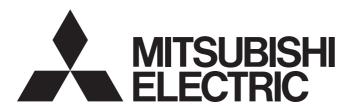

# Programmable Controller

# MELSEC iQ-R

# MELSEC iQ-R EtherNet/IP Network Interface Module User's Manual (Application)

-RJ71EIP91

### **SAFETY PRECAUTIONS**

(Read these precautions before using this product.)

Before using this product, please read this manual and the relevant manuals carefully and pay full attention to safety to handle the product correctly.

The precautions given in this manual are concerned with this product only. For the safety precautions of the programmable controller system, refer to the CPU module User's Manual used.

In this manual, the safety precautions are classified into two levels: " WARNING" and " CAUTION".

# **MARNING**

Indicates that incorrect handling may cause hazardous conditions, resulting in death or severe injury.

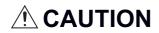

Indicates that incorrect handling may cause hazardous conditions, resulting in minor or moderate injury or property damage.

Under some circumstances, failure to observe the precautions given under "CAUTION" may lead to serious consequences.

Observe the precautions of both levels because they are important for personal and system safety.

Make sure that the end users read this manual and then keep the manual in a safe place for future reference.

### [Design Precautions]

### **MARNING**

- Configure safety circuits external to the programmable controller to ensure that the entire system
  operates safely even when a fault occurs in the external power supply or the programmable controller.
   Failure to do so may result in an accident due to an incorrect output or malfunction.
  - (1) Emergency stop circuits, protection circuits, and protective interlock circuits for conflicting operations (such as forward/reverse rotations or upper/lower limit positioning) must be configured external to the programmable controller.
  - (2) When the programmable controller detects an abnormal condition, it stops the operation and all outputs are:
    - Turned off if the overcurrent or overvoltage protection of the power supply module is activated.
    - Held or turned off according to the parameter setting if the self-diagnostic function of the CPU module detects an error such as a watchdog timer error.
  - (3) All outputs may be turned on if an error occurs in a part, such as an I/O control part, where the CPU module cannot detect any error. To ensure safety operation in such a case, provide a safety mechanism or a fail-safe circuit external to the programmable controller. For a fail-safe circuit example, refer to "General Safety Requirements" in the MELSEC iQ-R Module Configuration Manual.
  - (4) Outputs may remain on or off due to a failure of a component such as a relay and transistor in an output circuit. Configure an external circuit for monitoring output signals that could cause a serious accident.
- In an output circuit, when a load current exceeding the rated current or an overcurrent caused by a load short-circuit flows for a long time, it may cause smoke and fire. To prevent this, configure an external safety circuit, such as a fuse.

### [Design Precautions]

### **MARNING**

- Configure a circuit so that the programmable controller is turned on first and then the external power supply. If the external power supply is turned on first, an accident may occur due to an incorrect output or malfunction.
- For the operating status of each station after a communication failure, refer to manuals relevant to the network. Incorrect output or malfunction due to a communication failure may result in an accident.
- When connecting an external device with a CPU module or intelligent function module to modify data of a running programmable controller, configure an interlock circuit in the program to ensure that the entire system will always operate safely. For other forms of control (such as program modification, parameter change, forced output, or operating status change) of a running programmable controller, read the relevant manuals carefully and ensure that the operation is safe before proceeding. Improper operation may damage machines or cause accidents.
- Especially, when a remote programmable controller is controlled by an external device, immediate action cannot be taken if a problem occurs in the programmable controller due to a communication failure. To prevent this, configure an interlock circuit in the program, and determine corrective actions to be taken between the external device and CPU module in case of a communication failure.
- Do not write any data to the "system area" and "write-protect area" of the buffer memory in the module. Also, do not use any "use prohibited" signals as an output signal from the CPU module to each module. Doing so may cause malfunction of the programmable controller system. For the "system area", "write-protect area", and the "use prohibited" signals, refer to the user's manual for the module used.
- If a communication cable is disconnected, the network may be unstable, resulting in a communication failure of multiple stations. Configure an interlock circuit in the program to ensure that the entire system will always operate safely even if communications fail. Failure to do so may result in an accident due to an incorrect output or malfunction.
- For the operating status of each EtherNet/IP device after a communication failure, refer to Page 122
   TROUBLESHOOTING in this manual. Incorrect output or malfunction due to a communication failure
   may result in an accident.
- Configure an interlock circuit in the program to ensure that the entire system will always operate safely even if communications fail in multiple EtherNet/IP devices. Failure to do so may result in an accident due to an incorrect output or malfunction.

### [Design Precautions]

- Do not install the control lines or communication cables together with the main circuit lines or power cables. Keep a distance of 100mm or more between them. Failure to do so may result in malfunction due to noise
- During control of an inductive load such as a lamp, heater, or solenoid valve, a large current (approximately ten times greater than normal) may flow when the output is turned from off to on. Therefore, use a module that has a sufficient current rating.
- After the CPU module is powered on or is reset, the time taken to enter the RUN status varies depending on the system configuration, parameter settings, and/or program size. Design circuits so that the entire system will always operate safely, regardless of the time.
- Do not power off the programmable controller or reset the CPU module while the settings are being written. Doing so will make the data in the flash ROM and SD memory card undefined. The values need to be set in the buffer memory and written to the flash ROM and SD memory card again. Doing so also may cause malfunction or failure of the module.
- When changing the operating status of the CPU module from external devices (such as the remote RUN/STOP functions), select "Do Not Open by Program" for "Opening Method" of "Module Parameter". If "Open by Program" is selected, an execution of the remote STOP function causes the communication line to close. Consequently, the CPU module cannot reopen the line, and external devices cannot execute the remote RUN function.

### [Security Precautions]

### **WARNING**

To maintain the security (confidentiality, integrity, and availability) of the programmable controller and the system against unauthorized access, denial-of-service (DoS) attacks, computer viruses, and other cyberattacks from external devices via the network, take appropriate measures such as firewalls, virtual private networks (VPNs), and antivirus solutions.

### [Installation Precautions]

### **MARNING**

 Shut off the external power supply (all phases) used in the system before mounting or removing the module. Failure to do so may result in electric shock or cause the module to fail or malfunction.

### [Installation Precautions]

- Use the programmable controller in an environment that meets the general specifications in the Safety Guidelines included with the base unit. Failure to do so may result in electric shock, fire, malfunction, or damage to or deterioration of the product.
- To mount a module, place the concave part(s) located at the bottom onto the guide(s) of the base unit, and push in the module until the hook(s) located at the top snaps into place. Incorrect interconnection may cause malfunction, failure, or drop of the module.
- To mount a module with no module fixing hook, place the concave part(s) located at the bottom onto the guide(s) of the base unit, push in the module, and fix it with screw(s). Incorrect interconnection may cause malfunction, failure, or drop of the module.
- When using the programmable controller in an environment of frequent vibrations, fix the module with a screw.
- Tighten the screws within the specified torque range. Undertightening can cause drop of the screw, short circuit, or malfunction. Overtightening can damage the screw and/or module, resulting in drop, short circuit, or malfunction.
- When using an extension cable, connect it to the extension cable connector of the base unit securely.
   Check the connection for looseness. Poor contact may cause malfunction.
- When using an SD memory card, fully insert it into the SD memory card slot. Check that it is inserted completely. Poor contact may cause malfunction.
- Securely insert an extended SRAM cassette or a battery-less option cassette into the cassette
  connector of the CPU module. After insertion, close the cassette cover and check that the cassette is
  inserted completely. Poor contact may cause malfunction.
- Do not directly touch any conductive parts and electronic components of the module, SD memory card, extended SRAM cassette, battery-less option cassette, or connector. Doing so can cause malfunction or failure of the module.

### [Wiring Precautions]

### **MARNING**

- Shut off the external power supply (all phases) used in the system before installation and wiring. Failure to do so may result in electric shock or cause the module to fail or malfunction.
- After installation and wiring, attach a blank cover module (RG60) to each empty slot and an included extension connector protective cover to the unused extension cable connector before powering on the system for operation. Failure to do so may result in electric shock.

### [Wiring Precautions]

- Individually ground the FG and LG terminals of the programmable controller with a ground resistance of 100 ohms or less. Failure to do so may result in electric shock or malfunction.
- Use applicable solderless terminals and tighten them within the specified torque range. If any spade solderless terminal is used, it may be disconnected when the terminal screw comes loose, resulting in failure.
- Check the rated voltage and signal layout before wiring to the module, and connect the cables correctly. Connecting a power supply with a different voltage rating or incorrect wiring may cause fire or failure.
- Connectors for external devices must be crimped or pressed with the tool specified by the manufacturer, or must be correctly soldered. Incomplete connections may cause short circuit, fire, or malfunction.
- Securely connect the connector to the module. Poor contact may cause malfunction.
- Do not install the control lines or communication cables together with the main circuit lines or power cables. Keep a distance of 100mm or more between them. Failure to do so may result in malfunction due to noise.
- Place the cables in a duct or clamp them. If not, dangling cables may swing or inadvertently be pulled, resulting in malfunction or damage to modules or cables.
  - In addition, the weight of the cables may put stress on modules in an environment of strong vibrations and shocks.
  - Do not clamp the extension cables with the jacket stripped. Doing so may change the characteristics of the cables, resulting in malfunction.
- Check the interface type and correctly connect the cable. Incorrect wiring (connecting the cable to an incorrect interface) may cause failure of the module and external device.

### [Wiring Precautions]

- Tighten the terminal screws or connector screws within the specified torque range. Undertightening
  can cause drop of the screw, short circuit, fire, or malfunction. Overtightening can damage the screw
  and/or module, resulting in drop, short circuit, fire, or malfunction.
- When disconnecting the cable from the module, do not pull the cable by the cable part. For the cable with connector, hold the connector part of the cable. For the cable connected to the terminal block, loosen the terminal screw. Pulling the cable connected to the module may result in malfunction or damage to the module or cable.
- Prevent foreign matter such as dust or wire chips from entering the module. Such foreign matter can cause a fire, failure, or malfunction.
- A protective film is attached to the top of the module to prevent foreign matter, such as wire chips, from entering the module during wiring. Do not remove the film during wiring. Remove it for heat dissipation before system operation.
- Programmable controllers must be installed in control panels. Connect the main power supply to the power supply module in the control panel through a relay terminal block. Wiring and replacement of a power supply module must be performed by qualified maintenance personnel with knowledge of protection against electric shock. For wiring, refer to the MELSEC iQ-R Module Configuration Manual.
- For Ethernet cables to be used in the system, select the ones that meet the specifications described in MELSEC iQ-R EtherNet/IP Network Interface Module User's Manual (Startup). If not, normal data transmission is not guaranteed.

### [Startup and Maintenance Precautions]

### **WARNING**

- Do not touch any terminal while power is on. Doing so will cause electric shock or malfunction.
- Correctly connect the battery connector. Do not charge, disassemble, heat, short-circuit, solder, or throw the battery into the fire. Also, do not expose it to liquid or strong shock. Doing so will cause the battery to produce heat, explode, ignite, or leak, resulting in injury and fire.
- Shut off the external power supply (all phases) used in the system before cleaning the module or retightening the terminal screws, connector screws, or module fixing screws. Failure to do so may result in electric shock.

### [Startup and Maintenance Precautions]

- When connecting an external device with a CPU module or intelligent function module to modify data of a running programmable controller, configure an interlock circuit in the program to ensure that the entire system will always operate safely. For other forms of control (such as program modification, parameter change, forced output, or operating status change) of a running programmable controller, read the relevant manuals carefully and ensure that the operation is safe before proceeding. Improper operation may damage machines or cause accidents.
- Especially, when a remote programmable controller is controlled by an external device, immediate action cannot be taken if a problem occurs in the programmable controller due to a communication failure. To prevent this, configure an interlock circuit in the program, and determine corrective actions to be taken between the external device and CPU module in case of a communication failure.
- Do not disassemble or modify the modules. Doing so may cause failure, malfunction, injury, or a fire.
- Use any radio communication device such as a cellular phone or PHS (Personal Handy-phone System) more than 25cm away in all directions from the programmable controller. Failure to do so may cause malfunction.
- Shut off the external power supply (all phases) used in the system before mounting or removing the module. Failure to do so may cause the module to fail or malfunction.
- Tighten the screws within the specified torque range. Undertightening can cause drop of the component or wire, short circuit, or malfunction. Overtightening can damage the screw and/or module, resulting in drop, short circuit, or malfunction.

### [Startup and Maintenance Precautions]

### **CAUTION**

 After the first use of the product, do not perform each of the following operations more than 50 times (IEC 61131-2/JIS B 3502 compliant):

Exceeding the limit may cause malfunction.

- · Mounting/removing the module to/from the base unit
- Inserting/removing the extended SRAM cassette or battery-less option cassette to/from the CPU module
- Mounting/removing the terminal block to/from the module
- After the first use of the product, do not insert/remove the SD memory card to/from the CPU module more than 500 times. Exceeding the limit may cause malfunction.
- Do not touch the metal terminals on the back side of the SD memory card. Doing so may cause malfunction or failure of the module.
- Do not touch the integrated circuits on the circuit board of an extended SRAM cassette or a batteryless option cassette. Doing so may cause malfunction or failure of the module.
- Do not drop or apply shock to the battery to be installed in the module. Doing so may damage the battery, causing the battery fluid to leak inside the battery. If the battery is dropped or any shock is applied to it, dispose of it without using.
- Startup and maintenance of a control panel must be performed by qualified maintenance personnel with knowledge of protection against electric shock. Lock the control panel so that only qualified maintenance personnel can operate it.
- Before handling the module, touch a conducting object such as a grounded metal to discharge the static electricity from the human body. Failure to do so may cause the module to fail or malfunction.

### [Operating Precautions]

- When changing data and operating status, and modifying program of the running programmable controller from an external device such as a personal computer connected to an intelligent function module, read relevant manuals carefully and ensure the safety before operation. Incorrect change or modification may cause system malfunction, damage to the machines, or accidents.
- Do not power off the programmable controller or reset the CPU module while the setting values in the buffer memory are being written to the flash ROM in the module. Doing so will make the data in the flash ROM and SD memory card undefined. The values need to be set in the buffer memory and written to the flash ROM and SD memory card again. Doing so can cause malfunction or failure of the module.

### [Disposal Precautions]

### **CAUTION**

- When disposing of this product, treat it as industrial waste.
- When disposing of batteries, separate them from other wastes according to the local regulations. For details on battery regulations in EU member states, refer to the MELSEC iQ-R Module Configuration Manual.

### [Transportation Precautions]

- When transporting lithium batteries, follow the transportation regulations. For details on the regulated models, refer to the MELSEC iQ-R Module Configuration Manual.
- The halogens (such as fluorine, chlorine, bromine, and iodine), which are contained in a fumigant used for disinfection and pest control of wood packaging materials, may cause failure of the product. Prevent the entry of fumigant residues into the product or consider other methods (such as heat treatment) instead of fumigation. The disinfection and pest control measures must be applied to unprocessed raw wood.

### **CONDITIONS OF USE FOR THE PRODUCT**

- (1) MELSEC programmable controller ("the PRODUCT") shall be used in conditions;
  - i) where any problem, fault or failure occurring in the PRODUCT, if any, shall not lead to any major or serious accident; and
  - ii) where the backup and fail-safe function are systematically or automatically provided outside of the PRODUCT for the case of any problem, fault or failure occurring in the PRODUCT.
- (2) The PRODUCT has been designed and manufactured for the purpose of being used in general industries.

  MITSUBISHI ELECTRIC SHALL HAVE NO RESPONSIBILITY OR LIABILITY (INCLUDING, BUT NOT LIMITED TO ANY AND ALL RESPONSIBILITY OR LIABILITY BASED ON CONTRACT, WARRANTY, TORT, PRODUCT LIABILITY) FOR ANY INJURY OR DEATH TO PERSONS OR LOSS OR DAMAGE TO PROPERTY CAUSED BY the PRODUCT THAT ARE OPERATED OR USED IN APPLICATION NOT INTENDED OR EXCLUDED BY INSTRUCTIONS, PRECAUTIONS, OR WARNING CONTAINED IN MITSUBISHI ELECTRIC USER'S, INSTRUCTION AND/OR SAFETY MANUALS, TECHNICAL BULLETINS AND GUIDELINES FOR the PRODUCT. ("Prohibited Application")

Prohibited Applications include, but not limited to, the use of the PRODUCT in;

- Nuclear Power Plants and any other power plants operated by Power companies, and/or any other cases in which the public could be affected if any problem or fault occurs in the PRODUCT.
- Railway companies or Public service purposes, and/or any other cases in which establishment of a special quality assurance system is required by the Purchaser or End User.
- Aircraft or Aerospace, Medical applications, Train equipment, transport equipment such as Elevator and Escalator, Incineration and Fuel devices, Vehicles, Manned transportation, Equipment for Recreation and Amusement, and Safety devices, handling of Nuclear or Hazardous Materials or Chemicals, Mining and Drilling, and/or other applications where there is a significant risk of injury to the public or property.
- Notwithstanding the above restrictions, Mitsubishi Electric may in its sole discretion, authorize use of the PRODUCT in one or more of the Prohibited Applications, provided that the usage of the PRODUCT is limited only for the specific applications agreed to by Mitsubishi Electric and provided further that no special quality assurance or fail-safe, redundant or other safety features which exceed the general specifications of the PRODUCTs are required. For details, please contact the Mitsubishi Electric representative in your region.
- (3) Mitsubishi Electric shall have no responsibility or liability for any problems involving programmable controller trouble and system trouble caused by DoS attacks, unauthorized access, computer viruses, and other cyberattacks.

# **INTRODUCTION**

Thank you for purchasing the Mitsubishi Electric MELSEC iQ-R series programmable controllers.

This manual describes the functions, parameter settings, programming, and troubleshooting of the relevant product listed below.

Before using this product, please read this manual and the relevant manuals carefully and develop familiarity with the functions and performance of the MELSEC iQ-R series programmable controller to handle the product correctly. When applying the program examples provided in this manual to an actual system, ensure the applicability and confirm that it will not cause system control problems.

Please make sure that the end users read this manual.

#### Relevant product

RJ71EIP91

# **CONTENTS**

| SAFI | ETY PRECAUTIONS                                                              |     |
|------|------------------------------------------------------------------------------|-----|
|      | IDITIONS OF USE FOR THE PRODUCT                                              |     |
|      | RODUCTION                                                                    |     |
|      | EVANT MANUALS                                                                |     |
|      | MS                                                                           |     |
|      | IERIC TERMS AND ABBREVIATIONS                                                |     |
| GEN  | IERIC TERMS AND ADDREVIATIONS                                                | 15  |
| CHA  | APTER 1 FUNCTIONS                                                            | 16  |
| 1.1  | EtherNet/IP Communication Functions                                          | 16  |
|      | Class1 instance communications                                               | 18  |
|      | Class1 tag communications                                                    | 27  |
|      | Class3 message communications                                                | 37  |
|      | UCMM message communications                                                  | 40  |
| 1.2  | Communication Status Setting Function When a CPU Stop Error Occurs           | 44  |
|      |                                                                              |     |
| CHA  | APTER 2 PARAMETER SETTINGS                                                   | 45  |
| 2.1  | Procedure for Setting Parameters                                             | 45  |
| 2.2  | Basic Setting                                                                | 46  |
| 2.3  | Application Setting                                                          | 48  |
| 2.4  | Refresh Setting                                                              | 49  |
| 2.5  | Setting EtherNet/IP Communications (Starting EtherNet/IP Configuration Tool) | 51  |
| 2.6  | Writing Parameters                                                           | 52  |
| СН   | APTER 3 EtherNet/IP Configuration Tool                                       | 53  |
| 3.1  | APTER 3 EtherNet/IP Configuration Tool  Window Structure                     |     |
| 3.1  | Menu bar                                                                     |     |
|      |                                                                              |     |
|      | Tool bar                                                                     |     |
|      | EtherNet/IP setting                                                          |     |
|      | Device Library                                                               |     |
|      | Network Detection                                                            |     |
|      | Network configuration settings                                               |     |
|      | Operation information list.                                                  |     |
| 3.2  | Procedure for Registering EtherNet/IP Devices                                |     |
|      | Adding the EDS file                                                          |     |
|      | Configuring settings online                                                  |     |
|      | Configuring settings offline                                                 |     |
| 3.3  | Setting File                                                                 |     |
|      | Importing the setting file                                                   | 105 |
|      | Exporting the setting file                                                   |     |
|      | Re-editing the setting file uploaded                                         | 108 |
| 3.4  | Checking the Software Version                                                | 109 |
| СН   | APTER 4 PROGRAMMING                                                          | 110 |
| 4.1  | Program Example of UCMM Message Communications                               | 110 |
|      | System configuration example                                                 |     |
|      | Setting parameters                                                           |     |
|      | Program example                                                              |     |
| 4.2  | Program Example of PING Test                                                 |     |

|     | System configuration example                             | 117 |
|-----|----------------------------------------------------------|-----|
|     | Setting parameters                                       | 118 |
|     | Program example                                          | 120 |
| СН  | APTER 5 TROUBLESHOOTING                                  | 122 |
| 5.1 | Checking with LEDs                                       |     |
| 5.2 | Checking the Module Status                               |     |
| 5.3 | Checking the Network Status                              | 126 |
|     | Network diagnostics of EtherNet/IP Configuration Tool    |     |
|     | Checking with the buffer memory                          | 129 |
|     | PING test                                                | 131 |
| 5.4 | Hardware Test                                            |     |
| 5.5 | Troubleshooting by Symptom                               | 133 |
| 5.6 | List of Error Codes                                      | 136 |
|     | Error codes when a module error occurs                   | 136 |
|     | Error codes when a communication error occurs            | 140 |
| 5.7 | Event List                                               | 146 |
| API | PENDICES                                                 | 147 |
| App | endix 1 Module Label                                     | 147 |
|     | endix 2 I/O Signals                                      |     |
|     | List of I/O signals                                      |     |
|     | Execution condition of output signal                     |     |
|     | Details of input signals.                                |     |
|     | Details of output signals                                |     |
| Ann | endix 3 Buffer Memory                                    |     |
| App | List of buffer memory addresses                          |     |
|     | Details of buffer memory addresses                       |     |
| Δnn | endix 4 Details of Message Communication Support Command |     |
| App | Identity                                                 |     |
|     | Connection Manager                                       |     |
|     | TCP/IP Interface                                         |     |
|     | Ethernet Link                                            |     |
| Ann | endix 5 Processing Time                                  |     |
| ~bb | Transmission delay time                                  |     |
| Ann | endix 6 Differences Between QJ71EIP71 and RJ71EIP91      |     |
|     | endix 7 Added Functions                                  |     |
| App | endix / Added Functions                                  |     |
| IND | DEX                                                      | 190 |
| REV | /ISIONS                                                  | 192 |
|     | RRANTY                                                   |     |
|     | IDEMARKS                                                 | 10/ |

### **RELEVANT MANUALS**

| Manual name [manual number]                                                                      | Description                                                                                                    | Available form  |
|--------------------------------------------------------------------------------------------------|----------------------------------------------------------------------------------------------------|-----------------|
| MELSEC iQ-R Module Configuration Manual                                                          | Common information on the hardware configuration of all modules,                                                              | Print book      |
| [SH-081262ENG]                                                                                   | overview of each system configuration, and specifications of the power supply module, base unit, SD memory card, and battery. | e-Manual<br>PDF |
| MELSEC iQ-R EtherNet/IP Network Interface Module                                                 | Functions, parameter settings, operation methods of EtherNet/IP                                                               | Print book      |
| User's Manual (Application)<br>[SH-081915ENG] (this manual)                                      | Configuration Tool, programming, troubleshooting, I/O signals, and buffer memory of the EtherNet/IP network interface module  | e-Manual<br>PDF |
| MELSEC iQ-R EtherNet/IP Network Interface Module                                                 | Specifications, procedures before operation, system configuration, wiring,                                                    | Print book      |
| User's Manual (Startup)<br>[SH-081913ENG]                                                        | and communication examples of the EtherNet/IP network interface module                                                        | e-Manual<br>PDF |
| GX Works3 Operating Manual<br>[SH-081215ENG]                                                     | System configuration, parameter settings, and online operations of GX Works3                                                  | e-Manual<br>PDF |
| MELSEC iQ-R EtherNet/IP Network Interface Module<br>Function Block Reference<br>[BCN-P5999-0942] | Specifications of the FBs, functions, and I/O labels of the EtherNet/IP network interface module                              | e-Manual<br>PDF |

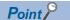

e-Manual refers to the Mitsubishi Electric FA electronic book manuals that can be browsed using a dedicated tool.

e-Manual has the following features:

- Required information can be cross-searched in multiple manuals.
- Other manuals can be accessed from the links in the manual.
- The hardware specifications of each part can be found from the product figures.
- Pages that users often browse can be bookmarked.
- Sample programs can be copied to an engineering tool.

# **TERMS**

Unless otherwise specified, this manual uses the following terms.

| Term                           | Description                                                                                                    |
|--------------------------------|----------------------------------------------------------------------------------------------------|
| Buffer memory                  | Memory in an intelligent function module to store data such as setting values and monitor values.  For CPU modules, it refers to memory to store data such as setting values and monitor values of the Ethernet function, or data used for data communication of the multiple CPU system function.       |
| Engineering tool               | A tool used for setting up programmable controllers, programming, debugging, and maintenance                                                                                                    |
| EtherNet/IP Configuration Tool | EtherNet/IP Configuration Tool for RJ71EIP91.  A tool for setting the network configuration for EtherNet/IP.                                                                                                    |
| EtherNet/IP device             | A device, personal computer, and other equipment connected via EtherNet/IP for data communications                                                                                                    |
| Global label                   | A label that is valid for all the program data when multiple program data are created in the project.  There are two types of global label: a module specific label (module label), which is generated automatically by GX Works3, and an optional label, which can be created for any specified device. |
| Intelligent function module    | A module that has functions other than an input or output, such as an A/D converter module and D/A converter module                                                                                                    |
| Module label                   | A label that represents one of memory areas (I/O signals and buffer memory areas) specific to each module in a given character string.  For the module used, GX Works3 automatically generates this label, which can be used as a global label.                                                          |

## **GENERIC TERMS AND ABBREVIATIONS**

Unless otherwise specified, this manual uses the following generic terms and abbreviations.

| Generic term/abbreviation | Description                                                                                                    |
|---------------------------|----------------------------------------------------------------------------------------------------|
| API                       | An abbreviation for Actual Packet Interval.  A communication cycle that is decided by the target during communications between EtherNet/IP devices.                  |
| Consumer Tag              | Another name for the consumed tag                                                                                                    |
| CPU module                | A generic term for the MELSEC iQ-R series CPU modules                                                                                                    |
| DHCP                      | An abbreviation for Dynamic Host Configuration Protocol. A protocol used for automatically assigning the information required for the network such as an IP address. |
| PPS                       | An abbreviation for Packets Per Second. The number of packets that can be processed per second.                                                                      |
| Producer Tag              | Another name for the produced tag                                                                                                    |
| RPI                       | An abbreviation for Requested Packet Interval.  A communication cycle that is decided by the originator during communications between EtherNet/IP devices.           |

# 1 FUNCTIONS

### 1.1 EtherNet/IP Communication Functions

The EtherNet/IP communication functions are used to perform data communications over a network between the RJ71EIP91 and EtherNet/IP devices.

The RJ71EIP91 can perform the following types of EtherNet/IP communications.

- · Class1 communications
- · Class3 communications
- · UCMM communications

#### Class1 communications

With Class1 communications, data communications are performed periodically with establishing connections between the RJ71EIP91 and EtherNet/IP devices over a network.

Also, Application Trigger can be used to transmit and receive data with arbitrary timing.

Class1 communications has the following functions.

- Class1 instance communications ( Page 18 Class1 instance communications)
- Class1 tag communications ( Page 27 Class1 tag communications)

#### Class3 communications

With Class3 communications, data are read or written using message communication support commands with establishing connections between the RJ71EIP91 and EtherNet/IP devices over a network.

Class3 communications has the following function.

Class3 message communications ( Page 37 Class3 message communications)

#### **UCMM** communications

With UCMM communications, message communication support commands are used to read and write data without establishing connections over a network between the RJ71EIP91 and EtherNet/IP devices.

UCMM communications has the following function.

• UCMM message communications ( Page 40 UCMM message communications)

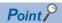

Note that the number of connections for the RJ71EIP91 is the total number for Class1, Class3, and UCMM communications.

For details, refer to the following.

MELSEC iQ-R EtherNet/IP Network Interface Module User's Manual (Startup)

#### Applied connection of EtherNet/IP communications

#### ■When the RJ71EIP91 is the target

O: Requests can be accepted from the EtherNet/IP device, ×: Requests cannot be accepted from EtherNet/IP device, —: No combination

| EtherNet/IP                   | Connection settings |         |                        |                         |                                   |                        |                                       |                        |
|-------------------------------|---------------------|---------|------------------------|-------------------------|-----------------------------------|------------------------|---------------------------------------|------------------------|
| communications                | Connection type     | Trigger | Trigger type           |                         | Input type (target to originator) |                        | Output type<br>(originator to target) |                        |
|                               |                     | Cyclic  | Application<br>Trigger | Change<br>of<br>State*1 | Fixed <sup>*2</sup>               | Variable <sup>*3</sup> | Fixed*2                               | Variable <sup>*3</sup> |
| Class1 tag communications     | Input Only*4        | 0       | 0                      | 0                       | 0                                 | ×                      | 0                                     | ×                      |
| Class3 message communications | _                   | _       | _                      | _                       | _                                 | _                      | _                                     | _                      |
| UCMM message communications   | _                   | _       | _                      | _                       | _                                 | _                      | _                                     | _                      |

- \*1 A method to transmit data when the status changes. On the RJ71EIP91, data is transmitted when Application Trigger is requested.
- \*2 A method for communicating with a fixed size.
- \*3 A method for communicating with a variable size.
- \*4 A connection set from the RJ71EIP91 to the originator only for receiving data.

#### **■**When the RJ71EIP91 is the originator

O: Requests can be sent to the EtherNet/IP device, ×: Requests cannot be sent to EtherNet/IP device, —: No combination

| EtherNet/IP                    | Connection settings  |              |                        |                                      |         |                                       |         |            |  |
|--------------------------------|----------------------|--------------|------------------------|--------------------------------------|---------|---------------------------------------|---------|------------|--|
| communications                 | Connection type      | Trigger type |                        | Input type<br>(target to originator) |         | Output type<br>(originator to target) |         |            |  |
|                                |                      | Cyclic       | Application<br>Trigger | Change<br>of<br>State*1              | Fixed*2 | Variable*3                            | Fixed*2 | Variable*3 |  |
| Class1 instance communications | Exclusive<br>Owner*4 | 0            | 0                      | 0                                    | 0       | 0                                     | 0       | ○*7        |  |
|                                | Input Only*5         | 0            | 0                      | 0                                    | 0       | 0                                     | 0       | ○*7        |  |
|                                | Listen Only*6        | 0            | 0                      | 0                                    | 0       | 0                                     | 0       | O*7        |  |
| Class1 tag communications      | Input Only*5         | 0            | 0                      | 0                                    | 0       | 0                                     | 0       | O*7        |  |
| Class3 message communications  | _                    | _            | _                      | _                                    | -       | _                                     | _       | _          |  |
| UCMM message communications    | _                    | _            | _                      | _                                    | -       | _                                     | _       | _          |  |

- \*1 A method to transmit data when the status changes. On the RJ71EIP91, data is transmitted when Application Trigger is requested.
- \*2 A method for communicating with a fixed size.
- \*3 A method for communicating with a variable size.
- \*4 A connection simultaneously set from the RJ71EIP91 to the target for transmitting data and set from the target to the RJ71EIP91 for receiving data.
- \*5 A connection set from the target to the RJ71EIP91 only for receiving data.
- \*6 A connection that monitors the data communications with the target to which a connection has been established.
- \*7 Connection requests can be set, but are transmitted from the RJ71EIP91 with a fixed size.

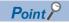

For the connection setting method, refer to the following.

Page 85 [Connections] tab

### **Class1 instance communications**

Data communications between the send/receive data assigned to the buffer memory area and the CPU device can be used the following methods: using by the MOV instruction or the FROM/TO instruction and using with a module FB.

Use a module FB when "Block assurance per connection" under "Application Setting" is set to "Enable".

For details on the communication method with a module FB, refer to the following.

MELSEC iQ-R EtherNet/IP Network Interface Module Function Block Reference

#### Communication type

Cyclic (Implicit) communications

#### **Function overview**

Class1 instance communications are a function for periodically performing data communications between the RJ71EIP91 and an EtherNet/IP device over a connection that has been established using an instance ID.

This function is used for cyclic (Implicit) communications with an adapter.

Data communications are performed between the originator (the device on the transmitting side that requests the connection) and the target (the device on the receiving side that is requested to connect).

#### ■When the connection type is Exclusive Owner

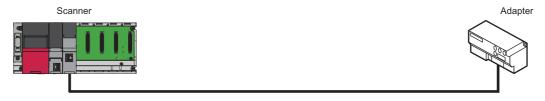

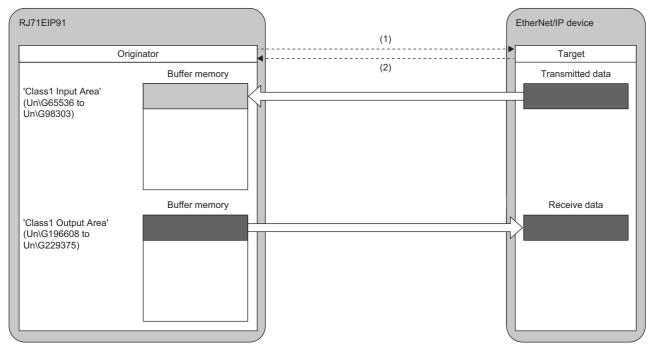

- (1) Connection open
- (2) Response

#### **■**When the connection type is Input Only

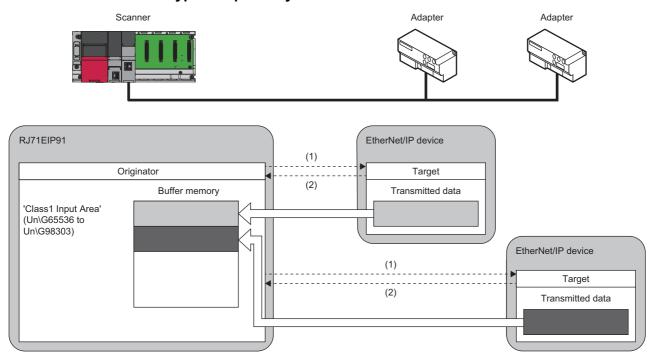

- (1) Connection open
- (2) Response

#### **■**When the connection type is Listen Only

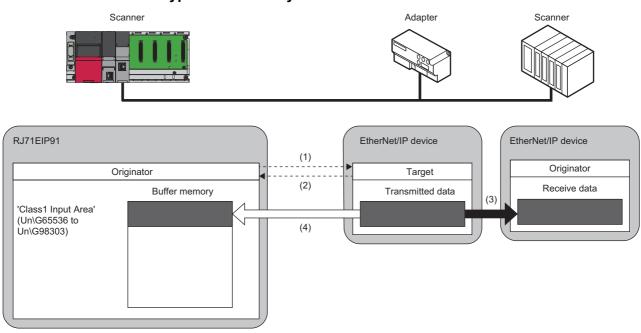

- (1) Connection open
- (2) Response
- (3) Data transmitted over an Input Only or Exclusive Owner connection
- (4) The same data as (3) is received.

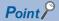

- Listen Only is a connection for the target of which connection such as Exclusive Owner and Input Only that is set for multicast communications is already opened. It can receive only multicast-type data sent to the RJ71EIP91.
- The connection of Listen Only cannot be opened when the connection such as Exclusive Owner and Input Only that is set for multicast communications is not opened.
- Even when communications are performed normally with the target that is opened using Listen Only, the data receiving will be stopped if all the communications with other originators that are opened using the connection such as Exclusive Owner and Input Only that is set for multicast communications.

#### **Instance ID**

The instance ID is a number that indicates an EtherNet/IP device and is specified when the EtherNet/IP communication connection is established.

With settings from the RJ71EIP91, the instance ID is not specified. Instead, the connection number is specified to determine the target.

#### Communication timing

Class1 instance communications are performed at the RPI interval set with the RJ71EIP91 on the scanner side. The RPI can be set for each connection.

The communication trigger type can be selected among "Cyclic", "Application", and "Change of State". ( Page 85 [Connections] tab)

#### **Data transmission**

Data is transmitted from the originator to the target.

Data can be transmitted when the connection type is Exclusive Owner.

#### ■Transmitting data with the Cyclic trigger type

Set the trigger type to "Cyclic" in the connection settings to periodically repeat the transmitting of data.

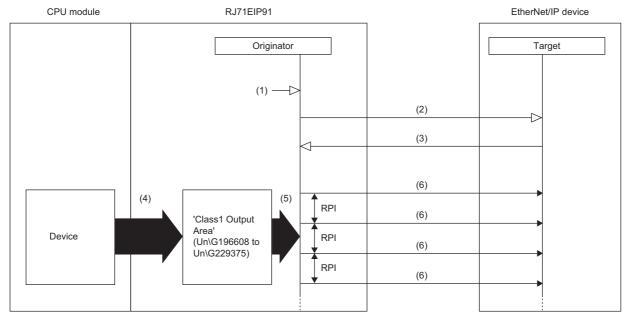

- (1) Turn on 'EtherNet/IP communication start request' (Y10).
- (2) Connection open
- (3) Response (normal)
- (4) Transfer the stored data with a program.
- (5) Transmit the stored data at the RPI interval.
- (6) Transmitting data

Data is transmitted with the Cyclic trigger type according to the following procedure.

#### **1.** Connection establishment ((1) to (3) shown above)

The connection is established when 'EtherNet/IP communication start request' (Y10) on the RJ71EIP91 on the scanner side is turned on, the connection open request is transmitted, and then a response is received from the EtherNet/IP device on the adapter side.

#### **2.** Transmitting data ((5) to (6) shown above)

If the connection is established normally, the originator transmits the data stored in 'Class1 Output Area' (Un\G196608 to Un\G229375).

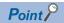

For the operation timing of EtherNet/IP communications, refer to the following.

Page 150 EtherNet/IP communication start request (Y10)

#### ■Transmitting data with the Application Trigger or Change of State trigger type

Set the trigger type to "Application" or "Change of State" in the connection settings to transmit data at a given timing. Use this function in situations such as when it is temporarily necessary to communicate at an interval that is shorter than the communication cycle in a system that has a long RPI interval.

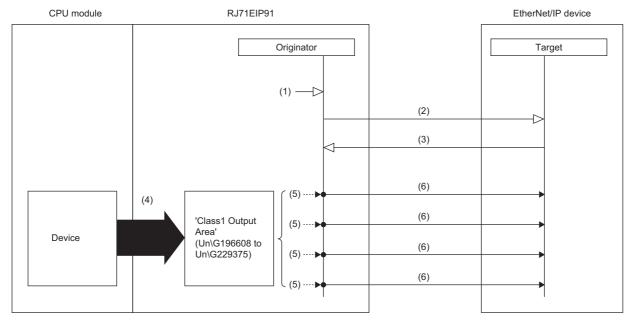

- (1) Turn on 'EtherNet/IP communication start request' (Y10).
- (2) Connection open
- (3) Response (normal)
- (4) Transfer the stored data with a program.
- (5) Turn on 'Application Trigger Request (Class1)' (Un\G27008 to Un\G27023).
- (6) Transmitting data

Data is transmitted with the Application Trigger trigger type according to the following procedure.

#### 1. Setting of EtherNet/IP Configuration Tool

Set the trigger type to "Application" in the setting of EtherNet/IP Configuration Tool.

#### 2. Setting of buffer memory

Set 'Application Trigger operating specification request' (Un\G16631). ( Page 158 Application Trigger operating specification request (Un\G16631))

#### **3.** Connection establishment ((1) to (3) shown above)

The connection is established when 'EtherNet/IP communication start request' (Y10) on the RJ71EIP91 on the scanner side is turned on, the connection open request is transmitted, and then a response is received from the EtherNet/IP device on the adapter side.

#### **4.** Application Trigger request ((5) shown above)

During communication with the EtherNet/IP device, the RJ71EIP91 turns on 'Application Trigger Request (Class1)' (Un\G27008 to Un\G27023).

#### **5.** Transmitting data ((6) shown above)

'Application Trigger Acceptance (Class1)' (Un\G27024 to Un\G27039) on the RJ71EIP91 is turned on and data stored in 'Class1 Output Area' (Un\G196608 to Un\G229375) is transmitted.

#### **6.** Completion of Application Trigger

After the processing for data transmission completes, 'Application Trigger Completion (Class1)' (Un\G27040 to Un\G27055) on the RJ71EIP91 turns on.

Data transmission with Change of State is performed according to the following procedure.

#### **1.** Setting of EtherNet/IP Configuration Tool

Set the following items in the setting of EtherNet/IP Configuration Tool.

- · Set the trigger type to "Change of State".
- Set "Inhibit Time Mode". (When setting "Inhibit Time Mode" to "Custom", set "Inhibit Time".)

#### **2.** Connection establishment ((1) to (3) shown above)

The connection is established when 'EtherNet/IP communication start request' (Y10) on the RJ71EIP91 on the scanner side is turned on, the connection open request is transmitted, and then a response is received from the EtherNet/IP device on the adapter side.

#### **3.** Application Trigger request ((5) shown above)

During communication with the EtherNet/IP device, the RJ71EIP91 turns on 'Application Trigger Request (Class1)' (Un\G27008 to Un\G27023).

#### **4.** Transmitting data ((6) shown above)

Data stored in 'Class1 Output Area' (Un\G196608 to Un\G229375) is transmitted when the specified "Inhibit Time" has elapsed after 'Application Trigger Acceptance (Class1)' (Un\G27024 to Un\G27039) on the RJ71EIP91 is turned on.

#### **5.** Completion of Application Trigger

After the processing for data transmission completes, 'Application Trigger Completion (Class1)' (Un\G27040 to Un\G27055) on the RJ71EIP91 turns on.

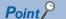

- For the operation timing of EtherNet/IP communications, refer to the following.
- Page 150 EtherNet/IP communication start request (Y10)
- For the operation timing of data transmission using the Application Trigger, refer to the following.
- Page 161 Application Trigger (Class1) (Un\G27008 to Un\G27055)
- When Application Trigger or Change of State is used, data will be transmitted automatically if no data was transmitted during the period from the last transmitting of data to the end of the RPI.
- To transmit data only by turning off and on 'Application Trigger Request (Class1)' (Un\G27008 to Un\G27023), set 'Application Trigger operating specification request' (Un\G16631) to 10H.
- When Change of State is used, data is transmitted when the specified "Inhibit Time" has elapsed regardless of the setting of 'Application Trigger operating specification request' (Un\G16631).
- During Class1 tag communications, heartbeat is transmitted by turning off and on 'Application Trigger Request (Class1)' (Un\G27008 to Un\G27023) when 'Application Trigger operating specification request' (Un\G16631) is set to 10H.
- When 'Application Trigger operating specification request' (Un\G16631) is set to 10H (output data is not transmit automatically at the RPI interval), the request is not transmit automatically. Therefore, when Application Trigger is used, transmit the request within the monitoring time of send/receive timeout. \*1\*2 If the external device cannot receive the request within the monitoring time of send/receive timeout, the timeout is detected and the connection is disconnected. In this case, a re-connection establishment is required to send data again.

<sup>\*1</sup> Be sure to receive the request on the external device within the monitoring time of send/receive timeout.

Transmit the request in a shorter period of time than the monitoring time of send/receive timeout, considering the transmission processing time and data transmission time in a module.

<sup>\*2</sup> Transmit the request from Consumer side (originator) to the target because the heartbeat needs to be sent even "Output Size" is 0 bytes.

#### **Data receiving**

Data is received by the originator from the target.

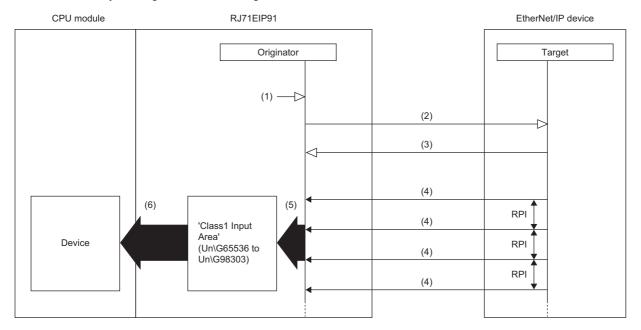

- (1) Turn on 'EtherNet/IP communication start request' (Y10).
- (2) Connection open
- (3) Response (normal)
- (4) Receiving data
- (5) Store the data received at the RPI interval.
- (6) Transfer the stored data with a program.

Data is received according to the following procedure.

#### **1.** Connection establishment ((1) to (3) shown above)

The connection is established when 'EtherNet/IP communication start request' (Y10) on the RJ71EIP91 on the scanner side is turned on, the connection open request is transmitted, and then a response is received from the EtherNet/IP device on the adapter side.

#### **2.** Receiving data ((4) to (5) shown above)

If the connection is established normally, the originator stores the received data in 'Class1 Input Area' (Un\G65536 to Un\G98303).

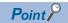

For the operation timing of EtherNet/IP communications, refer to the following.

Page 150 EtherNet/IP communication start request (Y10)

#### Setting method

For Class1 instance communications, set the originator and target on the RJ71EIP91 on the scanner side.

#### ■Originator (on scanner side) settings

Under "Basic Setting" in the engineering tool, set the IP address, subnet mask, and default gateway of the RJ71EIP91.

⟨⟨¬⟩ [Navigation window] ⇒ [Parameter] ⇒ [Module Information] ⇒ [RJ71EIP91] ⇒ [Basic Setting]

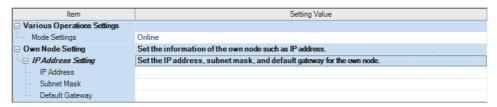

For details on the setting window, refer to the following.

Page 46 Basic Setting

#### ■Target (on adapter side) settings

After registering the EtherNet/IP device with EtherNet/IP Configuration Tool, set the adapter side for each connection. For details on registering EtherNet/IP devices, refer to the following.

Page 101 Procedure for Registering EtherNet/IP Devices

Select the EtherNet/IP device in the network configuration settings  $\Rightarrow$  [Device]  $\Rightarrow$  [Properties]  $\Rightarrow$  [Connections] tab

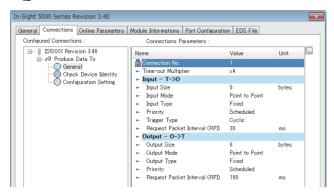

For details on the setting window, refer to the following.

Page 85 [Connections] tab

#### ■Application Trigger and Change of State

Data transmission with Application Trigger or Change of State is executed by turning off and on 'Application Trigger Request (Class1)' (Un\G27008 to Un\G27023).

When data is transmitted with Application Trigger, whether or not to transmit the data automatically can be selected by 'Application Trigger operating specification request' (Un\G16631). When data is transmitted with Change of State, this setting is ignored.

The following table lists the setting items of Application Trigger and Change of State.

| Туре                | Setting item of E | therNet/IP Configuration | Buffer memory                             |                                    |  |
|---------------------|-------------------|--------------------------|-------------------------------------------|------------------------------------|--|
|                     | Trigger Type      | Inhibit time setting     |                                           | 'Application Trigger Request       |  |
|                     |                   | Inhibit Time Mode        | Inhibit time (ms)                         | (Class1)' (Un\G27008 to Un\G27023) |  |
| Application Trigger | Application       | — (No setting)           | — (No setting)                            | $Off \rightarrow On$               |  |
| Change of State     | Change of State   | Default <sup>*1</sup>    | — (No setting)                            | $Off \rightarrow On$               |  |
|                     |                   | Un-Activated*2           | — (No setting)                            | Off → On                           |  |
|                     |                   | Custom                   | Specifies in the range between 1 and 255. | Off → On                           |  |

<sup>\*1</sup> When Default is set, the inhibit time becomes a quarter of RPI.

<sup>\*2</sup> When Un-Activated is set, the inhibit time is not taken.

### **Class1 tag communications**

Data communications between the send/receive data assigned to the buffer memory area and the CPU device can be used the following methods: using by the MOV instruction or the FROM/TO instruction and using with a module FB.

Use a module FB when "Block assurance per connection" under "Application Setting" is set to "Enable".

For details on the communication method with a module FB, refer to the following.

MELSEC iQ-R EtherNet/IP Network Interface Module Function Block Reference

#### Communication type

Cyclic (Implicit) communications

#### **Function overview**

Class1 tag communications are a function for establishing a connection between the RJ71EIP91 modules or EtherNet/IP devices using a tag name and performing data communications between them.

This function is used for performing cyclic (Implicit) communications between scanners supported tag communications on the programmable controller.

Data communications are periodically performed between tags that have the same Tag name and the same Data Size using Producer Tag and Consumer Tag.

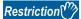

Cyclic (Implicit) communications cannot be used with tag communications since an adapter does not support tag communications.

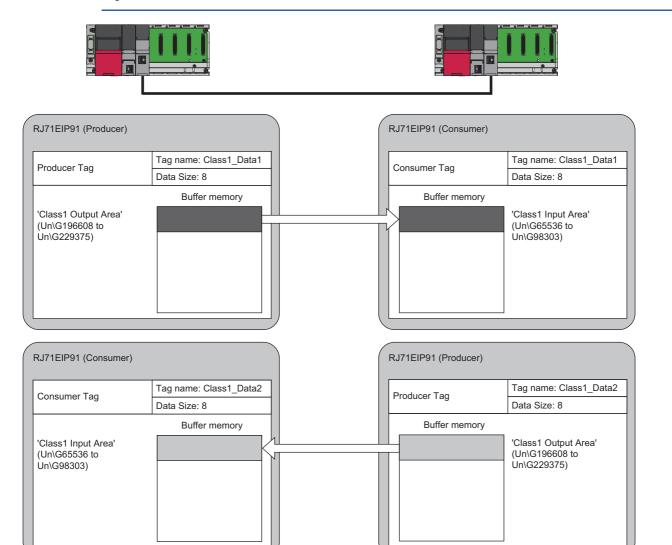

| Tag          | Description                                                                                                    |
|--------------|----------------------------------------------------------------------------------------------------|
| Producer Tag | Receives a request to establish the connection from Consumer of the other RJ71EIP91, and transmits data to Consumer. |
| Consumer Tag | Sends a request to establish the connection to Producer of the other RJ71EIP91, and receives data from Producer.     |

#### **Communication timing**

Class1 tag communications are performed at the RPI interval set on Consumer.

The RPI can be set for each connection.

The communication trigger type can be selected among "Cyclic", "Application", and "Change of State". ( Page 85 [Connections] tab)

#### **Data transmission**

Data is transmitted from Producer to Consumer.

#### ■Transmitting data with the Cyclic trigger type

Set the trigger type to "Cyclic" in the connection settings to periodically repeat the transmitting of data.

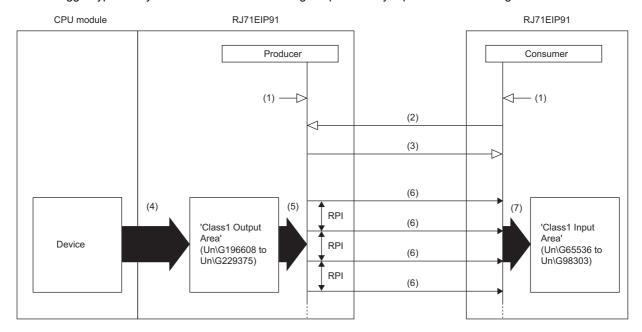

- (1) Turn on 'EtherNet/IP communication start request' (Y10).
- (2) Connection open
- (3) Response (normal)
- (4) Transfer the stored data with a program.
- (5) Transmit the stored data at the RPI interval.
- (6) Transmitting data
- (7) Store the data received at the RPI interval.

Data is transmitted with the Cyclic trigger type according to the following procedure.

#### **1.** Connection establishment ((1) to (3) shown above)

The connection is established when 'EtherNet/IP communication start request' (Y10) of the RJ71EIP91 on the Producer side and the RJ71EIP91 on the Consumer side is turned on, a connection open request is received from the RJ71EIP91 on the Consumer side, and then a response is returned by the RJ71EIP91 on the Producer side.

#### **2.** Transmitting data ((5) to (7) shown above)

If the connection is established normally, Producer transmits the data stored in 'Class1 Output Area' (Un\G196608 to Un\G229375).

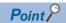

For the operation timing of EtherNet/IP communications, refer to the following.

Page 150 EtherNet/IP communication start request (Y10)

#### ■Transmitting data with the Application Trigger or Change of State trigger type

Set the trigger type to "Application" or "Change of State" in the connection settings to transmit data at a given timing. Use this function in situations such as when it is temporarily necessary to communicate at an interval that is shorter than the communication cycle in a system that has a long RPI interval.

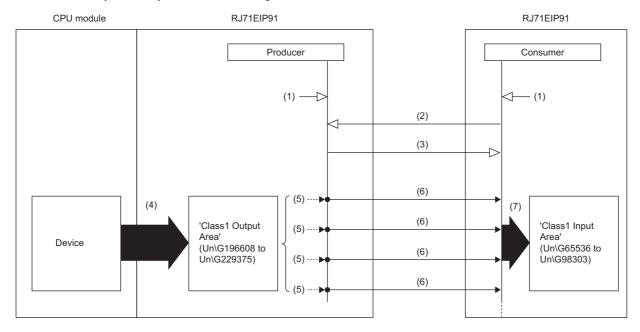

- (1) Turn on 'EtherNet/IP communication start request' (Y10).
- (2) Connection open
- (3) Response (normal)
- (4) Transfer the stored data with a program.
- (5) Turn on 'Application Trigger Request (Class1)' (Un\G27008 to Un\G27023).
- (6) Transmitting data
- (7) Store the data received at the timing of Application Trigger or Change of State.

Data is transmitted with the Application Trigger trigger type according to the following procedure.

#### 1. Setting of EtherNet/IP Configuration Tool

Set the trigger type to "Application" in the setting of EtherNet/IP Configuration Tool.

#### 2. Setting of buffer memory

Set 'Application Trigger operating specification request' (Un\G16631). ( Page 158 Application Trigger operating specification request (Un\G16631))

#### **3.** Connection establishment ((1) to (3) shown above)

The connection is established when 'EtherNet/IP communication start request' (Y10) of the RJ71EIP91 on the Producer side and the RJ71EIP91 on the Consumer side is turned on, a connection open request is received from the RJ71EIP91 on the Consumer side, and then a response is returned by the RJ71EIP91 on the Producer side.

#### **4.** Application Trigger request ((5) shown above)

During communications with the RJ71EIP91 on the Consumer side, 'Application Trigger Request (Class1)' (Un\G27008 to Un\G27023) of the RJ71EIP91 on the Producer side is turned on.

#### **5.** Transmitting data ((6) to (7) shown above)

'Application Trigger Acceptance (Class1)' (Un\G27024 to Un\G27039) on the RJ71EIP91 on the Producer side is turned on and the data stored in 'Class1 Output Area' (Un\G196608 to Un\G229375) is transmitted.

#### **6.** Completion of Application Trigger

After the processing for data transmission has completed, 'Application Trigger Completion (Class1)' (Un\G27040 to Un\G27055) on the RJ71EIP91 on the Producer side is turned on.

Data transmission with Change of State is performed according to the following procedure.

#### **1.** Setting of EtherNet/IP Configuration Tool

Set the following items in the setting of EtherNet/IP Configuration Tool.

- · Set the trigger type to "Change of State".
- Set "Inhibit Time Mode". (When setting "Inhibit Time Mode" to "Custom", set "Inhibit Time".)

#### **2.** Connection establishment ((1) to (3) shown above)

The connection is established when 'EtherNet/IP communication start request' (Y10) of the RJ71EIP91 on the Producer side and the RJ71EIP91 on the Consumer side is turned on, a connection open request is received from the RJ71EIP91 on the Consumer side, and then a response is returned by the RJ71EIP91 on the Producer side.

#### **3.** Application Trigger request ((5) shown above)

During communications with the RJ71EIP91 on the Consumer side, 'Application Trigger Request (Class1)' (Un\G27008 to Un\G27023) of the RJ71EIP91 on the Producer side is turned on.

#### **4.** Transmitting data ((6) to (7) shown above)

Data stored in 'Class1 Output Area' (Un\G196608 to Un\G229375) is transmitted when the specified "Inhibit Time" has elapsed after 'Application Trigger Acceptance (Class1)' (Un\G27024 to Un\G27039) on the RJ71EIP91 on the Producer side is turned on.

#### 5. Completion of Application Trigger

After the processing for data transmission has completed, 'Application Trigger Completion (Class1)' (Un\G27040 to Un\G27055) on the RJ71EIP91 on the Producer side is turned on.

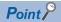

- For the operation timing of EtherNet/IP communications, refer to the following.
- Page 150 EtherNet/IP communication start request (Y10)
- For the operation timing of data transmission using the Application Trigger, refer to the following.
- Page 161 Application Trigger (Class1) (Un\G27008 to Un\G27055)
- When Application Trigger or Change of State is used, data will be transmitted automatically if no data was transmitted during the period from the last transmitting of data to the end of the RPI.
- To transmit data only by turning off and on 'Application Trigger Request (Class1)' (Un\G27008 to Un\G27023), set 'Application Trigger operating specification request' (Un\G16631) to 10H.
- When Change of State is used, data is transmitted when the specified "Inhibit Time" has elapsed regardless of the setting of 'Application Trigger operating specification request' (Un\G16631).
- During Class1 tag communications, heartbeat is transmitted by turning off and on 'Application Trigger Request (Class1)' (Un\G27008 to Un\G27023) when 'Application Trigger operating specification request' (Un\G16631) is set to 10H.

#### **Data receiving**

Data is received by Consumer from Producer.

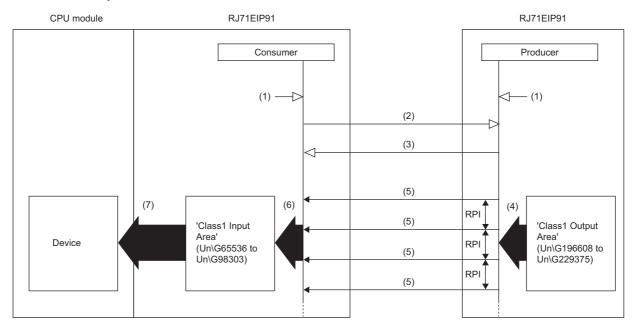

- (1) Turn on 'EtherNet/IP communication start request' (Y10).
- (2) Connection open
- (3) Response (normal)
- (4) Transmit the stored data at the RPI interval.
- (5) Receiving data
- (6) Store the data received at the RPI interval.
- (7) Transfer the stored data with a program.

Data is received according to the following procedure.

#### **1.** Connection establishment ((1) to (3) shown above)

The connection is established when 'EtherNet/IP communication start request' (Y10) of the RJ71EIP91 on the Producer side and the RJ71EIP91 on the Consumer side is turned on, a connection open request is transmitted from the RJ71EIP91 on the Consumer side to the RJ71EIP91 on the Producer side, and then the response is received by the RJ71EIP91 on the Consumer side.

#### **2.** Receiving data ((4) to (6) shown above)

If the connection is established normally, Consumer stores the received data in 'Class1 Input Area' (Un\G65536 to Un\G98303).

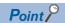

For the operation timing of EtherNet/IP communications, refer to the following.

Page 150 EtherNet/IP communication start request (Y10)

#### **Setting method**

For Class1 tag communications, set the Producer Tag and the Consumer Tag on the RJ71EIP91 on the Producer side and the RJ71EIP91 on the Consumer side.

#### **■**Common settings

Set the IP address, subnet mask, and default gateway of the RJ71EIP91 on the Producer side and the RJ71EIP91 on the Consumer side.

[Navigation window] ⇒ [Parameter] ⇒ [Module Information] ⇒ [RJ71EIP91] ⇒ [Basic Setting]

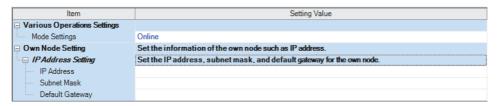

For details on the setting window, refer to the following.

Page 46 Basic Setting

#### ■Settings of the RJ71EIP91 on the Consumer side

Use EtherNet/IP Configuration Tool to register an EDS file of the RJ71EIP91(1). Then, set tag communications.

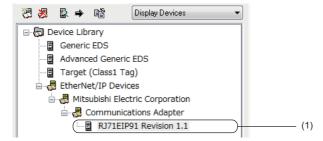

For details on registering the RJ71EIP91, refer to the following.

Page 101 Procedure for Registering EtherNet/IP Devices

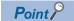

The EDS file of the RJ71EIP91 can be found in the compressed file in which the installer of EtherNet/IP Configuration Tool is stored.

Set the parameters of the RJ71EIP91 in the following window.

Select "RJ71EIP91" in the network configuration settings. 

□ [Device] □ [Properties] □ [Connections] tab

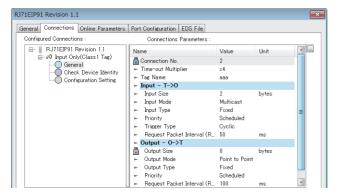

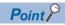

The tag name set in the Producer side cannot be set for the Consumer side if the same IP address is set both for the Producer and Consumer sides.

#### ■Settings of the RJ71EIP91 on the Producer side

Set tag communications with EtherNet/IP Configuration Tool.

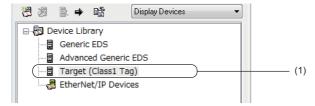

Set the parameters for the Producer Tag in the following window.

Select "Target(Tag)" in the network configuration settings. 

□ [Device] □ [Properties]

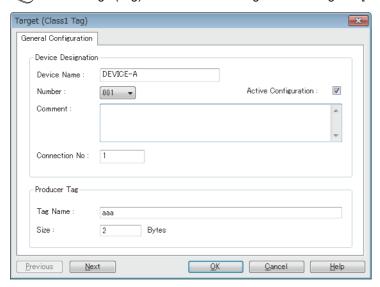

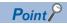

Tag name that is already used on the Producer side cannot be set.

#### ■Application Trigger and Change of State

Data transmission with Application Trigger or Change of State is executed by turning off and on 'Application Trigger Request (Class1)' (Un\G27008 to Un\G27023).

When data is transmitted with Application Trigger, whether or not to transmit the data automatically can be selected by 'Application Trigger operating specification request' (Un\G16631). When data is transmitted with Change of State, this setting is ignored.

The following table lists the setting items of Application Trigger and Change of State.

| Туре                | Setting item of EtherNet/IP Configuration Tool |                       |                                           | Buffer memory                                                      |
|---------------------|------------------------------------------------|-----------------------|-------------------------------------------|--------------------------------------------------------------------|
|                     | Trigger Type                                   | Inhibit time setting  |                                           | 'Application Trigger Request<br>(Class1)' (Un\G27008 to Un\G27023) |
|                     |                                                | Inhibit Time Mode     | Inhibit time (ms)                         |                                                                    |
| Application Trigger | Application                                    | — (No setting)        | — (No setting)                            | $Off \rightarrow On$                                               |
| Change of State     | Change of State                                | Default <sup>*1</sup> | — (No setting)                            | $Off \rightarrow On$                                               |
|                     |                                                | Un-Activated*2        | — (No setting)                            | Off → On                                                           |
|                     |                                                | Custom                | Specifies in the range between 1 and 255. | Off → On                                                           |

<sup>\*1</sup> When Default is set, the inhibit time becomes a quarter of RPI.

<sup>\*2</sup> When Un-Activated is set, the inhibit time is not taken.

## **Class3 message communications**

#### Communication type

Message (Explicit) communications

#### **Function overview**

Class3 message communications is a function for performing message (Explicit) communications between the RJ71EIP91 and an EtherNet/IP device over a connection that has been established by specifying the message (Explicit) communication destination with an instance ID.

Class3 message communications is available for the server functions.

With the server function, message communication support commands are used to communicate with arbitrary timing. (Fig. 28 Server function)

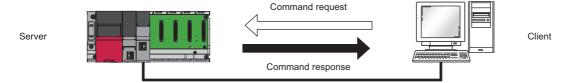

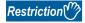

Class3 message communications is not available for the client functions.

#### Message communication support commands

Items such as data and parameters can be read and written with message communication support commands. For details on message communication support command objects, refer to the following.

Page 170 Details of Message Communication Support Command

#### Server function

With the Class3 message communication server function, when the RJ71EIP91 receives a command request from an EtherNet/IP device, the RJ71EIP91 executes the command processing and returns the command response.

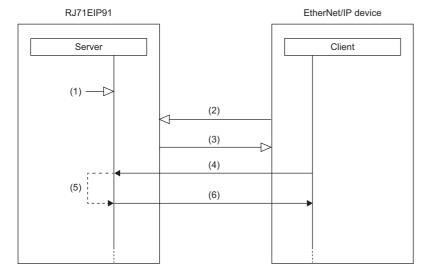

- (1) Turn on 'EtherNet/IP communication start request' (Y10).
- (2) Connection open
- (3) Response (normal)
- (4) Command request
- (5) Command processing execution
- (6) Command response

Class3 message communications with the server function is performed according to the following procedure.

#### **1.** Connection establishment ((1) to (3) shown above)

The connection is established when 'EtherNet/IP communication start request' (Y10) of the RJ71EIP91 on the server side is turned on, a connection open request is received from the EtherNet/IP device on the client side, and then a response is returned.

#### **2.** Command request acceptance and response ((4) to (6) shown above)

If the connection is established normally, a command request is transmitted from the EtherNet/IP device with arbitrary timing. When the RJ71EIP91 receives the command request from the EtherNet/IP device, the RJ71EIP91 executes the command processing and returns the command response to the EtherNet/IP device.

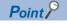

For the operation timing of EtherNet/IP communications, refer to the following.

Page 150 EtherNet/IP communication start request (Y10)

#### Setting method

Set the server on the RJ71EIP91 that will perform Class3 message communications.

Under "Basic Setting" in the engineering tool, set the IP address, subnet mask, and default gateway of the RJ71EIP91.

[Navigation window] 

□ [Parameter] 

□ [Module Information] 

□ [RJ71EIP91] 

□ [Basic Setting]

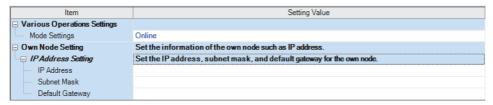

For details on the setting window, refer to the following.

Page 46 Basic Setting

#### Communication method

Open the connection from the client side, and execute the command request.

When the server receives the command request, it returns the command response to the client side.

To execute the command request using EtherNet/IP Configuration Tool, use the "Online Action" window.

- 1. Start EtherNet/IP Configuration Tool, and set the IP address on the server side.
- Select the RJ71EIP91 in the EtherNet/IP setting 

  □ [Description] □ [Properties]

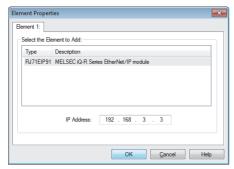

- **2.** Switch EtherNet/IP Configuration Tool to the online state.
- Select the EtherNet/IP device in the network configuration settings. 

  □ [File] □ [Go Online]
- 3. Execute the command request of Class3 message communications in the "Online Action" window.
- [Network] ⇒ [Online Action]

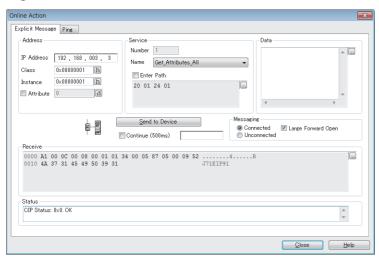

For details on the setting window, refer to the following.

Page 69 "Online Action" window

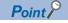

With message (Explicit) communications, commands can also be requested from software made by other companies. When requesting commands from software made by other companies, refer to the manual of the software used.

## **UCMM** message communications

#### Communication type

Message (Explicit) communications

#### **Function overview**

UCMM message communications is a function for performing message (Explicit) communications between the RJ71EIP91 and an EtherNet/IP device by specifying the message (Explicit) communication destination with an instance ID and not by establishing a connection.

UCMM message communication supports the client and server functions.

With the client function, the buffer memory is used to communicate with arbitrary timing. ( Page 41 Client function)
With the server function, message communication support commands are used to communicate with arbitrary timing. ( Page 42 Server function)

· Client function

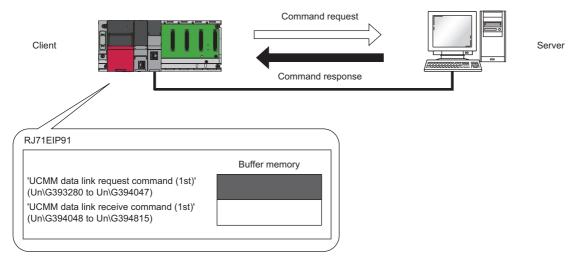

Server function

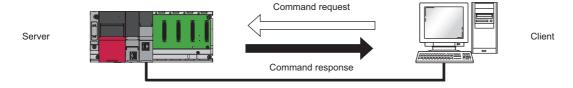

#### Message communication support commands

Items such as data and parameters can be read and written with message communication support commands.

For details on message communication support command objects, refer to the following.

Page 170 Details of Message Communication Support Command

#### **Client function**

With the UCMM message communication client function, the buffer memory of the RJ71EIP91 is used to send command requests to and receive command responses from the EtherNet/IP device.

The client function can be used to access the services of each EtherNet/IP device and thereby read and write items such as the data and parameters with arbitrary timing.

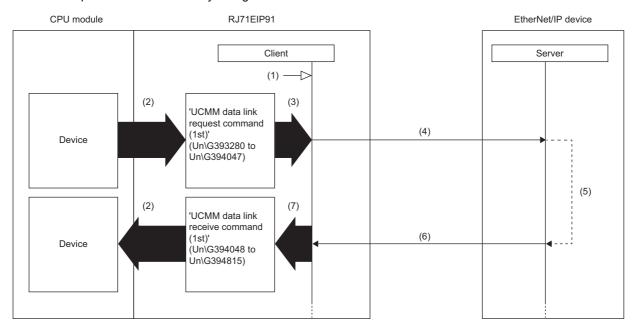

- (1) Turn on 'EtherNet/IP communication start request' (Y10).
- (2) Transfer the stored data with a program.
- (3) Turn on 'UCMM data link execution request' (Un\G393216 to Un\G393217).
- (4) Command request
- (5) Command processing execution
- (6) Command response
- (7) Turn on 'UCMM data link execution completion' (Un\G393248 to Un\G393249).

UCMM message communications with the client function is performed according to the following procedure.

**1.** Starting the UCMM communication execution request ((1) to (3) shown above)

Turn on 'EtherNet/IP communication start request' (Y10) and then turn on 'UCMM data link execution request' (Un\G393216 to Un\G393217) on the RJ71EIP91 on the client side.

**2.** Transmitting the command request ((4) shown above)

When the RJ71EIP91 checks the UCMM data link execution request, 'UCMM data link execution request acceptance' (Un\G393232 to Un\G393233) is turned on, and then the command request is transmitted to the EtherNet/IP device.

**3.** Command response acceptance ((5) to (6) shown above)

The EtherNet/IP device executes the command processing, and then returns the command response.

When the RJ71EIP91 receives the command response from the EtherNet/IP device, the RJ71EIP91 turns on 'UCMM data link execution completion' (Un\G393248 to Un\G393249) to complete the processing.

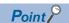

- For the operation timing of EtherNet/IP communications, refer to the following.
- Page 150 EtherNet/IP communication start request (Y10)
- For the operation timing of UCMM message communications with the client function, refer to the following.
- Page 168 UCMM communication execution command

#### Server function

With the UCMM message communication server function, when the RJ71EIP91 receives a command request from an EtherNet/IP device, the RJ71EIP91 executes the command processing and returns the command response.

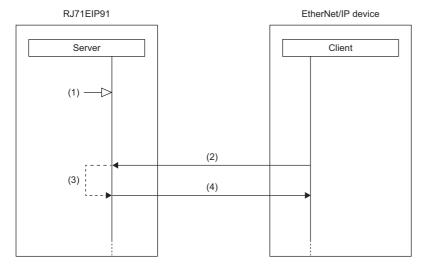

- (1) Turn on 'EtherNet/IP communication start request' (Y10).
- (2) Command request
- (3) Command processing execution
- (4) Command response

UCMM message communications with the server function is performed according to the following procedure.

- **1.** Starting the EtherNet/IP communication start request ((1) shown above)

  Turn on 'EtherNet/IP communication start request' (Y10) on the RJ71EIP91 on the server side.
- **2.** Command request acceptance and response ((2) to (4) shown above)

When the RJ71EIP91 receives the command request from the EtherNet/IP device with arbitrary timing, the RJ71EIP91 executes the command processing and returns the command response to the EtherNet/IP device.

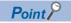

For the operation timing of EtherNet/IP communications, refer to the following.

Page 150 EtherNet/IP communication start request (Y10)

#### Setting method

Set the server and the client for the RJ71EIP91 that performs UCMM message communications.

Under "Basic Setting" in the engineering tool, set the IP address, subnet mask, and default gateway of the RJ71EIP91.

[Navigation window] ⇒ [Parameter] ⇒ [Module Information] ⇒ [RJ71EIP91] ⇒ [Basic Setting]

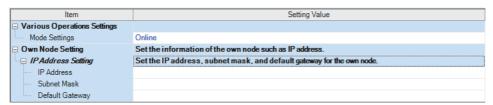

For details on the setting window, refer to the following.

Page 46 Basic Setting

#### Communication method

#### **■**When the client function is used

Execute a command request from the RJ71EIP91 by operating a program that uses the buffer memory.

For program example of UCMM message communications, refer to the following.

Page 110 Program Example of UCMM Message Communications

#### **■**When the server function is used

Open the connection from the client side, and execute the command request.

When the server receives the command request, it returns the command response to the client side.

To execute the command request using EtherNet/IP Configuration Tool, use the "Online Action" window. For communication method, refer to the following.

Page 39 Communication method

For UCMM message communications, set "Messaging" to "Unconnected" in the "Online Action" window.

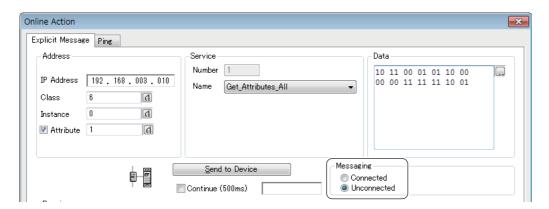

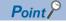

With message (Explicit) communications, commands can also be requested from software made by other companies. When requesting commands from software made by other companies, refer to the manual of the software used.

# 1.2 Communication Status Setting Function When a CPU Stop Error Occurs

Each RJ71EIP91 can be set to stop or continue EtherNet/IP communications when a stop error occurs on the CPU module on which the RJ71EIP91 is mounted.

Therefore, EtherNet/IP communications can be continued even when the CPU module on which the stop error occurred goes into the STOP state.

#### **Setting method**

Use the buffer memory of the RJ71EIP91 to configure the setting.

| Address   | Buffer memory                                          | Reference                                                                     |
|-----------|--------------------------------------------------------|-------------------------------------------------------------------------------|
| Un\G16634 | EtherNet/IP communication continuation setting request | Page 159 EtherNet/IP data link continuation specification request (Un\G16634) |

# 2 PARAMETER SETTINGS

This chapter describes the parameter settings required for communications between the RJ71EIP91 and EtherNet/IP devices.

## 2.1 Procedure for Setting Parameters

- **1.** Add the RJ71EIP91 in the engineering tool.
- [Navigation window] 

  □ [Parameter] 
  □ [Module Information] 
  □ Right-click 
  □ [Add New Module]
- **2.** The basic settings, application settings, and refresh settings are included in the module parameters. Select the settings from the navigation tree in the following window and configure them.
- [Navigation window] 

  □ [Parameter] 
  □ [Module Information] 
  □ [RJ71EIP91]
- **3.** Use the engineering tool to write the module parameters to the CPU module.
- [Online] ⇒ [Write to PLC]
- **4.** The settings are reflected by resetting the CPU module or powering off and on the system.
- **5.** Start EtherNet/IP Configuration Tool, and then set the EtherNet/IP communication parameters.
- **6.** Use EtherNet/IP Configuration Tool to write the EtherNet/IP communication parameters to the RJ71EIP91.

# 2.2 Basic Setting

Set the operation mode, IP address, and other items of the RJ71EIP91.

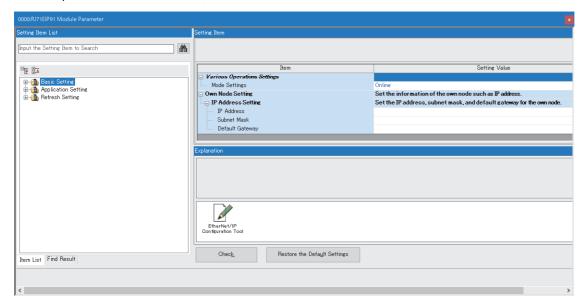

#### **Various Operations Settings**

Set the operation mode of the RJ71EIP91.

| Item          | Description                                                                                                    | Setting range                                       |
|---------------|----------------------------------------------------------------------------------------------------|-----------------------------------------------------|
| Mode Settings | Sets the operation mode of the RJ71EIP91.  Online: Normal operation mode  Automatically H/W Test: Mode in which the module performs a self-diagnostics test. Select this mode when checking the operation of the module due to an error or similar problem. | Online     Automatically H/W Test (Default: Online) |

#### **Own Node Setting**

Set the IP address of the RJ71EIP91.

| Item                    |                 | Description                                                                                                    | Setting range                                           |
|-------------------------|-----------------|----------------------------------------------------------------------------------------------------|---------------------------------------------------------|
| IP Address<br>Setting*1 | IP Address      | Sets the IP address of the RJ71EIP91.*2 Set the class and subnet address of the RJ71EIP91 to the same settings as those of the EtherNet/IP devices that communicate with the RJ71EIP91. Contact the network administrator before setting the IP address.                                                                                                    | Blank     0.0.0.1 to 223.255.255.254 (Default: Blank)   |
|                         | Subnet Mask     | Sets the subnet mask of the RJ71EIP91.  When setting the IP address of the default gateway and performing communication with an EtherNet/IP device in another network through a router, set the subnet mask pattern of the default gateway. All the devices in the same subnetwork should have a common subnet mask. The subnet mask setting is not required for communication in a single network.                                                 | Blank     128.0.0.0 to 255.255.255.252 (Default: Blank) |
|                         | Default Gateway | Sets the default gateway of the RJ71EIP91.  Set the IP address of the relay device (default gateway) to access the EtherNet/IP device in another network.  Set a value that satisfies the following conditions as the IP address of the default gateway.  • The class of the IP address is A, B, or C.  • The subnet address of the default gateway is the same as that of the RJ71EIP91.  • The host address part is not a sequence of "0" or "1". | Blank     0.0.0.1 to 223.255.255.254 (Default: Blank)   |

<sup>\*1</sup> Cannot be set when "Mode Settings" is set to "Automatically H/W Test".

#### **EtherNet/IP Configuration Tool**

Double-clicking the EtherNet/IP Configuration Tool icon will start EtherNet/IP Configuration Tool.\*1

\*1 This icon is available for the engineering tool with version 1.075D or later.

<sup>\*2</sup> When the parameter is written without the IP address setting (blank), the following address is set. 192.168.3.3

# 2.3 Application Setting

Configure the Class1 communication auxiliary setting.

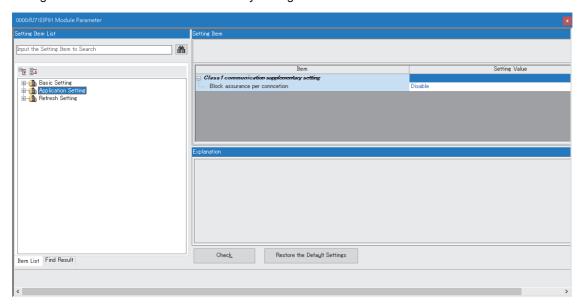

#### Class1 communication supplementary setting

Set the block data assurance per connection.

| Item                             | Description                                                                                                    | Setting range                           |
|----------------------------------|----------------------------------------------------------------------------------------------------|-----------------------------------------|
| Block assurance per connection*1 | Sets whether to perform data assurance per connection during Class1 communications.  Set this item to "Enable" and use the following module function blocks to prevent data inconsistency.  • M+RJ71EIP91_Class1GetInputData  • M+RJ71EIP91_Class1SetOutputData | Disable     Enable*2 (Default: Disable) |

- \*1 Cannot be set when "Mode Settings" is set to "Automatically H/W Test" under "Basic Setting".
- \*2 When "Enable" is set and the module FB is not used, it is necessary to read input data and write output data using 'Class1 Connection Input data update state' (Un\G32768 to Un\G33023) and 'Class1 Connection Output data update state' (Un\G33024 to Un\G330279).

# 2.4 Refresh Setting

Set the timing with which to refresh the specified target.

#### Refresh Timing

Set the refresh timing in the module parameter.

[Navigation window] 

□ [Parameter] 

□ [Module Information] 

□ [RJ71EIP91] 

□ [Refresh Settings]

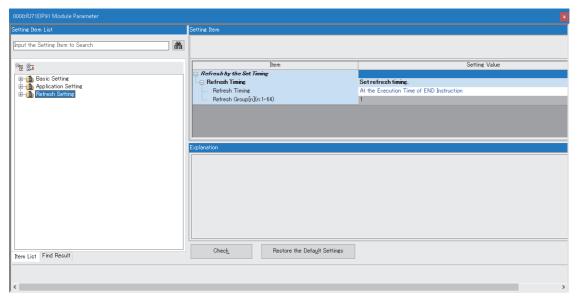

| Item                      | Description                                                                                                    | Setting range                                                                                                    |
|---------------------------|----------------------------------------------------------------------------------------------------|----------------------------------------------------------------------------------------------------|
| Refresh Timing            | Sets the refresh timing.                                                                                               | At the Execution Time of END Instruction     At the Execution Time of Specified Program (Default: At the Execution Time of END Instruction) |
| Refresh Group[n](n: 1-64) | When "Refresh Timing" is set to "At the Execution Time of Specified Program", specifies the refresh group of programs. | 1 to 64<br>(Default: 1)                                                                                                    |

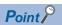

When the refresh is enabled, the refresh target values will be valid at the timing set in the engineering tool. At that time, buffer memory areas are overwritten with the refresh target values.

To change the refresh target values in the buffer memory areas, create a program that changes the values in the refresh target module labels and devices.

#### Refresh processing time

The refresh processing time  $[\mu s]$  is an element that configures the scan time of the CPU module. For the scan time, refer to the following.

MELSEC iQ-R CPU Module User's Manual (Application)

The following shows the formula to calculate the refresh processing time [ $\mu$ s] with the refresh settings enabled.

• Refresh processing time [ $\mu$ s] = Refresh read (refresh transferred to the CPU module) time + Refresh write (refresh transferred to an intelligent function module) time

Calculate the refresh read time and refresh write time from the number of items where the refresh settings have been set and the number of transfers (words). For the calculation method, refer to the following.

MELSEC iQ-R CPU Module User's Manual (Application)

# 2.5 Setting EtherNet/IP Communications (Starting EtherNet/IP Configuration Tool)

Start EtherNet/IP Configuration Tool, and then set EtherNet/IP communications. For details, refer to the following.

Page 53 EtherNet/IP Configuration Tool

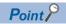

- Even if the engineering tool is closed while EtherNet/IP Configuration Tool is starting, it can operate independently. Configuration tool operations can continue.
- While EtherNet/IP Configuration Tool is running, another EtherNet/IP Configuration Tool cannot be started.

# 2.6 Writing Parameters

The parameters set on the RJ71EIP91 have different write destinations.

| Parameter type                    | Configuration tool             | Write destination |
|-----------------------------------|--------------------------------|-------------------|
| Module parameter                  | GX Works3                      | CPU module        |
| EtherNet/IP communication setting | EtherNet/IP Configuration Tool | RJ71EIP91         |

For writing parameters to the CPU module, refer to the following.

GX Works3 Operating Manual

This section describes writing procedure to the RJ71EIP91.

#### Operating procedure

1. Switch EtherNet/IP Configuration Tool to the online state.

[File] ⇒ [Go Online]

**2.** Write the set parameters to the RJ71EIP91.

[File] ⇒ [Download]

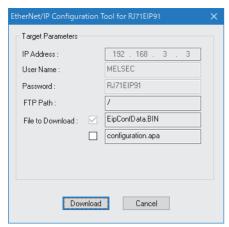

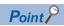

The parameters written to the RJ71EIP91 with EtherNet/IP Configuration Tool are reflected when the following operations are executed.

- 'EtherNet/IP communication start request' (Y10) is turned off and on.
- The module function block execution command is turned off and on.

# 3 EtherNet/IP Configuration Tool

This chapter describes operations of EtherNet/IP Configuration Tool.

#### **Precautions**

For Windows 10 and Windows 8.1, start up the tool as "Run as administrator".

### 3.1 Window Structure

The following figure shows the window structure.

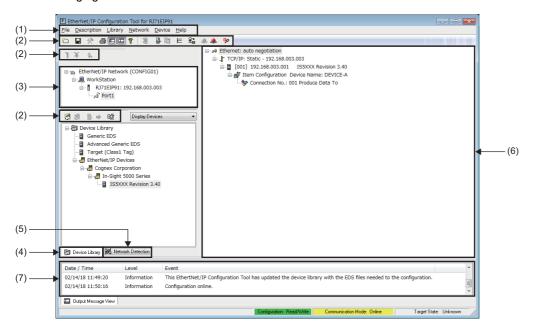

| No. | Name                          | Reference                              |
|-----|-------------------------------|----------------------------------------|
| (1) | Menu bar                      | Page 54 Menu bar                       |
| (2) | Tool bar                      | Page 61 Tool bar                       |
| (3) | EtherNet/IP setting           | Page 63 EtherNet/IP setting            |
| (4) | Device Library                | Page 65 Device Library                 |
| (5) | Network Detection             | Page 67 Network Detection              |
| (6) | Network configuration setting | Page 73 Network configuration settings |
| (7) | Operation information list    | Page 100 Operation information list    |

### Menu bar

The following table lists the menu bar items of EtherNet/IP Configuration Tool.

| Item        | Description                                                                                                    | Reference           |
|-------------|----------------------------------------------------------------------------------------------------|---------------------|
| File        | Saves a project and configures print setting and window structure.                                                                                                    | Page 54 File        |
| Description | Sets the RJ71EIP91 information.                                                                                                    | Page 58 Description |
| Library     | Performs operations such as adding EDS files, displaying EDS file information, and adding EtherNet/ IP devices.                                                                           | Page 58 Library     |
| Network     | Performs operations such as detecting EtherNet/IP devices on the network to add them to the network configuration settings and configuring the settings for EtherNet/IP communications.   | Page 59 Network     |
| Device      | Performs operations such as adding the selected EtherNet/IP device to the network configuration settings, configuring the settings for EtherNet/IP devices, and enabling diagnostic mode. | Page 60 Device      |
| Help        | Displays the help or version information of EtherNet/IP Configuration Tool.                                                                                                    | Page 60 Help        |

#### File

Save a project and configures print setting and window structure.

| Item           | Description                                                                                                    |
|----------------|----------------------------------------------------------------------------------------------------|
| Save           | Saves an EtherNet/IP Configuration Tool project.                                                                                                    |
| List and Print | Opens the "Preview or Print Listings" window. ( Page 55 "Preview or Print Listings" window)                                                                                                    |
| Download       | Opens the download window. ( Page 55 Download window)                                                                                                    |
| Verify         | Opens the structure setting check window. ( Page 56 Structure setting check window)                                                                                                    |
| Upload         | Opens the upload window. ( Page 57 Upload window)                                                                                                    |
| Go Online      | Enables online mode.*1                                                                                                    |
| Go Offline     | Disables online mode. This mode is disabled by default.                                                                                                    |
| Preferences    | Selects a window structure layout and "Advanced Mode".  • Clicking "Workspace": Displays or hides the EtherNet/IP settings, "Device Library", and "Network Detection".  • Clicking "Output Window": Displays or hides the operation information list.  • Selecting "Advanced Mode": Configures detailed EtherNet/IP settings in each setting window.             |
| Message View   | Performs the following actions on the operation information list.  Copy: Copies the information displayed in the operation information list.  Clear: Clears the information displayed in the operation information list.  Configuration: Sets the information displayed in the operation information list. (Page 100 "Output Message View Configuration" window) |
| Exit           | Exits EtherNet/IP Configuration Tool.                                                                                                    |

<sup>\*1</sup> The following dialog appears when the changed project setting is not stored in EtherNet/IP Configuration Tool.

Click [Yes] to save the project and enable the online mode.

Click [No] to enable the online mode without saving the project.

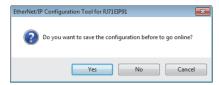

#### ■"Preview or Print Listings" window

Print the information of the current network configuration settings.

[File] ⇒ [List and Print]

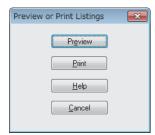

| Item             | Description                                                                    |
|------------------|--------------------------------------------------------------------------------|
| [Preview] button | Displays the information of the network configuration settings in a text file. |
| [Print] button   | Prints the selected information.                                               |
| [Help] button    | Displays the help.                                                             |
| [Cancel] button  | Closes the "Preview or Print Listings" window.                                 |

#### **■**Download window

The information of the current network configuration settings is written to the RJ71EIP91.

[File] ⇒ [Download]

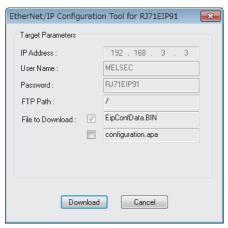

| Item              | Description                                                                                                    | Setting range                                       |
|-------------------|----------------------------------------------------------------------------------------------------|-----------------------------------------------------|
| IP Address        | Displays the IP address of the RJ71EIP91.                                                                                                    | _                                                   |
| User Name         | Displays the name.                                                                                                    | (Fixed to MELSEC.)                                  |
| Password          | Displays the password.                                                                                                    | (Fixed to the RJ71EIP91.)                           |
| FTP Path          | Displays the FTP path.                                                                                                    | _                                                   |
| File to Download  | When these check boxes are selected, EipConfData.BIN and configuration.apa will be overwritten.*1*2 (The check box for EipConfData.BIN cannot be cleared.) | Selected     Not selected     (Default: Selected*3) |
| [Download] button | Performs writing with the set details. The writing result is displayed in a dialog box.                                                                    | _                                                   |
| [Cancel] button   | Closes the download window.                                                                                                    | _                                                   |

- \*1 EipConfData.BIN is the data used to manage the information of the network configuration settings.
- \*2 configuration.apa is the data contains the IP address of the RJ71EIP91 set in the EtherNet/IP setting and the EtherNet/IP device configuration and parameter settings set in the network configuration setting.
- \*3 For the software version 1.00A, the default setting is "Not selected".

#### **■**Structure setting check window

Verify the information of the network configuration settings saved on the RJ71EIP91 (EipConfData.BIN) against the information of the network configuration settings of EtherNet/IP Configuration Tool (EipConfData.BIN) to check whether they are the same.

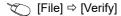

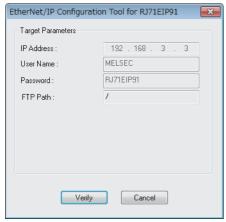

| Item            | Description                                                                                       | Setting range             |
|-----------------|---------------------------------------------------------------------------------------------------|---------------------------|
| IP Address      | Displays the IP address of the RJ71EIP91.                                                         | _                         |
| User Name       | Displays the name.                                                                                | —<br>(Fixed to MELSEC.)   |
| Password        | Displays the password.                                                                            | (Fixed to the RJ71EIP91.) |
| FTP Path        | Displays the FTP path.                                                                            | _                         |
| [Verify] button | Performs verification with the set details. The verification result is displayed in a dialog box. | _                         |
| [Cancel] button | Closes the structure setting check window.                                                        | _                         |

#### **■**Upload window

The information of the network configuration settings saved on the RJ71EIP91 is read.

[File] ⇒ [Upload]

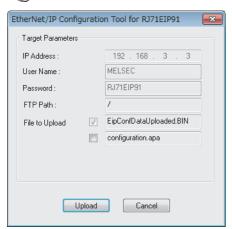

| Item            | Description                                                                                                    | Setting range                                   |
|-----------------|----------------------------------------------------------------------------------------------------|-------------------------------------------------|
| IP Address      | Displays the IP address of the RJ71EIP91.                                                                                                    | _                                               |
| User Name       | Displays the name.                                                                                                    | —<br>(Fixed to MELSEC.)                         |
| Password        | Displays the password.                                                                                                    | —<br>(Fixed to the RJ71EIP91.)                  |
| FTP Path        | Displays the FTP path.                                                                                                    | _                                               |
| File to Upload  | When these check boxes are selected, EipConfDataUploaded.BIN and configuration.apa will be overwritten.*1 (The check box for EipConfDataUploaded.BIN cannot be cleared.) | Selected     Not selected (Default: Selected*2) |
| [Upload] button | Performs reading with the set details. The reading result is displayed in a dialog box.                                                                                  | _                                               |
| [Cancel] button | Closes the upload window.                                                                                                    | _                                               |

<sup>\*1</sup> EipConfDataUploaded.BIN is the data used to manage the information of the network configuration settings.

<sup>\*2</sup> For the software version 1.00A, the default setting is "Not selected".

#### **Description**

Set the RJ71EIP91 information.

| Item       | Description                                                                                                    |
|------------|----------------------------------------------------------------------------------------------------|
| Add        | Adds the RJ71EIP91 information.  (The RJ71EIP91 information can be added when the existing information is deleted using "Delete".)*1 |
| Delete     | Deletes the RJ71EIP91 information.*2                                                                                                 |
| Properties | Opens the "Element Properties" window. ( Page 63 "Element Properties" window) 2                                                      |

- \*1 This action can be performed when WorkStation is selected in the EtherNet/IP setting. ( Page 53 Window Structure)
- \*2 This action can be performed when the RJ71EIP91 is selected in the EtherNet/IP setting. (Fig. Page 53 Window Structure)

#### Library

Set operations such as adding EDS files, displaying file information, and adding EtherNet/IP devices.

This item can be selected when "Device Library" is displayed.

| Item                    | Description                                                                                                    |
|-------------------------|----------------------------------------------------------------------------------------------------|
| Add                     | Opens the EDS Management wizard to add EDS files. ( Page 101 Adding the EDS file)                                    |
| Delete                  | Deletes selected EtherNet/IP devices from "Device Library".                                                          |
| Sort                    | Opens the "Sort Device Library" window. ( Page 58 "Sort Device Library" window)                                      |
| Insert in Configuration | Adds the selected EtherNet/IP device to the network configuration settings. ( Page 104 Configuring settings offline) |
| Properties              | Displays the EDS file information of the selected EtherNet/IP device. ( Page 66 EDS file information)                |

#### ■"Sort Device Library" window

Select the display order of the EtherNet/IP devices added in "Device Library".

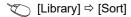

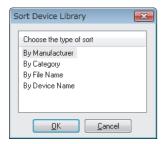

| Item            | Description                                               |
|-----------------|-----------------------------------------------------------|
| By Manufacturer | Displays EtherNet/IP devices by device manufacturer name. |
| By Category     | Displays EtherNet/IP devices by category.                 |
| By File Name    | Displays EtherNet/IP devices by EDS file name.            |
| By Device Name  | Displays EtherNet/IP devices by EtherNet/IP device name.  |

#### **Network**

Perform operations such as detecting EtherNet/IP devices on the network to add them to the network configuration settings and configuring the settings for EtherNet/IP communications.

This item can be selected when EtherNet/IP Configuration Tool is switched to the online state and "Network Detection" is displayed. ( Page 53 Window Structure)

| Item                       | Description                                                                                                    |
|----------------------------|----------------------------------------------------------------------------------------------------|
| Choose Network Adapter     | Opens the "Choose Network Adapter" window. ( Page 59 "Choose Network Adapter" window)                                                               |
| Read Network Configuration | Scans the network to detect EtherNet/IP devices on the "Network Detection" tab. ( Page 67 Detecting the RJ71EIP91 and EtherNet/IP devices)          |
| Online Action              | Opens the "Online Action" window. ( Page 69 "Online Action" window)                                                                                 |
| Insert in Configuration    | Adds the selected EtherNet/IP device to the network configuration settings. ( Page 104 Configuring settings online)                                 |
| Insert and Replace All     | Deletes all the EtherNet/IP devices set in the network configuration settings and adds all the EtherNet/IP devices detected by "Network Detection". |
| Properties                 | Opens the properties of the selected EtherNet/IP device. ( Page 68 EtherNet/IP device properties)*1                                                 |

<sup>\*1</sup> This action can be performed when an EtherNet/IP device to which a module can be mounted is displayed in "Network Detection" and a module of that EtherNet/IP device is selected. ( Page 53 Window Structure)

#### **■**"Choose Network Adapter" window

Select the network adapter to use in EtherNet/IP communications from the list of network adapters detected with EtherNet/IP Configuration Tool.

When the "Automatic" check box is selected, all the detected network adapters are used in EtherNet/IP communications.

[Network] ⇒ [Choose Network Adapter]

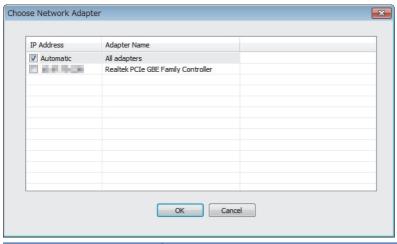

| Item         | Description                                     |
|--------------|-------------------------------------------------|
| IP Address   | Displays the IP address of the network adapter. |
| Adapter Name | Displays the name of the network adapter.       |

#### **Device**

Perform operations such as adding the selected EtherNet/IP device to the network configuration settings, configuring the settings for EtherNet/IP devices, and enabling diagnostic mode.

| Item                | Description                                                                                                    |
|---------------------|----------------------------------------------------------------------------------------------------|
| Duplicate           | Adds a copy of the selected EtherNet/IP device to the network configuration settings.*1                                                                                                    |
| Delete              | Deletes the selected EtherNet/IP device from the network configuration settings.*1                                                                                                    |
| Add                 | Adds the modules for EtherNet/IP devices to which modules can be mounted.*2                                                                                                    |
| Collapse/Expand All | Collapses/expands the module tree in the network configuration settings.                                                                                                    |
| Properties          | Opens the properties of a selected item as shown below.  • When "Ethernet" in the network configuration settings is selected: Page 75 "Channel Properties" window  • When the EtherNet/IP module display in the network configuration settings is selected: Page 81 IP address management window  • When the EtherNet/IP device display in the network configuration settings is selected: Page 82 EtherNet/IP device setting window (Class1 instance communications), Page 97 EtherNet/IP device setting window (Class1 tag communications)  • When other item in the network configuration settings is selected: The window corresponding to the selected item is displayed. Displayed content varies depending on the EtherNet/IP device used.  For names of each display, refer to the following.  Page 73 Display content |
| Diagnostic          | Enables diagnostic mode. ( Page 126 Network diagnostics of EtherNet/IP Configuration Tool)*3                                                                                                    |
| Options             | Opens the "Display Option" window. ( Page 74 "Display Option" window)                                                                                                    |

<sup>\*1</sup> This action can be performed when an EtherNet/IP device is selected in the network configuration settings. ( Page 53 Window Structure)

#### Help

Display the help or version information of EtherNet/IP Configuration Tool.

| Item        | Description                                                                                                   |
|-------------|----------------------------------------------------------------------------------------------------|
| EIP-CT Help | Opens the help of EtherNet/IP Configuration Tool.                                                             |
| About       | Displays the version information of EtherNet/IP Configuration Tool. ( Page 109 Checking the Software Version) |

<sup>\*2</sup> This action can be performed when an EtherNet/IP device to which a module can be mounted is selected in the network configuration settings.

<sup>\*3</sup> This action can be performed when EtherNet/IP Configuration Tool is switched to the online state. (🖙 Page 54 File)

## Tool bar

The following table lists items of the tool bar.

| Icon       | Description                     |
|------------|---------------------------------|
|            | Configuration manager           |
|            |                                 |
|            | Save                            |
| *          | Cannot be used in this product. |
| <b>=</b>   | Print                           |
|            | Workspace                       |
|            | Output message view             |
| ?          | About                           |
| <b>3</b>   | Delete                          |
| 2          | Properties                      |
|            | Copy the selected device        |
| =          | Options                         |
| 27         | Download                        |
| <u></u>    | Online mode                     |
| <u></u>    | Offline mode                    |
| <b>□</b> p | Device diagnostics              |
| Ĭ          | Add                             |
| *          | Delete                          |
| *          | Properties                      |
| 刨          | Add                             |
|            |                                 |

| Icon       | Description                                    |
|------------|------------------------------------------------|
| 圆          | Delete                                         |
|            | Properties                                     |
| <b>⇒</b>   | Add the devices to the network configuration   |
| 疃          | Sort                                           |
| 4          | Choose a network adapter                       |
| 物件         | Network scan                                   |
| =          | Replace the all devices with the detected ones |
| <b>ç</b> ® | Online action                                  |

## EtherNet/IP setting

EtherNet/IP setting displays the project information of the RJ71EIP91 set with EtherNet/IP Configuration Tool.

#### "Element Properties" window

Set the IP address of the RJ71EIP91.

Set the same IP address as that set in "Basic Setting" in the engineering tool.

Select "RJ71EIP91" in the EtherNet/IP setting. 

□ [Description] □ [Properties]

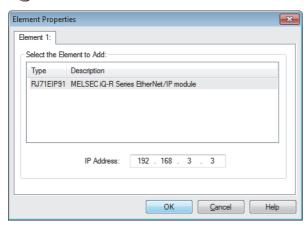

#### "Configuration Manager" window

Manage the project of EtherNet/IP Configuration Tool.

Right-click "EtherNet/IP Network" of the EtherNet/IP setting. 

□ [Configuration Manager]

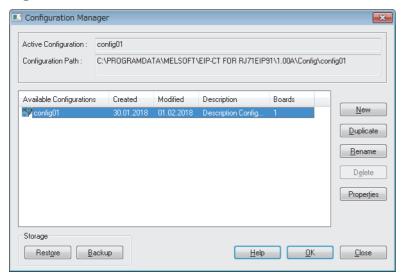

| Item                 | Description                                                         |
|----------------------|---------------------------------------------------------------------|
| Active Configuration | Displays the name of the currently active project.                  |
| Configuration Path   | Displays the storage location of the currently active project file. |
| [New] button         | Creates a new project.                                              |
| [Duplicate] button   | Creates a new project from the copy of the selected project.        |
| [Rename] button      | Changes the name of the selected project.                           |
| [Delete] button      | Deletes the selected project.                                       |
| [Properties] button  | Displays the property of the selected project.                      |
| [Restore] button     | Restores the backup copy of the specified project file.             |
| [Backup] button      | Stores the backup copy of the selected project.                     |

#### **Precautions**

The maximum number of characters that can be entered as a configuration name is 256 for EtherNet/IP Configuration Tool with the software version 1.00A and 128 for the tool with the software version 1.01B or later.

The maximum number of characters that can be entered for "Description" is 30000 for EtherNet/IP Configuration Tool with the software version 1.00A and 1500 for the tool with the software version 1.01B or later.

## **Device Library**

"Device Library" lists the EtherNet/IP devices added in EtherNet/IP Configuration Tool.

The EtherNet/IP devices added to "Device Library" can be added to the network configuration settings.

When EtherNet/IP device information is displayed at execution of Network Detection, the information of the EtherNet/IP devices added to "Device Library" is used.

To add EtherNet/IP devices to "Device Library", add EDS files provided by manufacturers of the EtherNet/IP devices in EtherNet/IP Configuration Tool. For details, refer to the following.

Page 101 Adding the EDS file

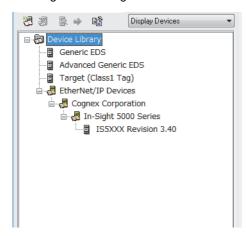

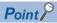

Perform the action related to "Device Library" when setting EtherNet/IP devices offline. For the operating procedure, refer to the following.

Page 104 Configuring settings offline

#### **Display options**

The list of display options in the upper-right corner of the "Device Library" can be used to switch its display.

| Item                        | Description                                                 |
|-----------------------------|-------------------------------------------------------------|
| Display Devices             | Displays the EtherNet/IP devices not configured by modules. |
| Display Modules and Chassis | Displays the EtherNet/IP devices configured by modules.     |
| Display all Nodes           | Displays all the EtherNet/IP devices.                       |

#### **EDS file information**

The EDS file information of the EtherNet/IP device is displayed.

Select the EtherNet/IP device in "Device Library". 

□ [Library] □ [Properties]

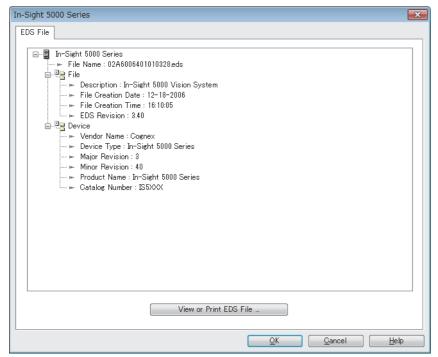

| Item                            | Description                                       |
|---------------------------------|---------------------------------------------------|
| [View or Print EDS File] button | Displays EDS file information in the text format. |

#### **Network Detection**

"Network Detection" detects EtherNet/IP devices on the network and configures EtherNet/IP communication settings online.

#### Detecting the RJ71EIP91 and EtherNet/IP devices

Scan the network to detect the RJ71EIP91 and EtherNet/IP devices and display them in "Network Detection".

Select the [Network Detection] tab.\*¹ ⇒ [Network] ⇒ [Read Network Configuration]

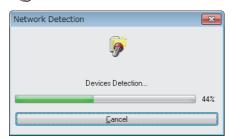

- \*1 For the [Network Detection] tab, refer to the following.
  - Page 53 Window Structure

#### **Display content**

The following figure shows an example of contents displayed in "Network Detection".

"Network Detection" displays the RJ71EIP91 and EtherNet/IP devices.

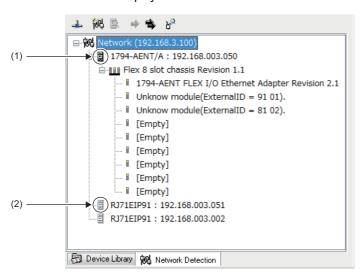

- (1) Indicates that the EDS file for the detected RJ71EIP91 or EtherNet/IP device is added in "Device Library".
- (2) Indicates that the EDS file for the detected RJ71EIP91 or EtherNet/IP device is not added in "Device Library".

When detecting EtherNet/IP devices on the network, note the following points.

- The RJ71EIP91 and EtherNet/IP devices must be connected to the network.
- An IP address has been set to the EtherNet/IP device, and the IP address is different from the IP addresses of other EtherNet/IP devices.\*1
- The EDS file of each EtherNet/IP device has been added to "Device Library". (The EtherNet/IP communication settings are based on the EDS files or Generic EDS.)\*2
- \*1 The EtherNet/IP device IP address can be set in the "Online Action" window. (🖙 Page 69 "Online Action" window)
- \*2 EDS files can be added with the "EDS Management" window. ( ) Page 101 Adding the EDS file)

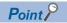

Perform the action related to "Network Detection" when setting EtherNet/IP devices online. For the operating procedure, refer to the following.

Page 104 Configuring settings online

#### EtherNet/IP device properties

The properties of an EtherNet/IP device in "Network Detection" is displayed.

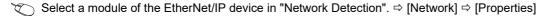

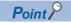

This window shows properties of an EtherNet/IP device to which a module can be mounted. No properties are displayed for EtherNet/IP devices to which a module cannot be mounted.

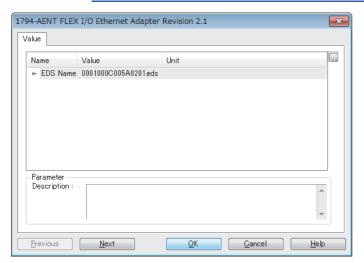

| Item        | Description                                           |
|-------------|-------------------------------------------------------|
| EDS Name    | Displays the EDS file name of the EtherNet/IP device. |
| Description | Displays the description of the selected item.        |

#### "Online Action" window

The "Online Action" window is used to perform Class3 message communications and UCMM message communications. Items in this window can be used when EtherNet/IP Configuration Tool is switched to the online state. ( Page 54 File)

Select the [Network Detection] tab. 

□ [Network] □ [Online Action]

#### **■**[Explicit Message] tab

Use this tab when performing message communications with an EtherNet/IP device.

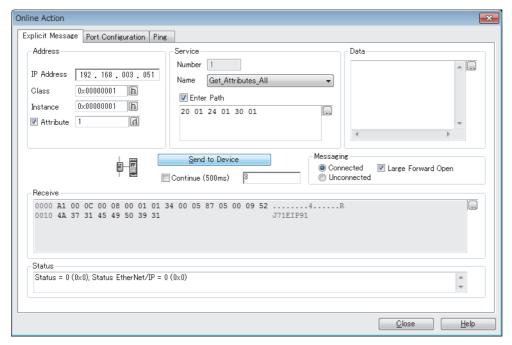

| Item                    |              | Description                                                                                                    | Setting range                                                                                                    |
|-------------------------|--------------|----------------------------------------------------------------------------------------------------|----------------------------------------------------------------------------------------------------|
| Address                 | IP Address   | Specifies the IP address of the EtherNet/IP device to perform Class3 communications and UCMM communications with.  The valid range of IP address is 0.0.0.1 to 223.255.255.254.                                                                                                    | 0.0.0.0 to 255.255.255.255 (Default: IP address of the EtherNet/IP device selected in the network detection window.) |
|                         | Class        | Specifies the class ID for performing message communications.                                                                                                    | 0 to 65535<br>(Default: 0)                                                                                           |
|                         | Instance     | Specifies the instance ID for performing message communications.                                                                                                    | 0 to 65535<br>(Default: 0)                                                                                           |
|                         | Attribute    | Specifies the attribute ID for performing message communications.                                                                                                    | 0 to 65535<br>(Default: 0)                                                                                           |
| Service                 | Number       | Specifies the service value for performing message communications.  This item cannot be entered if a value other than "Customer Service" is specified for "Name".                                                                                                    | 0 to 255<br>(Default: 14)                                                                                            |
|                         | Name         | Specifies the service for performing message communications.  To specify the service that is not displayed in this item, specify "Customer Service", and specify a value for "Number".  Although there are other setting items than those described to the right, they are not supported on the RJ71EIP91.*1 | Customer Service Get_Attributes_Single Set_Attributes_Single Get_Attributes_All (Default: Get_Attributes_Single)     |
|                         | Enter Path*2 | When this check box is selected, the following items can be input.  • Identifier of CIP object  • Instance  • Attribute of instance                                                                                                    | Selected     Not selected (Default: Not selected)                                                                    |
| Data                    |              | Enters the data to transmit to the EtherNet/IP device.                                                                                                    | _                                                                                                    |
| [Send to Device] button |              | Starts Class3 communications and UCMM communications.                                                                                                    | _                                                                                                    |
| Continue (50            | 0ms)         | When this check box is selected, Class3 communications and UCMM communications will be executed repeatedly at intervals of 500ms.                                                                                                    | Selected     Not selected (Default: Not selected)                                                                    |

| Item      | Description                                                                                  | Setting range          |
|-----------|----------------------------------------------------------------------------------------------|------------------------|
| Messaging | Selects the communication method.                                                            | Connected              |
|           | Connected: Class3 communications                                                             | Unconnected            |
|           | Unconnected: UCMM communications                                                             | (Default: Unconnected) |
|           | When selecting "Connected", select whether to use "Large Forward Open".                      |                        |
|           | <ul> <li>Selected: Performs Class3 communications using Large Forward<br/>Open.*3</li> </ul> |                        |
|           | <ul> <li>Not selected: Performs Class3 communications using Forward Open.*4</li> </ul>       |                        |
| Receive   | Displays the response data from the EtherNet/IP device.                                      | _                      |
|           | The response data is the data excluding the first four bytes including the                   |                        |
|           | CIP service code and the status code.                                                        |                        |
| Status    | Displays the communication result. For details, refer to the manuals of the                  | _                      |
|           | EtherNet/IP device.                                                                          |                        |

<sup>\*1</sup> To perform message communications on products other than the RJ71EIP91, refer to the manual of the product used.

<sup>\*2</sup> This item is displayed when "Advanced Mode" is selected. ( Page 54 File)

<sup>\*3</sup> Use Large Forward Open when the size of data to be sent/received is 512 bytes or more.

<sup>\*4</sup> Use Forward Open when the size of data to be sent/received is 511 bytes or less.

#### **■**[Port Configuration] tab

Read and write the connection status of the EtherNet/IP device.

This tab can be used when the "Online Action" window is displayed with an EtherNet/IP device selected.

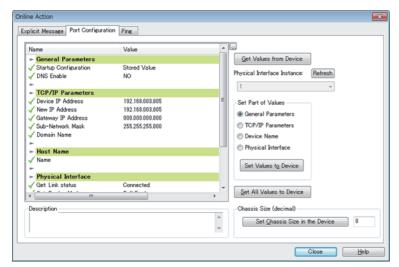

| Item                                    | Description                                                                                                    |
|-----------------------------------------|----------------------------------------------------------------------------------------------------|
| [Get Values from Device] button         | Reads and displays the connection status of the EtherNet/IP device.                                                                                                    |
| Physical Interface Instance             | Specifies the port number from the list when the EtherNet/IP device is configured with multiple ports.                                                                                                    |
| [Refresh] button                        | Updates the port number of the "Physical Interface Instance".                                                                                                    |
| Set Part of Values                      | Selects the items of the values to write to the EtherNet/IP device from the following.  • General Parameters: Basic parameter settings  • TCP/IP Parameters: TCP/IP parameter settings  • Device Name: Device name settings  • Physical Interface: Physical interface settings |
| [Set Values to Device] button           | Writes the values of the items selected with "Set Part of Values" to the EtherNet/IP device.                                                                                                    |
| [Set All Values to Device] button       | Writes all the values of the displayed connection status to the EtherNet/IP device.                                                                                                    |
| Description                             | Displays the description of the selected item.                                                                                                    |
| [Set Chassis Size in the Device] button | Sets the number of modules to be mounted to the slice-type EtherNet/IP device.  Writing the specified number of modules enables error detection when the specified number is different from that of the actual system or when an error occurs on the module.                   |

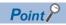

The maximum number of characters that can be entered for "Domain Name" and "Name" are as follows.

- Domain Name: 64 single-byte characters
- Name: 16 single-byte characters

#### **Precautions**

When reading/writing corresponding values has succeeded, the ✓ icon will appear on the left side of each item.

### **■**[Ping] tab

Check for the existence of the EtherNet/IP device with the specified IP address over EtherNet/IP.

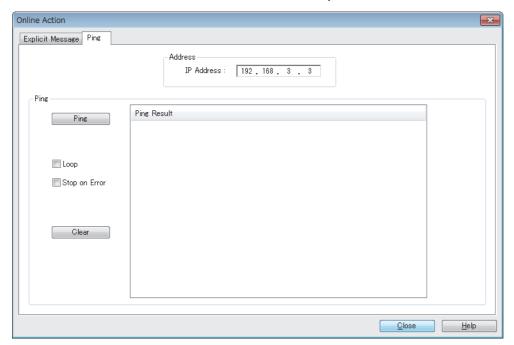

| Item    |                | Description                                                                                                    | Setting range                                                                                                    |
|---------|----------------|----------------------------------------------------------------------------------------------------|----------------------------------------------------------------------------------------------------|
| Address | IP Address     | Specifies the IP address of the EtherNet/IP device to ping.                                                                                                    | 0.0.0.0 to 255.255.255.255 (Default: IP address of the EtherNet/IP device displayed in the network detection window.) |
| Ping    | [Ping] button  | Pings the specified EtherNet/IP device.                                                                                                    | _                                                                                                    |
|         | Loop           | Select this check box to repeatedly ping the device once every 100ms.                                                                                                    | Selected     Not selected (Default: Not selected)                                                                     |
|         | Stop on Error  | Sets whether to interrupt pinging if an error occurs when the "Loop" check box is selected.  • Selected: Pinging will be interrupted if an error occurs.  • Not selected: Pinging will continue even if an error occurs. | Selected     Not selected (Default: Not selected)                                                                     |
|         | [Clear] button | Deletes the content of "Ping Result".                                                                                                    | _                                                                                                    |
|         | Ping Result    | Displays the result of pinging.                                                                                                    | _                                                                                                    |

# **Network configuration settings**

Network configuration settings are used for check the EtherNet/IP device settings and the connection status.

#### **Display content**

The network configuration settings is displayed.

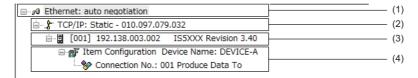

| No. | Display area               | Display example                                                                                                    | Display description                                                                                                    |
|-----|----------------------------|----------------------------------------------------------------------------------------------------|----------------------------------------------------------------------------------------------------|
| (1) | Ethernet                   | Ethernet: auto negotiation                                                                                               | — (Fixed to the display shown on the left)                                                                             |
| (2) | EtherNet/IP module display | .∲ TCP/IP: Static - 192.168.003.003                                                                                      | IP address of the RJ71EIP91                                                                                            |
| (3) | EtherNet/IP device display | <b>1 2 3 3 3 4 3 4 3 4 4 5 5 5 6 6 1 1 1 9 2 1 3 8 . 0 0 3 . 0 0 1 1 1 9 2 1 1 3 8 . 0 0 3 . 0 0 1 1 1 1 1 1 1 1 1 1</b> | Device number of the EtherNet/ IP device*1 IP address of the EtherNet/IP device Product name of the EtherNet/IP device |
| (4) | Item display               | Item Configuration Device Name: DEVICE-A  Connection No.: 001 Produce Data To                                            | <ul> <li>Name of the EtherNet/IP device*2</li> <li>Connection number*3</li> </ul>                                      |

<sup>\*1</sup> The device number is used to manage the EtherNet/IP device in EtherNet/IP Configuration Tool.

<sup>\*2</sup> The name set for "Device Name" in the [General] tab in the EtherNet/IP device setting window is used.

<sup>\*3</sup> When buffer memory areas are used and their bits need to be specified for each connection, the connection number is used to distinguish each connection.

## "Display Option" window

The display of the network configuration settings can be changed.

(Device) ⇒ [Options]

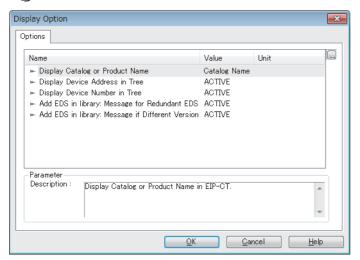

| Item                                             | Description                                                                                                    | Setting range                                         |
|--------------------------------------------------|----------------------------------------------------------------------------------------------------|-------------------------------------------------------|
| Display Catalog or Product Name                  | Changes the display method according to the EtherNet/IP device product name.  Select the Catalog Name or Product Name set with the EDS file.                                                                                    | Product Name     Catalog Name (Default: Catalog Name) |
| Display Device Address in Tree                   | Displays the IP address of each EtherNet/IP device in the navigation tree of the network configuration settings when "ACTIVE" is selected.                                                                                      | ACTIVE     INACTIVE (Default: ACTIVE)                 |
| Display Device Number in Tree                    | Displays the device number in the navigation tree of the network configuration settings when "ACTIVE" is selected.                                                                                                    | ACTIVE     INACTIVE     (Default: ACTIVE)             |
| Add EDS in library: Message for Redundant EDS    | Displays a message if an EDS file is added to where the same file already exists. The message is displayed only when "ACTIVE" is selected.  When "INACTIVE" is selected, the message is not displayed.                          | ACTIVE     INACTIVE (Default: ACTIVE)                 |
| Add EDS in library: Message if Different Version | Displays a message if an EDS file is added to where the same file with a different version already exists. The message is displayed only when "ACTIVE" is selected.  When "INACTIVE" is selected, the message is not displayed. | ACTIVE     INACTIVE     (Default: ACTIVE)             |
| Description                                      | Displays the description of the selected item.                                                                                                    | _                                                     |

## "Channel Properties" window

The information of the EtherNet/IP devices set in the network configuration settings is displayed.

Select "Ethernet" in the network configuration settings. \*1 ⇒ [Device] ⇒ [Properties]

\*1 For names of each display, refer to the following.

Page 73 Display content

#### **■**[General] tab

The basic information related to the communications of the RJ71EIP91 is displayed.

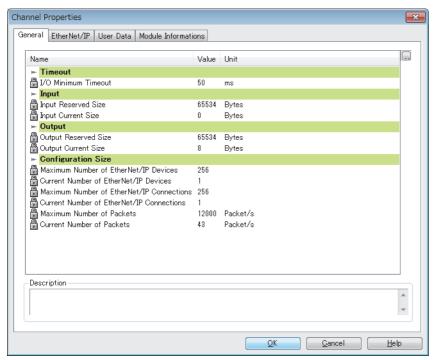

| Item               |                                           | Description                                                                                                 |
|--------------------|-------------------------------------------|----------------------------------------------------------------------------------------------------|
| Timeout            | I/O Minimum Timeout                       | Displays the minimum timeout time that can be set for EtherNet/IP communications. (Unit: ms)                |
| Input              | Input Reserved Size                       | Displays the maximum size of the input data. (Unit: Bytes)                                                  |
|                    | Input Current Size                        | Displays the total size of the currently set input data. (Unit: Bytes)                                      |
| Output             | Output Reserved Size                      | Displays the maximum size of the output data. (Unit: Bytes)                                                 |
|                    | Output Current Size                       | Displays the total size of the currently set output data. (Unit: Bytes)                                     |
| Configuration Size | Maximum Number of EtherNet/IP Devices     | Displays the number of EtherNet/IP devices that can be connected to the RJ71EIP91.                          |
|                    | Current Number of EtherNet/IP Devices     | Displays the number of currently set EtherNet/IP devices.                                                   |
|                    | Maximum Number of EtherNet/IP Connections | Displays the maximum number of the RJ71EIP91 connections.                                                   |
|                    | Current Number of EtherNet/IP Connections | Displays the number of currently set connections.                                                           |
|                    | Maximum Number of Packets                 | Displays the maximum value of communication processing performance (PPS) of the RJ71EIP91. (Unit: Packet/s) |
|                    | Current Number of Packets                 | Displays the communication processing performance (PPS) in the current settings. (Unit: Packet/s)           |
| Description        |                                           | Displays the description of the selected item.                                                              |

#### **■**[EtherNet/IP] tab

Configure settings related to the connection between the RJ71EIP91 and the EtherNet/IP device.

The [EtherNet/IP] tab can be set when "Advanced Mode" is selected. ( Page 54 File)

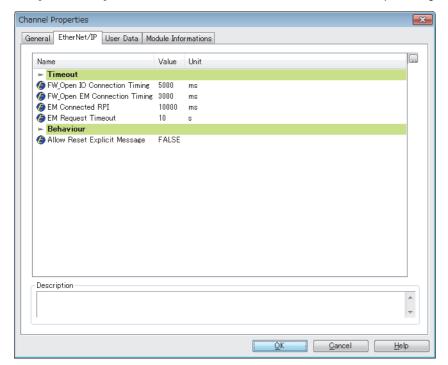

| Item        |                              | Description                                                                                                    | Setting range                         |
|-------------|------------------------------|----------------------------------------------------------------------------------------------------|---------------------------------------|
| Timeout     | FW_Open IO Connection Timing | Sets the response waiting time for the connection open request transmitted from the RJ71EIP91 to the EtherNet/IP device during Class1 communications. (Unit: ms) | 5000 to 8335840<br>(Default: 5000)    |
|             | FW_Open EM Connection Timing | Sets the response waiting time for the connection open request transmitted from the RJ71EIP91 to the EtherNet/IP device during Class3 communications. (Unit: ms) | 3000 to 8335840<br>(Default: 3000)    |
|             | EM Connected RPI             | Sets the communication cycle (RPI) for Class3 communications. (Unit: ms)                                                                                         | 0 to 4294967<br>(Default: 10000)      |
|             | EM Request Timeout           | Sets the response waiting time for Class3 communications. (Unit: s)                                                                                              | 0 to 65535<br>(Default: 10)           |
| Behaviour   | Allow Reset Explicit Message | Sets the behavior of the RJ71EIP91 when it receives a reset request message.  • FALSE: Reset.  • TRUE: Do not reset.                                             | • FALSE<br>• TRUE<br>(Default: FALSE) |
| Description |                              | Displays the description of the selected item.                                                                                                    | _                                     |

#### **■**[User Data] tab

This tab is not supported in the RJ71EIP91.

#### **■**[Module Informations] tab

The parameters of the RJ71EIP91 is displayed.

The [Module Informations] tab can be checked when EtherNet/IP Configuration Tool is switched to the online state. ( Page 54 File)

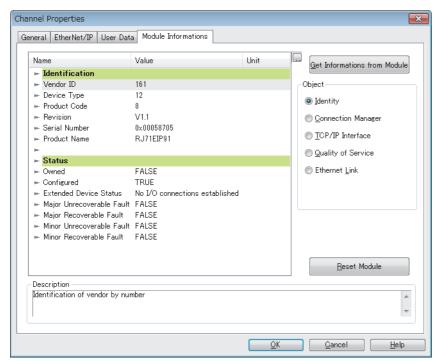

| Item                                  | Description                                                                                                    |
|---------------------------------------|----------------------------------------------------------------------------------------------------|
| [Get Informations from Module] button | Updates the displayed parameters of the RJ71EIP91.                                                                                                    |
| Object*1                              | Selects the parameter type of the RJ71EIP91.  Identity: General device information  Connection Manager: Information about connection  TCP/IP Interface: Information about TCP/IP network interface  Quality of Service: Information about communication quality  Ethernet Link: Information about link-specific counter and IEEE802.3 communication interface status |
| [Reset Module] button                 | Resets the displayed parameters of the RJ71EIP91.                                                                                                    |
| Description                           | Displays the description of the selected item.                                                                                                    |

<sup>\*1</sup> This item is displayed when "Advanced Mode" is selected. ( Page 54 File)

#### • When "Identity" is selected for "Object"

| Item           |                           | Description                                                                                                    |
|----------------|---------------------------|----------------------------------------------------------------------------------------------------|
| Identification | Vendor ID                 | Displays the vendor code of the RJ71EIP91. (Fixed to 161.)                                                                                                    |
|                | Device Type               | Displays the module type of the RJ71EIP91. (Fixed to 12.)                                                                                                    |
|                | Product Code              | Displays the product code of the RJ71EIP91. (Fixed to 8.)                                                                                                    |
|                | Revision                  | Displays the version of the RJ71EIP91.                                                                                                    |
|                | Serial Number             | Displays the serial number of the RJ71EIP91.                                                                                                    |
|                | Product Name              | Displays the product name of the RJ71EIP91. (Fixed to the RJ71EIP91.)                                                                                                    |
| Status         | Owned                     | Displays the connection status between the RJ71EIP91 and the EtherNet/IP device (adapter and scanner).  • TRUE: The adapter and scanner are connected.  • FALSE: The adapter and scanner are not connected.                                                                                                    |
|                | Configured                | Displays whether the settings of the RJ71EIP91 were configured with EtherNet/IP Configuration Tool. (Excluding TCP/IP-related settings)  • TRUE: Settings have been configured.  • FALSE: Settings have not been configured. (Operations are being performed with the default settings.)                                                                                                    |
| Extende        | Extended Device Status    | Displays the operation mode of the RJ71EIP91.  • At least one faulted I/O connection: Error occurring on one or more connection  • No I/O connections established: No connections established  • Major Fault: Major Recoverable Fault or Major Unrecoverable Fault occurring  • At least one I/O connection in run mode: One or more connection performing normal communication in RUN mode  • At least one I/O connection established, all in idle mode: One or more connection all performing communication in IDLE mode |
|                | Major Unrecoverable Fault | Displays the main major error status of the RJ71EIP91. (Unrecoverable error)  • TRUE: Major error occurring  • FALSE: Major error not occurring                                                                                                    |
|                | Major Recoverable Fault   | Displays the main moderate error and minor error status of the RJ71EIP91. (Recoverable error)  • TRUE: Moderate error or minor error occurring  • FALSE: Moderate error or minor error not occurring                                                                                                    |
|                | Minor Unrecoverable Fault | Displays the major error status of the RJ71EIP91. (Unrecoverable error)  • FALSE: Major error not occurring (fixed)                                                                                                    |
|                | Minor Recoverable Fault   | Displays the moderate error and minor error status of the RJ71EIP91. (Recoverable error)  • TRUE: Moderate error or minor error occurring  • FALSE: Moderate error or minor error not occurring                                                                                                    |

#### • When "Connection Manager" is selected for "Object"

| Item            |                       | Description                                                                                                    |
|-----------------|-----------------------|----------------------------------------------------------------------------------------------------|
| Open Counters   | Open Requests         | Displays the number of open requests received from the connected EtherNet/IP device.                                                                                         |
|                 | Format Rejects        | Among the open requests received by the RJ71EIP91, displays the number of rejected open requests due to message format errors.                                               |
|                 | Resource Rejects      | Among the open requests received by the RJ71EIP91, displays the number of rejected open requests due to insufficient resources.                                              |
|                 | Other Rejects         | Among the open requests received by the RJ71EIP91, displays the number of rejected open requests due to reasons other than message format errors and insufficient resources. |
| Close Counters  | Close Requests        | Displays the number of close requests received from the connected EtherNet/IP device.                                                                                        |
|                 | Format Rejects        | Among the close requests received by the RJ71EIP91, displays the number of rejected close requests due to message format errors.                                             |
|                 | Other Rejects         | Among the close requests received by the RJ71ElP91, displays the number of rejected close requests due to reasons other than message format errors.                          |
| Others Counters | Connection TimeOuts   | Displays the number of timeouts that occurred in connections with EtherNet/IP devices.                                                                                       |
|                 | Numbers of Connection | Not supported in the RJ71EIP91.                                                                                                    |
|                 | CPU Utilization       | Not supported in the RJ71EIP91.                                                                                                    |
|                 | Max Buffer Size       | Not supported in the RJ71EIP91.                                                                                                    |
|                 | BufSize Remaining     | Not supported in the RJ71EIP91.                                                                                                    |

#### • When "TCP/IP Interface" is selected for "Object"

| Item                                       | Description                                                                                                    |
|--------------------------------------------|----------------------------------------------------------------------------------------------------|
| Status                                     | Displays the presence of settings related to TCP/IP.  • 0: No settings present.  • 2: Settings present.                                                                                                    |
| Configuration Capability                   | Displays the settings related to services.  • BOOTP Client  • DNS Client  • Configuration Settable                                                                                                    |
| Startup Configuration                      | Displays the reference for settings related to TCP/IP on startup.                                                                                                    |
| DNS Enable                                 | Displays whether a DNS server is used.  • YES  • NO                                                                                                    |
| Path to physical Link Object               | Displays the path to the physical layer link object.                                                                                                    |
| IP Address                                 | Displays the IP address of the RJ71EIP91.                                                                                                    |
| Network Mask                               | Displays the subnet mask of the RJ71EIP91.                                                                                                    |
| Gateway Address                            | Displays the default gateway of the RJ71EIP91.                                                                                                    |
| Primary Name Server Address                | Displays the primary DNS server of the RJ71EIP91.                                                                                                    |
| Secondary Name Server Address              | Displays the secondary DNS server of the RJ71EIP91.                                                                                                    |
| Domain Name                                | Not supported in the RJ71EIP91.                                                                                                    |
| Host Name                                  | Not supported in the RJ71EIP91.                                                                                                    |
| Safety Network Number                      | Displays the safety network number.                                                                                                    |
| TTL Value                                  | Displays the TTL (Time-to-Live) value.                                                                                                    |
| Multicast Address Allocation Control       | Displays the multicast address allocation method.  • 0: Multicast address is allocated with the default algorithm.  • 1: Allocation is calculated according to "Number of IP Multicast Addresses Allocated" and "Starting Multicast IP Address". |
| Number of IP Multicast Addresses Allocated | Displays the number of multicast address to be allocated.                                                                                                    |
| Starting Multicast IP Address              | Displays the start address for the multicast addresses to be allocated.                                                                                                    |

#### • When "Quality of Service" is selected for "Object"

| Item                | Description                     |
|---------------------|---------------------------------|
| 802.1Q Frame Enable | Not supported in the RJ71EIP91. |
| DSCP PTP Event      |                                 |
| DSCP PTP General    |                                 |
| DSCP Urgent         |                                 |
| DSCP Scheduled      |                                 |
| DSCP High           |                                 |
| DSCP Low            |                                 |
| DSCP Explicit       |                                 |

#### • When "Ethernet Link" is selected for "Object"

| Item           |                                  | Description                                                                                                    |
|----------------|----------------------------------|----------------------------------------------------------------------------------------------------|
| General        | Interface Speed                  | Displays the communication speed of EtherNet/IP communications.                                                                                                    |
|                | Link Status                      | Displays the link status of EtherNet/IP communications.                                                                                                    |
|                | Duplex Mode                      | Displays the communication method (full-duplex/half-duplex) of EtherNet/IP communications.                                                                                                    |
|                | Negotiation Status               | Displays the auto-negotiation status.  • 0: Auto-negotiation being executed.                                                                                                    |
|                |                                  | 1: Auto-negotiation failed and operation in progress with the default communication speed and method.                                                                                                    |
|                |                                  | <ul> <li>2: Communication method detection failed, but communication speed detection succeeded. Operation in progress with the default communication method.</li> <li>3: Auto-negotiation completed successfully.</li> </ul> |
|                |                                  | 4: Auto-negotiation unexecuted.                                                                                                    |
|                | Manual Setting Requires<br>Reset | Displays the reflection method when communication settings are changed.  • 0: Immediate reflection after the change  • 1: Reflection after the reset of the RJ71EIP91                                                        |
|                | Local Hardware Fault             | Displays the hardware failure status.                                                                                                    |
|                | Physical Address                 | Displays the MAC address of the RJ71EIP91.                                                                                                    |
|                | 802.3 Link Auto-negotiate        | Displays whether auto-negotiation is enabled or disabled.                                                                                                    |
|                | Forced Duplex Mode               | Displays the default communication method set when auto-negotiation is disabled.                                                                                                    |
|                | Forced Interface Speed           | Displays the default communication speed set when auto-negotiation is disabled.                                                                                                    |
|                | Interface Type                   | Displays the communication interface type.                                                                                                    |
|                | Interface State                  | Displays the communication interface status.                                                                                                    |
|                | Admin State                      | Displays the administration status.                                                                                                    |
|                | Interface Label                  | Displays the communication interface name (label).                                                                                                    |
| Input          | Octets                           | Displays the length of the received data. (Unit: Octets)                                                                                                    |
|                | Ucast Packets                    | Displays the number of unicast packets received.                                                                                                    |
|                | NUcast Packets                   | Displays the number of non-unicast packets (multicast or broadcast) received.                                                                                                    |
|                | Discards                         | Among the received packets, displays the number of discarded packets.                                                                                                    |
|                | Errors                           | Among the received packets, displays the number of packets that include error information. (Excluding the number of discarded packets)                                                                                       |
|                | In Unknown Protocols             | Among the received packets, displays the number of packets with unrecognizable protocols.                                                                                                    |
| Output         | Octets                           | Displays the length of the transmitted data. (Unit: Octets)                                                                                                    |
|                | Ucast Packets                    | Displays the number of unicast packets transmitted.                                                                                                    |
|                | NUcast Packets                   | Displays the number of non-unicast packets (multicast or broadcast) transmitted.                                                                                                    |
|                | Discards                         | Among the transmitted packets, displays the number of discarded packets.                                                                                                    |
|                | Errors                           | Among the transmitted packets, displays the number of packets that include error information. (Excluding the number of discarded packets)                                                                                    |
| Error Counters | Alignment Errors                 | Displays the number of frames received of which data length is not an octet integral multiple.                                                                                                    |
|                | FCS Errors                       | Displays the number of frames received for which FCS check errors occurred.                                                                                                    |
|                | Single Collisions                | Displays the number of frames received for which single collisions occurred.                                                                                                    |
|                | Multiple Collisions              | Displays the number of frames received for which multiple collisions occurred.                                                                                                    |
|                | SQE Test Errors                  | Displays the error count of the SQE test.                                                                                                    |
|                | Deferred Transmissions           | Displays the number of times that a transmission delay occurred.                                                                                                    |
|                | Late Collisions                  | Displays the probability of collisions occurring.                                                                                                    |
|                | Excessive Collisions             | Displays the number of times that excessive collisions occurred.                                                                                                    |
|                | MAC Transmit Errors              | Displays the number of MAC frame transmission errors.                                                                                                    |
|                | Carrier Sense Errors             | Displays the number of errors that occurred during carrier detection.                                                                                                    |
|                | Frame Too Long                   | Displays the receive count of frames that exceeded the maximum size.                                                                                                    |
|                | MAC Receive Errors               | Displays the number of MAC frame reception errors.                                                                                                    |

### IP address management window

Information such as the IP address of the RJ71EIP91 is displayed.

Set the address of the RJ71EIP91 with the module parameters of the engineering tool. ( Page 46 Basic Setting)

Select the EtherNet/IP module display in the network configuration settings. \*1 ⇒ [Device] ⇒ [Properties]

\*1 For names of each display, refer to the following.

Page 73 Display content

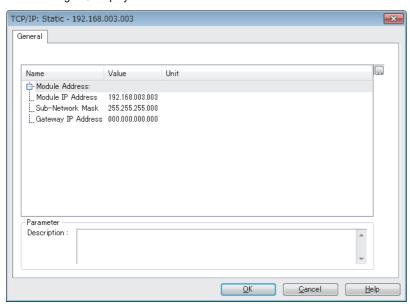

| Item               | Description                                                                                                    |
|--------------------|----------------------------------------------------------------------------------------------------|
| Module IP Address  | Displays the IP address of the RJ71EIP91. This IP address is used as a destination address when connecting the EtherNet/IP Configuration Tool to the RJ71EIP91. |
| Sub-Network Mask   | Displays the subnet mask of the RJ71EIP91. This setting cannot be used for EtherNet/IP Configuration Tool.                                                      |
| Gateway IP Address | Displays the gateway IP address of the RJ71EIP91. This setting cannot be used for EtherNet/IP Configuration Tool.                                               |
| Description        | Displays the description of the selected item.                                                                                                    |

#### EtherNet/IP device setting window (Class1 instance communications)

Set the parameters of the EtherNet/IP device used in Class1 instance communications.

Select the EtherNet/IP device display in the network configuration settings. \*1 ⇒ [Device] ⇒ [Properties]

\*1 For names of each display, refer to the following.

Page 73 Display content

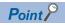

Depending on the connected EtherNet/IP device, some tabs may not be displayed in the EtherNet/IP device setting window.

#### **■**[General] tab

Set items such as the name and device number of the EtherNet/IP device.

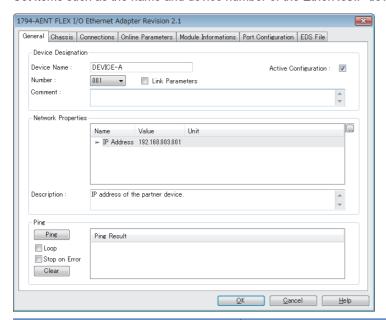

| Item               |                      | Description                                                                                                    | Setting range                                                                                       |  |
|--------------------|----------------------|----------------------------------------------------------------------------------------------------|----------------------------------------------------------------------------------------------------|--|
| Device Designation | Device Name          | Sets the name to use in management with EtherNet/IP Configuration Tool.  By default, names of EtherNet/IP devices not registered in the network configuration setting are displayed in the form such as "DEVICE-A" and "DEVICE-B".                                                                                                    | Up to 50 characters*1<br>(Default: Refer to the left.)                                              |  |
|                    | Number               | Sets the control number of the EtherNet/IP device. The number can be selected from the list, among control numbers that have not been set yet.                                                                                                    | 000 to 255<br>(Default: A control number<br>that has not been set yet<br>for an EtherNet/IP device) |  |
|                    | Link Parameters      | Enables or disables the link between the IP address and the device number of the EtherNet/IP device.  • Selected: Enabled  • Not selected: Disabled Enable this item to link the device number of the EtherNet/IP device to the fourth octet of the IP address.                                                                                                    | Selected     Not selected (Default: Not selected)                                                   |  |
|                    | Active Configuration | Enables or disables the parameters set for the EtherNet/IP device on the RJ71EIP91.  • Selected: Enabled  • Not selected: Disabled Disable this item when the parameters of the EtherNet/IP device need to be deleted from the RJ71EIP91 with the settings in EtherNet/IP Configuration Tool held. Clearing of this check box is reflected against 'Reserved station (Class1)' (Un\G27168 to Un\G27183) on the RJ71EIP91. | Selected     Not selected (Default: Selected)                                                       |  |
|                    | Comment              | Displays the comment input field. Information about the EtherNet/IP device is described with the default setting.                                                                                                    | Up to 255 characters<br>(Default: Blank)                                                            |  |

| Item               |                | Description                                                                                                    | Setting range                                                                                                |
|--------------------|----------------|----------------------------------------------------------------------------------------------------|----------------------------------------------------------------------------------------------------|
| Network Properties | IP Address     | Specifies the IP address of the EtherNet/IP device.                                                                                                    | 1.0.0.1 to<br>223.255.255.254 <sup>*2</sup><br>(Default: Current IP<br>address of the EtherNet/IP<br>device) |
|                    | Description    | Displays the description of the selected item.                                                                                                    | _                                                                                                    |
| Ping*3             | [Ping] button  | Pings the specified EtherNet/IP device.                                                                                                    | _                                                                                                    |
|                    | Loop           | Select this check box to repeatedly ping the device once every 100ms.                                                                                                    | Selected     Not selected (Default: Not selected)                                                            |
|                    | Stop on Error  | Sets whether to interrupt pinging if an error occurs when the "Loop" check box is selected.  • Selected: Pinging will be interrupted if an error occurs.  • Not selected: Pinging will continue even if an error occurs. | Selected     Not selected (Default: Not selected)                                                            |
|                    | [Clear] button | Deletes the content of "Ping Result".                                                                                                    | _                                                                                                    |
|                    | Ping Result    | Displays the result of pinging.                                                                                                    | _                                                                                                    |

<sup>\*1</sup> Characters from A to Z, numbers from 0 to 9, "." (dot), "-" (hyphen), and "\_" (underscore) can be used. For the first character of a name, only characters from A to Z can be used.

<sup>\*3</sup> Can be selected when EtherNet/IP Configuration Tool is switched to the online state. ( Page 54 File)

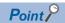

When an EtherNet/IP device has been added by "Network Detection", its IP address is registered automatically. When an EtherNet/IP device has been added from "Device Library", manually enter its IP address.

For the operations on "Network Detection" and "Device Library", refer to the following.

Page 67 Network Detection

Page 65 Device Library

<sup>\*2</sup> Cannot be set to a value from 127.0.0.0 to 127.255.255.255.

#### **■**[Chassis] tab

Set the modules to be mounted in each slot for EtherNet/IP devices to which modules can be mounted.

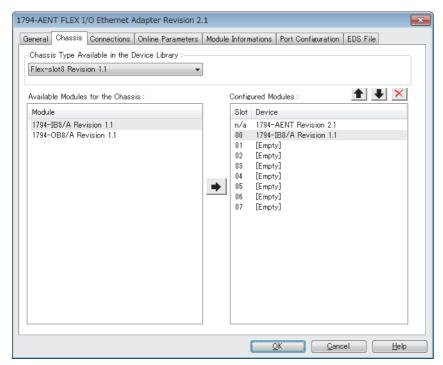

| Item                                                                                  |                                         | Description                                                                                                    |
|---------------------------------------------------------------------------------------|-----------------------------------------|----------------------------------------------------------------------------------------------------|
| Chassis Type Available in the Device Library  [Set Chassis Size in the Module] button |                                         | Selects the number of slots to which modules can be mounted. For the setting range and the default value, refer to the manuals of the EtherNet/IP device.                                                                                                    |
|                                                                                       | [Get Chassis Size in the Module] button |                                                                                                    |
| Available Modules for the Chassis                                                     |                                         | Displays a list of the modules that can be mounted to the EtherNet/IP device.  This content varies depending on the EtherNet/IP device.  Select a module and click the [→] button to add the module to the list of "Configured Modules".  (When the module is added to the list by a drag-and-drop operation, it can be added to a desired slot.) |
| Configured Modules                                                                    |                                         | Sets the modules of the EtherNet/IP device for each "Slot" number.  Select a module and edit it with the following buttons.  • [↑] button: Moves the selected module to the upper slot.  • [↓] button: Moves the selected module to the lower slot.  • [×] button: Deletes the selected module.                                                   |

#### **■**[Connections] tab

Set items such as the communication content when the connection with the EtherNet/IP device is established.

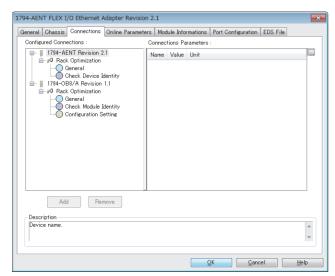

| Item                   | Description                                                                                                    |  |  |
|------------------------|----------------------------------------------------------------------------------------------------|--|--|
| Configured Connections | Displays the connection status of the devices or modules of the EtherNet/IP device.                                                                                                    |  |  |
| Connections Parameters | Displays the parameters of the EtherNet/IP device selected under "Configured Connections".  General: The parameters are to set the connection to the EtherNet/IP device.  Check Device Identity: The parameters are to verify the settings against the actual EtherNet/IP device to check whether they match.  Configuration Setting: The parameters are to display the settings defined in the EDS file for each EtherNet/IP device. For details, refer to the manuals of the EtherNet/IP device. |  |  |
| [Add] button           | Selecting a device or a module of the EtherNet/IP device and clicking the [Add] button displays the following window.  Select the connection to Add: Consume Data From/Produce Data To Consume Data From/Produce Data To Consume Data From/Produce Data To Use "Connection to Add" to select the type to which the RJ71EIP91 is to be connected. The types to be connected vary depending on the used EtherNet/IP device.                                                                          |  |  |
| [Remove] button        | Selecting a device or a module of the EtherNet/IP device and clicking the [Remove] button deletes the selected item.                                                                                                    |  |  |
| Description            | Displays the description of the selected item.                                                                                                    |  |  |

#### • "General" window

| Name                                              | Value          | Unit |
|---------------------------------------------------|----------------|------|
| 🔐 Connection No.                                  | 1              |      |
| ► Time-out Multiplier                             | ×4             |      |
| ► Input - T->0                                    |                |      |
| ⊢ Input Mode                                      | Multicast      |      |
| ⊢ Input Type                                      | Fixed          |      |
| ─ Priority                                        | Scheduled      |      |
| — Trigger Type                                    | Cyclic         |      |
| <ul> <li>Request Packet Interval (RPI)</li> </ul> | 30             | ms   |
| ► Output - O->T                                   |                |      |
| ─ Output Mode                                     | Point to Point |      |
| — Output Type                                     | Fixed          |      |
|                                                   | Scheduled      |      |
| <ul> <li>Request Packet Interval (RPI)</li> </ul> | 100            | ms   |

| Item                |                                  | Description                                                                                                    | Setting range                                                                                          |
|---------------------|----------------------------------|----------------------------------------------------------------------------------------------------|----------------------------------------------------------------------------------------------------|
| Connection No       | 0.                               | Displays the connection number of the EtherNet/IP device.  Connection numbers of EtherNet/IP devices are assigned from 1 in the order in which they were added.                                                                                                    | _                                                                                                    |
| Time-out Multiplier |                                  | Specifies the monitoring time of the send/receive timeout as an RPI multiple. (Monitoring time of send/receive timeout = "Request Packet Interval (RPI)" × "Time-out Multiplier")  Set the monitoring time of send/receive timeout to 4294967ms or shorter.  • When "Time-out Multiplier" is set to "×4", set "Request Packet Interval (RPI)" to "60000" or shorter.  • When "Time-out Multiplier" is set to "×512", set "Request Packet Interval (RPI)" to "8388" or shorter. | • ×4 • ×8 • ×16 • ×32 • ×64 • ×128 • ×256 • ×512 (Default: Varies depending on the EtherNet/IP device) |
| Input - T->O        | Input Size                       | Specifies the size of the input data. (Unit: Bytes) (Unit: Bytes)*1                                                                                                    | 1 to 1444<br>(Default: Varies depending on the<br>EtherNet/IP device)                                  |
|                     | Input Mode                       | Specifies the target to read the input data from.  • Point to Point: Unicast (one to one) communications are performed.  • Multicast: Multicast (one to many) communications are performed.  • Null: Communications are not performed.                                                                                                    | Point to Point  Multicast  Null (Default: Varies depending on the EtherNet/IP device)                  |
|                     | Input Type                       | Specifies the input type (variable or fixed) for the size of the input data.  • Variable: Communications are performed with a variable size.*2  • Fixed: Communications are performed with a fixed size.                                                                                                    | Variable     Fixed (Default: Varies depending on the EtherNet/IP device)                               |
|                     | Priority                         | Specifies the priority of the communication packet for the currently set connection.  High: Processing is performed with high priority.  Low: Priority is given to the processing of connections set to "High".  Scheduled: Packets are processed in the receiving order regardless of priority.                                                                                                    | High     Low     Scheduled (Default: Varies depending on the EtherNet/IP device)                       |
|                     | Trigger Type                     | Specifies the trigger type (reading timing) of the input data.  Cyclic: Triggers are executed periodically according to the "RPI" setting value.  Application: Triggers are executed with arbitrary timing according to 'Application Trigger Request (Class1)' (Un\G27008 to Un\G27023).  Change of State: Triggers are executed at a given timing according to 'Application Trigger Request (Class1)' (Un\G27008 to Un\G27023).                                               | Cyclic     Application     Change of State (Default: Varies depending on the EtherNet/IP device)       |
|                     | Inhibit Time Mode                | Specifies the method to manage the inhibit time when "Trigger Type" is set to "Change of State".  • Default: A quarter of RPI is used as the inhibit time.  • Un-Activated: The inhibit time is not taken.  • Custom: Time specified in "Inhibit time" is used as the inhibit time.                                                                                                    | Default Un-Activated Custom (Default: Varies depending on the EtherNet/IP device)                      |
|                     | Inhibit time                     | Specifies the inhibit time when "Inhibit Time Mode" is set to "Custom". (Unit: ms)                                                                                                    | 1 to 255<br>(Default: Varies depending on the<br>EtherNet/IP device)                                   |
|                     | Request Packet<br>Interval (RPI) | Specifies the communication cycle. (Unit: ms)                                                                                                    | 0.5 to 60000<br>(Default: Varies depending on the<br>EtherNet/IP device)                               |

| Item          |                                  | Description                                                                                                    | Setting range                                                                         |  |
|---------------|----------------------------------|----------------------------------------------------------------------------------------------------|---------------------------------------------------------------------------------------|--|
| Output - O->T | Output Size                      | Specifies the size of the output data. (Unit: Bytes)*1                                                                                                    | 0 to 1444<br>(Default: Varies depending on the<br>EtherNet/IP device)                 |  |
|               | Output Mode                      | Specifies the target to which the output data is written.  • Point to Point: Unicast (one to one) communications are performed.  • Multicast: Multicast (one to many) communications are performed.  • Null: Communications are not performed.                                                         | Point to Point  Multicast  Null (Default: Varies depending on the EtherNet/IP device) |  |
|               | Output Type*3                    | Specifies the output type (variable or fixed) for to the size of the output data.*3  • Variable: Communications are performed with a variable size.*2  • Fixed: Communications are performed with a fixed size.                                                                                        | Variable     Fixed (Default: Varies depending on the EtherNet/IP device)              |  |
|               | Priority                         | Specifies the priority of the communication packet for the currently set connection.  • High: Processing is performed with high priority.  • Low: Priority is given to the processing of connections set to "High".  • Scheduled: Packets are processed in the receiving order regardless of priority. | High     Low     Scheduled (Default: Varies depending on the EtherNet/IP device)      |  |
|               | Request Packet<br>Interval (RPI) | Specifies the communication cycle. (Unit: ms)                                                                                                    | 0.5 to 60000<br>(Default: 100)                                                        |  |

<sup>\*1</sup> The EtherNet/IP device needs to be compatible with Large Forward Open when this item is specified to 505 bytes or more. For details, refer to the manuals of the EtherNet/IP device.

<sup>\*2</sup> The EtherNet/IP device needs to be compatible with the Variable connections when this item is specified to "Variable". For details, refer to the manuals of the EtherNet/IP device.

<sup>\*3</sup> Regardless of this setting, the RJ71EIP91 transmits data with the size specified with "Output Size".

#### • "Check Device Identity" window

| Name             | Value      | Unit |  |
|------------------|------------|------|--|
| ► Check Identity | Custom     |      |  |
| Compatible Mode  | True       |      |  |
|                  | Compatible |      |  |
|                  | Compatible |      |  |
| → Product Code   | Compatible |      |  |
| ► Product Type   | Compatible |      |  |
| → Product Vendor | Compatible |      |  |
|                  |            |      |  |
|                  |            |      |  |
|                  |            |      |  |
|                  |            |      |  |
|                  |            |      |  |
|                  |            |      |  |
|                  |            |      |  |
|                  |            |      |  |

| Item                          | Description                                                                                                    | Setting range                                                    |
|-------------------------------|----------------------------------------------------------------------------------------------------|------------------------------------------------------------------|
| Check Identity                | Specifies the policy of the consistency check. The connection is disconnected if the check results in a mismatch.  • Disable: The check is not performed.  • Must Match Exactly: Checks whether all items match completely.                                                                                                    | Disable     Must Match Exactly     Must be Compatible     Custom |
|                               | <ul> <li>Must be Compatible: Checks all items and judges that there is no problem if the items are compatible.</li> <li>Custom: The check items are set with "Compatible Mode" and the subsequent items.</li> <li>None: The check is not performed. (For EtherNet/IP devices on which check processing is not available)</li> </ul> | None (Default: Disable)                                          |
| Compatible Mode <sup>*4</sup> | Specifies the compatibility check.  • True: "Minor Version" and subsequent items must be compatible.  • False: "Minor Version" and subsequent items must match completely.                                                                                                    | True False (Default: True)                                       |
| Minor Version*4               | Specifies the minor version check.  Compatible: The check is performed.  Not Checked: The check is not performed.                                                                                                    | Compatible     Not Checked (Default: Compatible)                 |
| Major Version <sup>*4</sup>   | Specifies the major version check.  Compatible: The check is performed.  Not Checked: The check is not performed.                                                                                                    | Compatible     Not Checked (Default: Compatible)                 |
| Product Code <sup>*4</sup>    | Specifies the product code check.  • Compatible: The check is performed.  • Not Checked: The check is not performed.                                                                                                    | Compatible     Not Checked (Default: Compatible)                 |
| Product Type*4                | Specifies the product type check.  Compatible: The check is performed.  Not Checked: The check is not performed.                                                                                                    | Compatible     Not Checked (Default: Compatible)                 |
| Product Vendor <sup>*4</sup>  | Specifies the vendor code check.  Compatible: The check is performed.  Not Checked: The check is not performed.                                                                                                    | Compatible     Not Checked (Default: Compatible)                 |

<sup>\*4</sup> This item is displayed when "Custom" is specified for "Check Identity".

#### **■**[Online Parameters] tab

Read and write information such as the error information in EDS files.

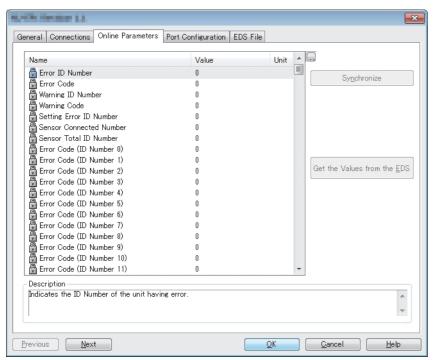

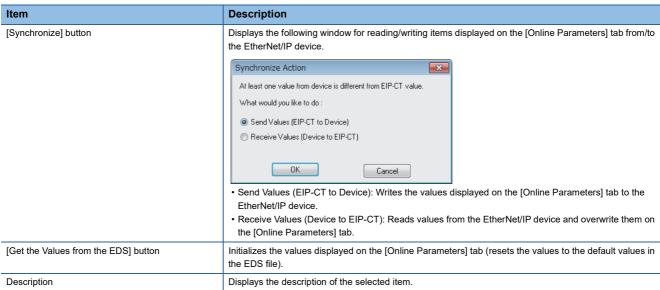

#### **■**[Module Informations] tab

The parameters of the EtherNet/IP device is displayed.

Items in this window can be used when EtherNet/IP Configuration Tool is switched to the online state. ( Page 54 File)

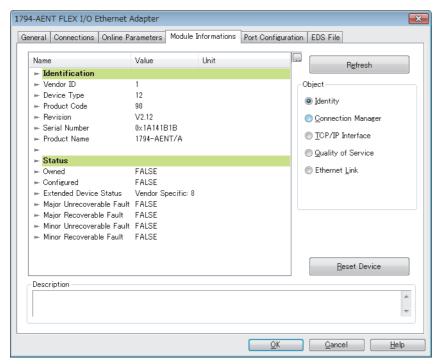

| Item                  | Description                                                                                                    |
|-----------------------|----------------------------------------------------------------------------------------------------|
| [Refresh] button      | Updates the displayed parameters of the EtherNet/IP device. All the initial values are displayed as "###". The information of the item selected in "Object" can be acquired by clicking the [Refresh] button.                                                                                                    |
| Object*1              | Selects the type of values to read from the EtherNet/IP device.  Identity: General device information  Connection Manager: Information about connection  TCP/IP Interface: Information about TCP/IP network interface  Quality of Service: Information about communication quality  Ethernet Link: Information about link-specific counter and IEEE802.3 communication interface status |
| [Reset Device] button | Resets the displayed parameters of the EtherNet/IP device.                                                                                                    |
| Description           | Displays the description of the selected item.                                                                                                    |

<sup>\*1</sup> This item is displayed when "Advanced Mode" is selected. ( Page 54 File)

#### **■**[Port Configuration] tab

Read and write the connection status of the EtherNet/IP device.

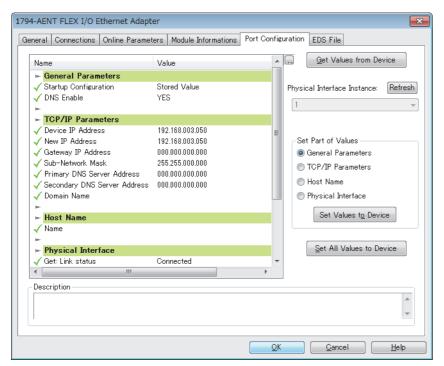

| Item               |                                 | Description                                                                     | Setting range                   |
|--------------------|---------------------------------|---------------------------------------------------------------------------------|---------------------------------|
| General Parameters | Startup Configuration           | Displays the reference for settings related to TCP/IP on startup.               | DHCP     BOOTP     Stored Value |
|                    | DNS Enable                      | Displays whether to enable or disable DNS server.  • YES: Enable  • NO: Disable | •YES<br>•NO                     |
| TCP/IP Parameters  | Device IP Address               | Displays the IP address.                                                        | _                               |
|                    | New IP Address                  | Displays the IP address.                                                        | _                               |
|                    | Gateway IP Address              | Displays the default gateway.                                                   | _                               |
|                    | Sub-Network Mask                | Displays the subnet mask.                                                       | _                               |
|                    | Primary DNS Server<br>Address   | Displays the primary DNS server.                                                |                                 |
|                    | Secondary DNS Server<br>Address | Displays the secondary DNS server.                                              |                                 |
|                    | Domain Name                     | Displays the domain name.                                                       | Single-byte 0 to 64 characters  |
| Host Name          | Name                            | Displays the host name.                                                         | Single-byte 0 to 16 characters  |

| Item                              |                                      | Description                                                                                                    | Setting range                                                                                                    |
|-----------------------------------|--------------------------------------|----------------------------------------------------------------------------------------------------|----------------------------------------------------------------------------------------------------|
| Physical Interface                | Get: Link status                     | Displays the link status.                                                                                                    | Not connected     Connected                                                                                                    |
|                                   | Get: Duplex Mode                     | Displays the communication method (full-duplex/half-duplex).                                                                                                    | Half Duplex     Full Duplex     Not determined                                                                                                    |
|                                   | Get: Negotiation Status              | Displays the auto-negotiation status.                                                                                                    | Auto-negotiation     Auto-negotiation and speed detection failed.     Auto-negotiation failed but detected speed.     Successfully negotiated speed and duplex     Not attempted. Forced speed and duplex.     Not determined |
|                                   | Get: Interface Speed                 | Displays the communication speed.                                                                                                    | _                                                                                                    |
|                                   | Set: 802.3 Link Auto-<br>Negotiation | Displays whether auto-negotiation is enabled or disabled.                                                                                                    | Disable     Enable                                                                                                    |
|                                   | Set: Forced Duplex<br>Mode           | Displays the default communication method to be set when autonegotiation is disabled.                                                                                                    | Half Duplex     Full Duplex                                                                                                    |
|                                   | Set: Forced Interface<br>Speed       | Displays the default communication speed to be set when the autonegotiation is disabled.  • 10: 10Mbps  • 100: 100Mbps  • 1000: 1Gbps                                                                                                    | Not determined     10     100     1000                                                                                                    |
| [Get Values from Device]          | button                               | Reads and displays the connection status of the EtherNet/IP device.                                                                                                    | _                                                                                                    |
| Physical Interface Instance       | ce                                   | Specifies the port number from the list when the EtherNet/IP device is configured with multiple ports.                                                                                                    | _                                                                                                    |
| [Refresh] button                  |                                      | Updates the port number of the "Physical Interface Instance".                                                                                                    | _                                                                                                    |
| Set Part of Values                |                                      | Selects the items of the values to be written to the EtherNet/IP device from the following.  • General Parameters: Basic parameter settings  • TCP/IP Parameters: TCP/IP parameter settings  • Host Name: Host name settings  • Physical Interface: Physical interface settings | _                                                                                                    |
| [Set Values to Device] bu         | tton                                 | Writes the values of the items selected with "Set Part of Values" to the EtherNet/IP device.                                                                                                    | _                                                                                                    |
| [Set All Values to Device] button |                                      | Writes all the values of the displayed connection status to the EtherNet/IP device.                                                                                                    | _                                                                                                    |
| Description                       |                                      | Displays the description of the selected item.                                                                                                    | _                                                                                                    |

## Precautions

- The RJ71EIP91 does not support the writing of connection status.
- When reading/writing corresponding values has succeeded, the ✓ icon will appear on the left side of each item.

#### **■**[Diagnostic] tab

The connection status of the EtherNet/IP device is displayed.

This tab can be used when diagnostic mode is enabled. (Fig. Page 126 Network diagnostics of EtherNet/IP Configuration Tool)

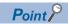

To display this content, 'EtherNet/IP communication start request' (Y10) must be turned off and on and 'EtherNet/IP communication in process' (X10) must be in the ON state.

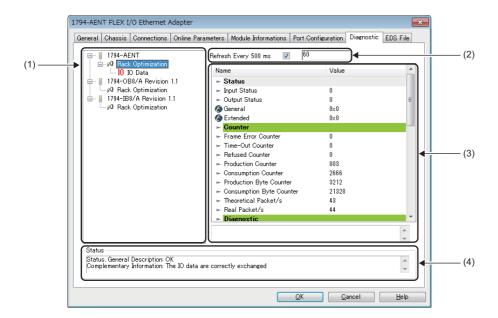

| No. | Item                   | Description                                                                                                    | Setting range                                 |
|-----|------------------------|----------------------------------------------------------------------------------------------------|-----------------------------------------------|
| (1) | Connection list        | Displays the names of the connections set on the [Connections] tab.  Diagnostic information is displayed in the connection information when the connection name is selected.  I/O data is displayed in the connection information when "IO Data" is selected.                                                                                                    | _                                             |
| (2) | Refresh Every 500 ms   | Connection information content is updated at 500ms intervals when this check box is selected.  The update count is incremented each time the information is updated.  When the diagnostic is disabled due to the communication disconnection, this item is automatically disabled (changed to deselect the checkbox). To enable the item again, close the dialog box once, then enable the diagnostic. | Selected     Not selected (Default: Selected) |
| (3) | Connection information | Displays the diagnostic information and I/O data.                                                                                                    | _                                             |
| (4) | Status                 | Displays the connection status.                                                                                                    | _                                             |

#### · Diagnostic information window

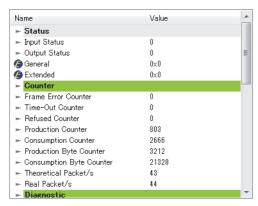

| Item           |                                        | Description                                                                                                    |
|----------------|----------------------------------------|----------------------------------------------------------------------------------------------------|
| Status         | Input Status                           | Displays the internal status code of the input connection.                                                            |
|                | Output Status                          | Displays the internal status code of the output connection.                                                           |
|                | General*2                              | Displays the CIP general status code.*1                                                                               |
|                | Extended*2                             | Displays the CIP extended status code.*1                                                                              |
| Counter        | Frame Error Counter                    | Displays the number of frames that could not be sent/received.                                                        |
|                | Time-Out Counter                       | Displays the number of connection timeouts.                                                                           |
|                | Refused Counter                        | Displays the number of connection disconnections.                                                                     |
|                | Production Counter                     | Displays the transmission count.                                                                                      |
|                | Consumption Counter                    | Displays the receive count.                                                                                           |
|                | Production Byte Counter                | Displays the number of transmission bytes.                                                                            |
|                | Consumption Byte Counter               | Displays the number of receive bytes.                                                                                 |
|                | Theoretical Packet/s                   | Displays the number of send/receive packets per second (theoretical value).                                           |
|                | Real Packet/s                          | Displays the number of send/receive packets per second (process value).                                               |
| Diagnostic     | Production Connection ID               | Displays the transmission connection ID for the EtherNet/IP device of the requested connection.*1                     |
|                | Consumption Connection ID              | Displays the receive connection ID for the EtherNet/IP device of the requested connection.*1                          |
|                | O->T API (μs)                          | Displays the originator to target API value for the EtherNet/IP device of the requested connection.*1                 |
|                | T->O API (μs)                          | Displays the target to originator API value for the EtherNet/IP device of the requested connection.*1                 |
|                | O->T RPI (μs)                          | Displays the originator to target RPI value for the EtherNet/IP device of the requested connection.*1                 |
|                | T->O RPI (μs)                          | Displays the target to originator RPI value for the EtherNet/IP device of the requested connection.*1                 |
|                | O->T Net Parameters                    | Displays the originator to target network parameters for the EtherNet/IP device of the requested connection.*1        |
|                | T->O Net Parameters                    | Displays the target to originator network parameters for the EtherNet/IP device of the requested connection.*1        |
|                | Originator Connection Serial<br>Number | Displays the connection serial number of the originator.*1                                                            |
|                | Originator Vendor Id                   | Displays the vendor code of the originator.*1                                                                         |
|                | Originator Serial Number               | Displays the serial number of the originator.*1                                                                       |
| Send Socket    | Socket ID                              | Displays the socket ID of the transmission connection.                                                                |
| Diagnostic*2   | Remote IP Address                      | Displays the IP address of the EtherNet/IP device.                                                                    |
|                | Remote Port                            | Displays the port number of the EtherNet/IP device.                                                                   |
|                | Local IP Address                       | Displays the IP address of the RJ71EIP91.  • Multicast: Displays the multicast address.  • Unicast: Displays 0.0.0.0. |
|                | Local IP Port                          | Displays the port number of the RJ71EIP91.                                                                            |
| Receive Socket | Socket ID                              | Fixed to 0                                                                                                    |
| Diagnostic*2   | Remote IP Address                      | Displays the IP address of the EtherNet/IP device.                                                                    |
|                | Remote Port                            | Fixed to 0                                                                                                    |
|                | Local IP Address                       | Displays the IP address of the RJ71EIP91.                                                                             |
|                |                                        |                                                                                                    |

<sup>\*1</sup> For details on the displayed content, refer to the EtherNet/IP specifications issued by ODVA (www.odva.org).

<sup>\*2</sup> This item is displayed when "Advanced Mode" is selected. ( Page 54 File)

#### I/O data window

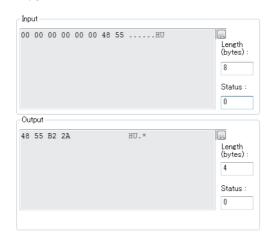

| Item   |                | Description                                         |
|--------|----------------|-----------------------------------------------------|
| Input  | [] button      | Changes the display format of the input data.       |
|        | Length (bytes) | Displays the size of the input data. (Unit: Bytes)  |
|        | Status         | Displays the Status value of the input connection.  |
| Output | [] button      | Changes the display format of the output data.      |
|        | Length (bytes) | Displays the size of the output data. (Unit: Bytes) |
|        | Status         | Displays the Status value of the output connection. |

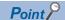

I/O data of connections that exceed 1400 bytes is not displayed in the I/O data window.

To check I/O data of connections that exceed 1400 bytes, refer to the following.

- Class1 input data area (Un\G65536 to Un\G98303)
- Class1 output data area (Un\G196608 to Un\G229375)

#### • Status value

The following tables list the values of the "Input Status", "Output Status", and "Status" displayed in the diagnostic information window and I/O data window.

| When the RJ71EIP91 is scanner |                                                                                                |  |
|-------------------------------|------------------------------------------------------------------------------------------------|--|
| Status value Description      |                                                                                                |  |
| 0                             | EtherNet/IP communications are being performed normally.                                       |  |
| 33                            | A timeout has occurred.                                                                        |  |
| 53                            | An Idle notification has been received from the EtherNet/IP device.                            |  |
| 54                            | EtherNet/IP communication connection has been established and no communications are performed. |  |
| 58                            | An EtherNet/IP communication error (TCP error) has occurred.                                   |  |
| 65                            | An EtherNet/IP communication error (CIP error) has occurred.                                   |  |
| 68                            | EtherNet/IP communication connection processing is in progress.                                |  |
| 69                            | Set as a reserved station.                                                                     |  |
| 70                            | An EtherNet/IP communication error (CIP error) has occurred.                                   |  |
| 77                            | EtherNet/IP communication is stopping.                                                         |  |

| When the RJ71EIP91 is adapter |                                                                                                |  |
|-------------------------------|------------------------------------------------------------------------------------------------|--|
| Status value                  | Description                                                                                    |  |
| 0                             | EtherNet/IP communications are being performed normally.                                       |  |
| 33                            | An EtherNet/IP communication error is occurring.                                               |  |
| 53                            | An Idle notification has been received from the EtherNet/IP device.                            |  |
| 54                            | EtherNet/IP communication connection has been established and no communications are performed. |  |
| 69                            | Set as a reserved station.                                                                     |  |

#### **■**[EDS File] tab

The EDS file information is displayed.

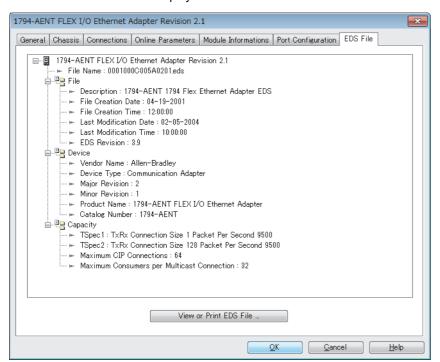

| Item                            | Description                                                                                      |
|---------------------------------|--------------------------------------------------------------------------------------------------|
| [View or Print EDS File] button | Displays EDS file information in the text format.                                                |
|                                 | This button is the same as the [View or Print EDS File] button that is displayed on the EDS file |
|                                 | information of an EtherNet/IP device in "Device Library". ( Page 66 EDS file information)        |

#### EtherNet/IP device setting window (Class1 tag communications)

Set the parameters of the EtherNet/IP device used in Class1 tag communications.

#### ■Setting window on the Consumer Tag side

Select the RJ71EIP91 in the network configuration settings. 

□ [Device] □ [Properties] □ [Connections] tab

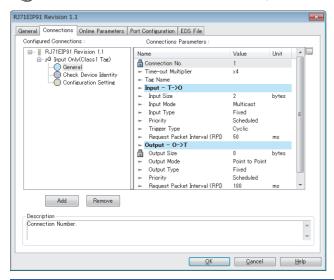

| Item                |                                  | Description                                                                                                    | Setting range                                                                          |
|---------------------|----------------------------------|----------------------------------------------------------------------------------------------------|----------------------------------------------------------------------------------------|
| Connection No       |                                  | Displays the connection number of the EtherNet/IP device.  Connection numbers of EtherNet/IP devices are assigned from 1 in the order in which they were added.                                                                                                    | _                                                                                      |
| Time-out Multiplier |                                  | Specifies the monitoring time of the send/receive timeout as an RPI multiple.  (Monitoring time of send/receive timeout = "Request Packet Interval (RPI)" × "Time-out Multiplier")  Set the monitoring time of send/receive timeout to 4294967ms or shorter.  • When "Time-out Multiplier" is set to "×4", set "Request Packet Interval (RPI)" to "60000" or shorter.  • When "Time-out Multiplier" is set to "×512", set "Request Packet Interval (RPI)" to "8388" or shorter. | • ×4<br>• ×8<br>• ×16<br>• ×32<br>• ×64<br>• ×128<br>• ×256<br>• ×512<br>(Default: ×4) |
| Tag Name            |                                  | Specifies the tag name used in Class1 tag communications.                                                                                                    | Up to 255 single-byte characters (Default: Blank)                                      |
| Input - T->O        | Input Size                       | Specifies the size of the input data. (Unit: Bytes) (Unit: Bytes)                                                                                                    | 1 to 1444<br>(Default: 2)                                                              |
|                     | Input Mode                       | Specifies the target to read the input data from.  • Point to Point: Unicast (one to one) communications are performed.  • Multicast: Multicast (one to many) communications are performed.                                                                                                    | Point to Point     Multicast (Default: Multicast)                                      |
|                     | Input Type                       | Specifies the input type for the size of the input data. (Fixed to Fixed.)  • Fixed: Communications are performed with a fixed size.                                                                                                    | _                                                                                      |
|                     | Priority                         | Specifies the priority of the communication packet for the currently set connection. (Fixed to Scheduled.)  • Scheduled: Packets are processed in the receiving order regardless of priority.                                                                                                    | _                                                                                      |
|                     | Trigger Type                     | Specifies the trigger type (reading timing) of the input data. (Fixed to Cyclic.)  • Cyclic: Triggers are executed periodically according to the "RPI" setting value.                                                                                                    | _                                                                                      |
|                     | Request Packet<br>Interval (RPI) | Specifies the communication cycle. (Unit: ms)                                                                                                    | 0.5 to 60000<br>(Default: 50)                                                          |

| Item          |                                  | Description                                                                                                    | Setting range                  |
|---------------|----------------------------------|----------------------------------------------------------------------------------------------------|--------------------------------|
| Output - O->T | Output Size                      | Specifies the size of the output data. (Fixed to 0.)                                                                                                    | _                              |
|               | Output Mode                      | Specifies the target to which the output data is written. (Fixed to Point to Point.)  • Point to Point: Unicast (one to one) communications are performed.                                    | _                              |
|               | Output Type                      | Specifies the output type for the size of the output data. (Fixed to Fixed.)  • Fixed: Communications are performed with a fixed size.                                                        | _                              |
|               | Priority                         | Specifies the priority of the communication packet for the currently set connection. (Fixed to Scheduled.)  • Scheduled: Packets are processed in the receiving order regardless of priority. | _                              |
|               | Request Packet<br>Interval (RPI) | Specifies the communication cycle. (Unit: ms)                                                                                                    | 0.5 to 60000<br>(Default: 100) |

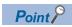

For setting windows other than the above, refer to the following.

Page 82 EtherNet/IP device setting window (Class1 instance communications)

#### ■Setting window on the Producer Tag side

Select "Target(Tag)" in the network configuration settings. 

□ [Device] □ [Properties]

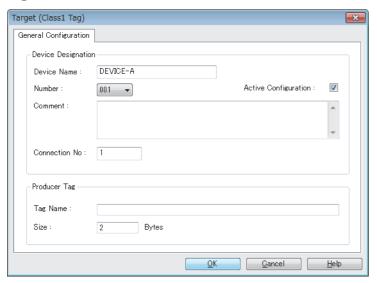

| Item               |                      | Description                                                                                                    | Setting range                                                                                       |  |
|--------------------|----------------------|----------------------------------------------------------------------------------------------------|----------------------------------------------------------------------------------------------------|--|
| Device Designation | , ,                  | Configuration Tool.  By default, names of EtherNet/IP devices not registered in the network configuration setting are displayed in the form such as                                                                                                    | Up to 50 characters*1 (Default: Refer to the left.)                                                 |  |
|                    | Number               | Sets the control number of the EtherNet/IP device.  The number can be selected from the list, among control numbers that have not been set yet.                                                                                                    | 000 to 255<br>(Default: A control number that<br>has not been set yet for an<br>EtherNet/IP device) |  |
|                    | Active Configuration | Enables or disables the parameters set for the EtherNet/IP device on the RJ71EIP91.  • Selected: Enabled  • Not selected: Disabled Disable this item when the parameters of the EtherNet/IP device need to be deleted from the RJ71EIP91 with the settings in EtherNet/IP Configuration Tool held. Clearing of this check box is reflected against 'Reserved station (Class1)' (Un\G27168 to Un\G27183) on the RJ71EIP91. | Selected     Not selected (Default: Selected)                                                       |  |
|                    | Comment              | Displays the comment input field.                                                                                                    | Up to 80 characters<br>(Default: Blank)                                                             |  |
|                    | Connection No        | Displays the connection number of the EtherNet/IP device. Connection numbers of EtherNet/IP devices are assigned from 1 in the order in which they were added.                                                                                                    | _                                                                                                   |  |
| Producer Tag       | Tag Name             | Specifies the tag name used in Class1 tag communications.                                                                                                    | Up to 255 single-byte characters (Default: Blank)                                                   |  |
|                    | Size                 | Specifies the data size used in Class1 tag communications. (Unit: Bytes)                                                                                                    | 2 to 1444*2<br>(Default: 2)                                                                         |  |

<sup>\*1</sup> Characters from A to Z, numbers from 0 to 9, "." (dot), "-" (hyphen), and "\_" (underscore) can be used. For the first character of a name, only characters from A to Z can be used.

<sup>\*2</sup> Only even numbers can be set.

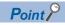

If the settings including Target (Class1 Tag) are configured with EtherNet/IP Configuration Tool with the software version 1.00A and those settings are opened with the tool with the software version V1.01B or later, Target (Class1 Tag) is displayed on the left top of the window instead of Target (Tag). However, this does not cause any problem on the operation.

# **Operation information list**

This list displays information such as the operations performed in EtherNet/IP Configuration Tool and error messages.

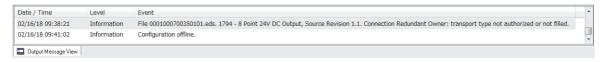

### "Output Message View Configuration" window

Set the information to be displayed in the operation information list.

[File] ⇒ [Message View] ⇒ [Configuration]

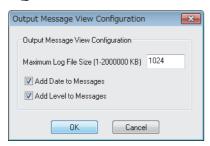

| Item                  | Description                                                                     | Setting range                                 |
|-----------------------|---------------------------------------------------------------------------------|-----------------------------------------------|
| Maximum Log File Size | Sets the maximum size of a log file. (Unit: KB)                                 | 1 to 2000000<br>(Default: 1024)               |
| Add Date to Messages  | Displays the date as a column item in the operation information list.           | Not selected     Selected (Default: Selected) |
| Add Level to Messages | Displays the classification as a column item in the operation information list. | Not selected     Selected (Default: Selected) |

# 3.2 Procedure for Registering EtherNet/IP Devices

This section describes the procedure for registering EtherNet/IP devices to the EtherNet/IP communication settings. The following two methods can be used to register EtherNet/IP devices.

- Configuring settings online ( Page 104 Configuring settings online)
- Configuring settings offline ( Page 104 Configuring settings offline)

## Adding the EDS file

Follow the EDS Management wizard to add EtherNet/IP devices to "Device Library".

**1.** Open the "EDS Management" window.

[Library] ⇒ [Add]

2. Click the [Next] button in the "EDS Management" window.

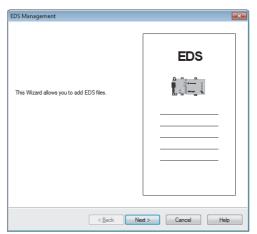

**3.** Select EDS files to add and click the [Next] button.

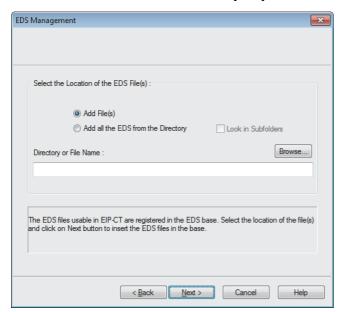

| Item                               | Description                                                                                                    | Setting range                                     |
|------------------------------------|----------------------------------------------------------------------------------------------------|---------------------------------------------------|
| Add File(s)                        | Select this item to add the selected EDS files. (Multiple EDS files can be added at a time.) Click the [Browse] button and select EDS files. | Selected     Not selected (Default: Selected)     |
| Add all the EDS from the Directory | Select this item to add all EDS files in the selected folder. Click the [Browse] button and select EDS files.                                | Selected     Not selected (Default: Not selected) |
| Look in Subfolders                 | Select this item to select subfolders in the selected folder when "Add all the EDS from the Directory" has been selected.                    | Selected     Not selected (Default: Not selected) |
| Directory or File Name             | Displays the path of the selected EDS file or selected folder.  The storage location of the EDS file or folder can be directly specified.    | _                                                 |
| [Browse] button                    | Displays the EDS file or the folder where EDS files have been stored.                                                                        | _                                                 |

4. The "EDS Management" window displays the results of EDS files addition to "Device Library".

Check that the files have been properly added and click the [Next] button. (When the files have been properly added, "Correctly added." is displayed in the "Status" field.)

Selecting an added EDS file and clicking the [View Selected File] button displays information of the EDS file in a text file.

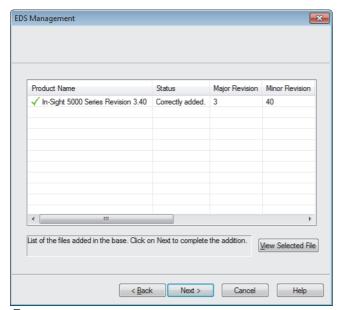

**5.** Click the [Finish] button to exit the EDS Management wizard.

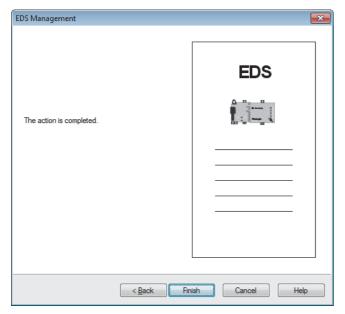

## **Configuring settings online**

When setting EtherNet/IP devices online, the following conditions must be met.

- The RJ71EIP91 and EtherNet/IP device are connected to the network.
- A name has been set to the EtherNet/IP device, and the name does not duplicate the name of other EtherNet/IP devices.
- An IP address has been set to the EtherNet/IP device, and the IP address does not duplicate the IP addresses of other EtherNet/IP devices.

#### Setting procedure

- 1. Add the EtherNet/IP devices to be used to "Device Library". ( Page 101 Adding the EDS file)
- 2. Detect the EtherNet/IP devices on the network. ( Page 67 Network Detection)
- Select the [Network Detection] tab. 

  □ [Network] □ [Read Network Configuration]
- **3.** Add the detected EtherNet/IP devices to the network configuration settings.

[When EtherNet/IP devices are added one by one]

Select the EtherNet/IP device in "Network Detection". 

⇒ [Network] 

⇒ [Insert in Configuration] [When EtherNet/IP devices are added as a batch]

Select the [Network Detection] tab. ⇒ [Network] ⇒ [Insert and Replace All]

## **Configuring settings offline**

When settings are configured offline, the EtherNet/IP communication settings can be configured without the RJ71EIP91 and EtherNet/IP devices.

However, check the names of the EtherNet/IP devices used and the network configuration in advance.

#### Setting procedure

- 1. Add the EtherNet/IP devices to be used to "Device Library". ( Page 101 Adding the EDS file)
- 2. Add the EtherNet/IP devices to the network configuration settings.

Select the EtherNet/IP device in "Device Library". 

□ [Library] □ [Insert in Configuration]

# 3.3 Setting File

A setting file (\*.apa) is data that contains an IP address of the RJ71EIP91 set with EtherNet/IP setting, and the EtherNet/IP device configuration and parameter settings set with the network configuration.

## Importing the setting file

Import the setting file to EtherNet/IP Configuration Tool.

- 1. Open the "Configuration Manager" window.
- Right-click "EtherNet/IP Network" of the EtherNet/IP setting 

  □ [Configuration Manager]

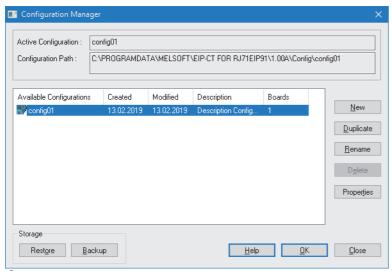

2. Click the [Restore] button to import the setting file to EtherNet/IP Configuration Tool.

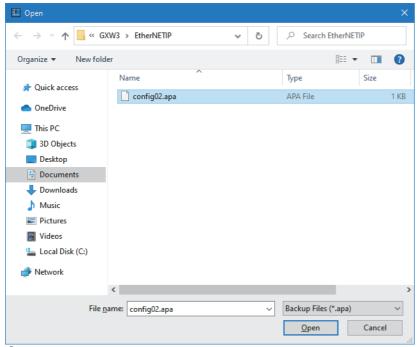

**3.** Name the file and click the [OK] button.

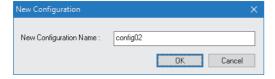

**4.** The setting files imported are displayed in the list.

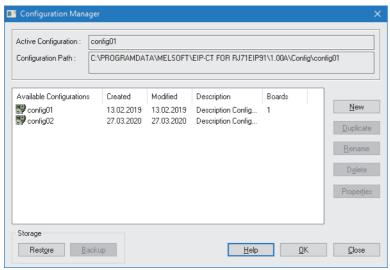

5. Click the [OK] button to exit the "Configuration Manager" window.

#### **Precautions**

If the setting file (\*.apa) having the configuration name with 129 or more characters is created by EtherNet/IP Configuration Tool with the software version 1.00A and that file is restored by using the tool with the software version 1.01B or later, the configuration name will be truncated within 128 characters.

# **Exporting the setting file**

Export a setting file from EtherNet/IP Configuration Tool.

- **1.** Open the "Configuration Manager" window.
- Right-click "EtherNet/IP Network" of the EtherNet/IP setting 

  □ [Configuration Manager]

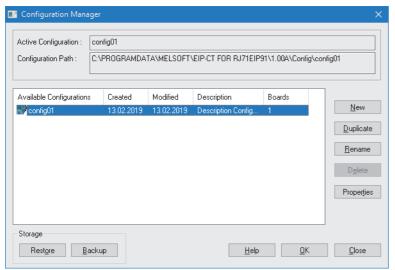

**2.** Select a project to be exported in the list and click the [Backup] button.

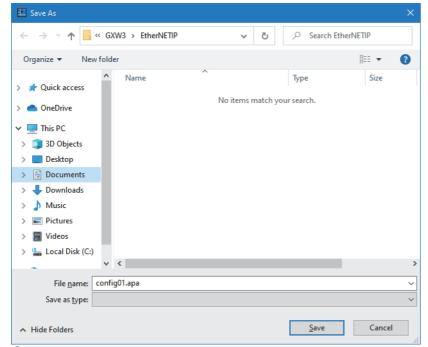

- **3.** Export the setting file (\*.apa) by clicking the [Save] button.
- Click the [OK] button to exit the "Configuration Manager" window.

# Re-editing the setting file uploaded

By reading the setting file written to the RJ71EIP91, the setting file can be re-edited with EtherNet/IP Configuration Tool. To upload the setting file, it needs to be already written to the RJ71EIP91.

1. Read the information on the network configuration saved in the RJ71EIP91.

(File) ⇒ [Upload]

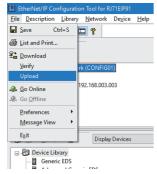

2. Select "configuration.apa" check box of "File to Upload".

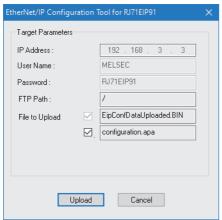

- 3. Click the [Upload] button.
- **4.** The setting file storage location will be displayed in the message that appears at the completion of upload (upload window). Click the [OK] button to close the upload window.

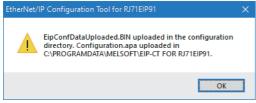

**5.** Import the setting file uploaded.

Page 105 Importing the setting file

# 3.4 Checking the Software Version

Check the software version of EtherNet/IP Configuration Tool in the following window.

(Help] ⇒ [About]

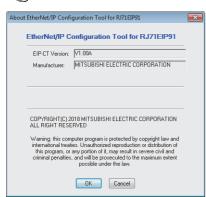

# 4 PROGRAMMING

This chapter describes program examples of UCMM message communications and PING tests.

For program examples of Class1 instance communications and Class1 tag communications, refer to the following.

MELSEC iQ-R EtherNet/IP Network Interface Module User's Manual (Startup)

# 4.1 Program Example of UCMM Message Communications

This section provides a program example using the client function of UCMM message communications.

### System configuration example

The following system configuration is used to explain the program example of UCMM message communications.

#### System configuration

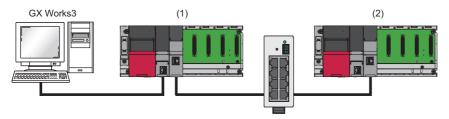

- (1) Programmable controller system (scanner)
- Power supply module: R61P
- CPU module: R04CPU
- EtherNet/IP network interface module (client): RJ71EIP91 (start I/O number: 0000H to 001FH, IP address: 192.168.3.51)
- (2) Programmable controller system (adapter)
- Power supply module: R61P
- CPU module: R04CPU
- EtherNet/IP network interface module (server): RJ71EIP91 (start I/O number: 0000H to 001FH, IP address: 192.168.3.2)

#### Communication content

The RJ71EIP91 on the scanner side is set to the client and the RJ71EIP91 on the adapter side is set to the server. Then, command requests are transmitted from the client to the server.

Command requests use the buffer memory of the RJ71EIP91 on the scanner side to operate the program.

After receiving a command request, the server executes the command processing and returns a command response to the client.

# **Setting parameters**

Use the engineering tool to set the parameters.

#### **Engineering tool settings**

#### ■RJ71EIP91 (client) settings

Connect the engineering tool to the scanner-side CPU module and set the parameters.

1. Set the CPU module as follows.

[Project] ⇒ [New]

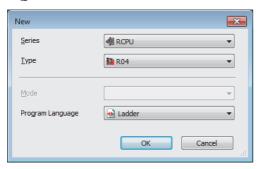

**2.** Click the [Setting Change] button to use the module label.

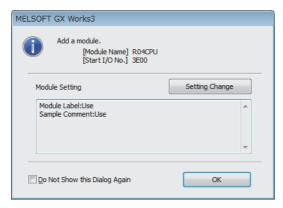

- 3. Set the RJ71EIP91 as follows.
- [Navigation window] ⇒ [Parameter] ⇒ [Module Information] ⇒ Right-click ⇒ [Add New Module]

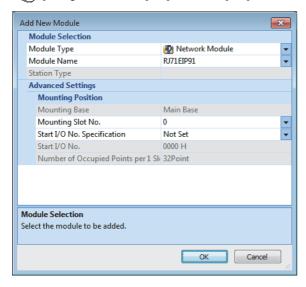

4. Set the items in "Basic Setting" as follows.

[Navigation window] ⇒ [Parameter] ⇒ [Module Information] ⇒ [RJ71EIP91] ⇒ [Basic Setting]

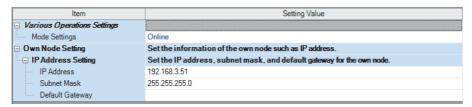

**5.** Write the set parameters to the CPU module. Then reset the CPU module or turn the system off and on.

(Online] ⇒ [Write to PLC]

#### ■RJ71EIP91 (server) settings

Connect the engineering tool to the adapter-side CPU module and set the parameters.

**1.** Set the CPU module as follows.

[Project] ⇒ [New]

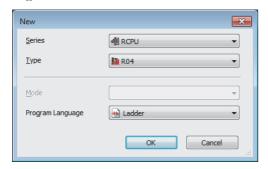

2. Click the [Setting Change] button to use the module label.

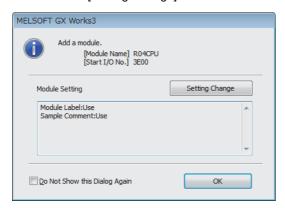

- 3. Set the RJ71EIP91 as follows.
- [Navigation window] ⇒ [Parameter] ⇒ [Module Information] ⇒ Right-click ⇒ [Add New Module]

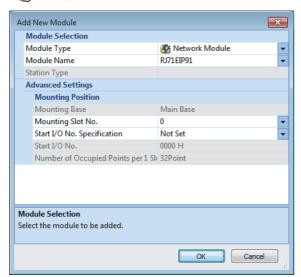

- 4. Set the items in "Basic Setting" as follows.
- [Navigation window] ⇒ [Parameter] ⇒ [Module Information] ⇒ [RJ71EIP91] ⇒ [Basic Setting]

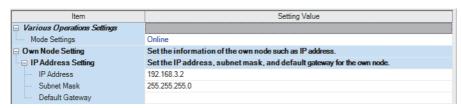

- **5.** Write the set parameters to the CPU module. Then reset the CPU module or turn the system off and on.
- (Online) ⇒ [Write to PLC]

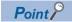

In the program example, default values are used for parameters that are not shown above. For the parameters, refer to the following.

☐ Page 45 PARAMETER SETTINGS

# **Program example**

The following example shows a program to execute UCMM message communications by turning on the UCMM command transmit request in the program.

| Classification | Label name                                                                                                    | Description                                                           | Device       |  |  |  |
|----------------|----------------------------------------------------------------------------------------------------|-----------------------------------------------------------------------|--------------|--|--|--|
| Module label   | EIP91_1.bSts_ModuleReady                                                                                                 | Module Ready                                                          | X0           |  |  |  |
|                | EIP91_1.bSts_CommunicationReady                                                                                          | Communication Ready                                                   | X1F          |  |  |  |
|                | EIP91_1.bSet_CommunicationStartupRequest                                                                                 | EtherNet/IP communication start request                               | Y10          |  |  |  |
|                | EIP91_1.bnSet_UCMMSendRequest_D                                                                                          | UCMM data link execution request                                      | U0\G393216.0 |  |  |  |
|                | EIP91_1.bnSts_UCMMSendRequestAcceptance_D                                                                                | UCMM data link execution request acceptance                           | U0\G393232.0 |  |  |  |
|                | EIP91_1.bnSts_UCMMSendCompletion_D                                                                                       | UCMM data link execution completion                                   | U0\G393248.0 |  |  |  |
|                | EIP91_1.stnUCMMCommandArea[1].unSet_Request_TargetlPAddress_D[0]                                                         | UCMM data link request<br>command (No.1)<br>Target IP Address (lower) | U0\G393281   |  |  |  |
|                | EIP91_1.stnUCMMCommandArea[1].unSet_Request_TargetlPAddress_D[1]                                                         | UCMM data link request command (No.1) Target IP Address (upper)       | U0\G393282   |  |  |  |
|                | EIP91_1.stnUCMMCommandArea[1].uSet_Request_Service_D                                                                     | UCMM data link request command (No.1) Service                         | U0\G393283   |  |  |  |
|                | EIP91_1.stnUCMMCommandArea[1].uSet_Request_Class_D                                                                       | UCMM data link request command (No.1) Class                           | U0\G393286   |  |  |  |
|                | EIP91_1.stnUCMMCommandArea[1].uSet_Request_Instance_D                                                                    | UCMM data link request command (No.1) Instance                        | U0\G393287   |  |  |  |
|                | EIP91_1.stnUCMMCommandArea[1].uSet_Request_Attribute_D                                                                   | UCMM data link request command (No.1) Attribute                       | U0\G393288   |  |  |  |
|                | EIP91_1.stnUCMMCommandArea[1].uSet_Request_DataLength_D                                                                  | UCMM data link request command (No.1) Data length                     | U0\G393289   |  |  |  |
|                | EIP91_1.stnUCMMCommandArea[1].unSet_Request_RequestData_D                                                                | UCMM data link request command (No.1) Request data                    | U0\G393312   |  |  |  |
|                | EIP91_1.stnUCMMCommandArea[1].unResult_Response_ReceiveData_D                                                            | UCMM data link receive command (No.1) Receive data                    | U0\G394080   |  |  |  |
| Label to be    | Define global labels as shown below.                                                                                     |                                                                       |              |  |  |  |
| defined        | Label Name         Data Type         Class         Assign (Device/Label)           bCommunicationStopRequest         Bit |                                                                       |              |  |  |  |

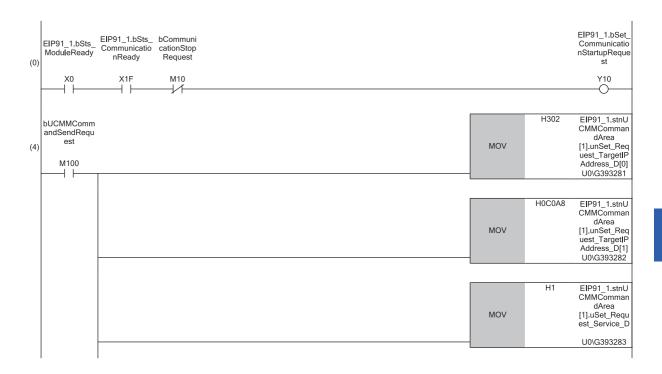

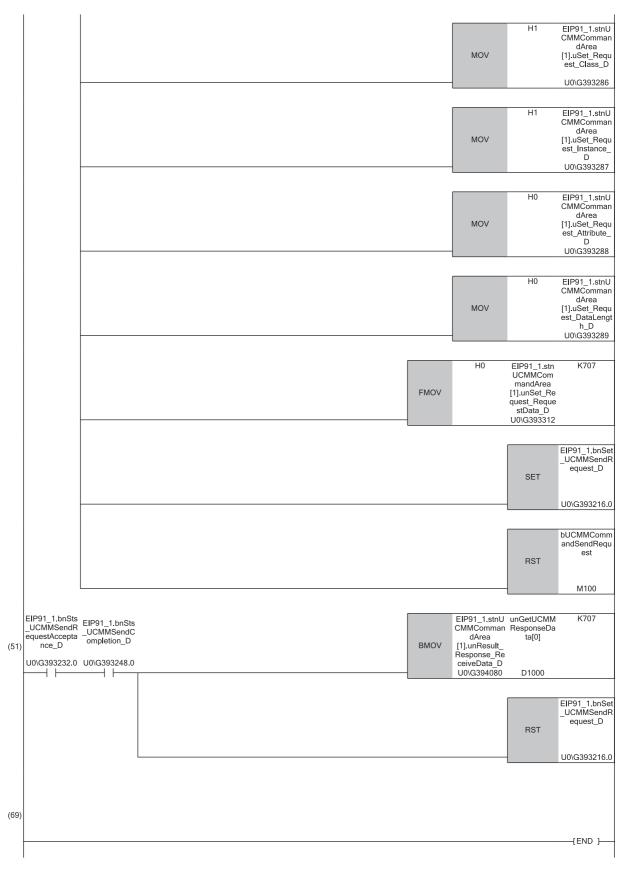

- (0) Communication start processing
- $(4) \ Transmit\ processing\ of\ command\ setting\ and\ command\ request\ of\ UCMM\ message\ communications$
- (51)Acquire processing of command response of UCMM message communications

# 4.2 Program Example of PING Test

This section provides a program example of PING tests.

### System configuration example

The following system configuration is used to explain the program example of PING test.

#### System configuration

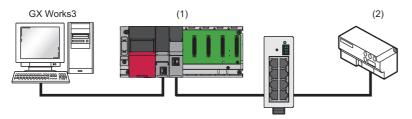

- (1) Programmable controller system
- Power supply module: R61P
- CPU module: R04CPU
- EtherNet/IP network interface module: RJ71EIP91 (start I/O number: 0000H to 001FH, IP address: 192.168.3.51)
- (2) EtherNet/IP device (IP address: 192.168.3.50)

#### **Communication content**

The PING test is performed by transmitting an echo request from the RJ71EIP91 to the EtherNet/IP device and checking the reception of the echo response from the EtherNet/IP device.

PING tests use the buffer memory of the RJ71EIP91 to operate the program.

The following table lists the buffer memory used by the PING test.

| Address                | Item                   |                                      | Reference                                               |
|------------------------|------------------------|--------------------------------------|---------------------------------------------------------|
| Un\G27904              | PING test request area | Communication time check             | Page 164 PING test request area (Un\G27904 to           |
| Un\G27905              |                        | Transmission count                   | Un\G27907)                                              |
| Un\G27906 to Un\G27907 |                        | IP Address                           |                                                         |
| Un\G27908              | PING test result area  | Result                               | Page 164 PING test result area (Un\G27908 to Un\G27911) |
| Un\G27909              |                        | Total Number of packet transmissions |                                                         |
| Un\G27910              |                        | Number of success                    |                                                         |
| Un\G27911              |                        | Number of failure                    |                                                         |

# **Setting parameters**

Use the engineering tool to set the parameters.

#### **Engineering tool settings**

#### ■RJ71EIP91 settings

Connect the engineering tool to the CPU module and set the parameters.

1. Set the CPU module as follows.

(Project] ⇒ [New]

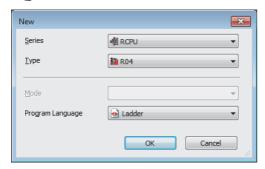

2. Click the [Setting Change] button to set to use the module label.

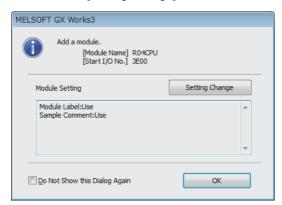

- 3. Set the RJ71EIP91 as follows.
- [Navigation window] 

  □ [Parameter] 
  □ [Module Information] 
  □ Right-click 
  □ [Add New Module]

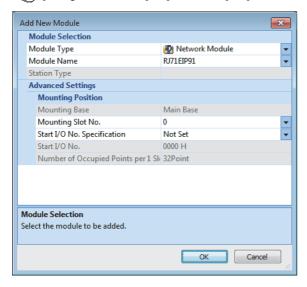

- 4. Set the items in "Basic Setting" as follows.
- [Navigation window] ⇒ [Parameter] ⇒ [Module Information] ⇒ [RJ71EIP91] ⇒ [Basic Setting]

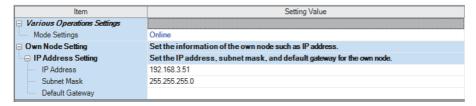

**5.** Write the set parameters to the CPU module. Then reset the CPU module or turn the system off and on.

(Online) ⇒ [Write to PLC]

# **Program example**

The following example shows a program to execute the PING test by turning on the PING test request command in the program.

| Classification      | Label name                                                                                                    | Description                                                | Device    |  |  |
|---------------------|----------------------------------------------------------------------------------------------------|------------------------------------------------------------|-----------|--|--|
| Module label        | EIP91_1.bSts_ModuleReady                                                                                                    | Module Ready                                               | X0        |  |  |
|                     | EIP91_1.bSts_PingTestComplete                                                                                                    | PING test completion                                       | X12       |  |  |
|                     | EIP91_1.bSet_PingTestRequest                                                                                                    | PING test execution request                                | Y12       |  |  |
|                     | EIP91_1.uSet_PingTestRequest_CommunicationTimeCheck_D                                                                                                    | PING test request area Communication time check            | U0\G27904 |  |  |
|                     | EIP91_1.uSet_PingTestRequest_TransmissionsCount_D                                                                                                    | PING test request area Transmission count                  | U0\G27905 |  |  |
|                     | EIP91_1.unSet_PingTestRequest_IPAddress_D[0]                                                                                                    | PING test request area IP Address (lower)                  | U0\G27906 |  |  |
|                     | EIP91_1.unSet_PingTestRequest_IPAddress_D[1]                                                                                                    | PING test request area IP Address (upper)                  | U0\G27907 |  |  |
|                     | EIP91_1.unArea_PingTestReceiveResulteArea_D[0]                                                                                                    | PING test result area<br>Result                            | U0\G27908 |  |  |
|                     | EIP91_1.unArea_PingTestReceiveResulteArea_D[1]                                                                                                    | PING test result area Total Number of packet transmissions | U0\G27909 |  |  |
|                     | EIP91_1.unArea_PingTestReceiveResulteArea_D[2]                                                                                                    | PING test result area<br>Number of success                 | U0\G27910 |  |  |
|                     | EIP91_1.unArea_PingTestReceiveResulteArea_D[3]                                                                                                    | PING test result area<br>Number of failure                 | U0\G27911 |  |  |
| Label to be defined | Define global labels as shown below.                                                                                                    |                                                            |           |  |  |
|                     | Label Name         Data Type           bPingCommandRequest         Bit         VAR_GL0           unPINGtestresult Result         Word [Unsigned]/Bit String [16-bit](03)         VAR_GL0           bPingtesterror         Bit         VAR_GL0 | DBAL ▼ D300                                                |           |  |  |

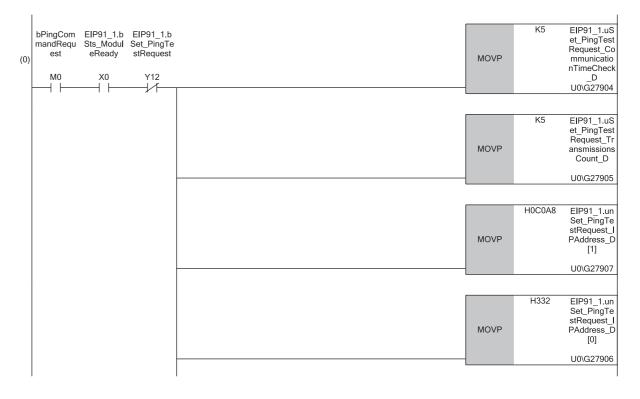

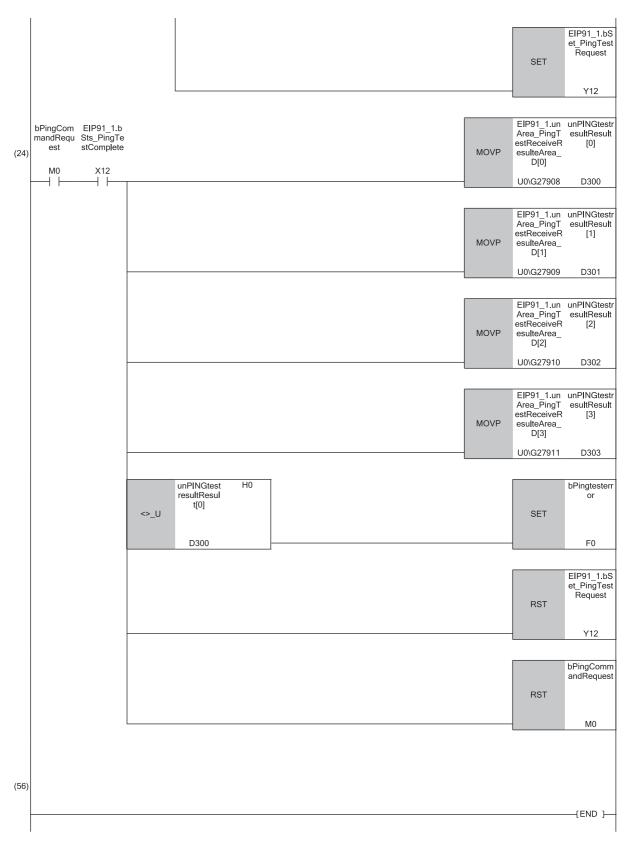

(0) PING test request processing (24)PING test response processing

# 5 TROUBLESHOOTING

This chapter describes troubleshooting of the RJ71EIP91.

# 5.1 Checking with LEDs

This section describes troubleshooting using the LEDs.

The error status can be determined by the status of the RUN LED, ERR LED, and MS LED.

| RUN LED | ERR LED      | MS LED          | Error status*1 | Description                                                                      |
|---------|--------------|-----------------|----------------|----------------------------------------------------------------------------------|
| Off     | On, flashing | On in red       | Major error    | An error such as hardware failure or memory failure. The module stops operating. |
| On      | Flashing     | On in red       | Moderate error | An error such as system bus failure. The module stops operating.                 |
| On      | On           | Flashing in red | Minor error    | An error such as communication failure. The module continues operating.          |

<sup>\*1</sup> When multiple errors occur, the error status is displayed in the order of major, moderate, and minor.

#### When the RUN LED turns off

When the RUN LED turns off after the RJ71EIP91 is powered on, check the following.

| Check item                                                                             | Action                                                                                                    |
|----------------------------------------------------------------------------------------|----------------------------------------------------------------------------------------------------|
| Is the RJ71EIP91 mounted correctly?                                                    | Securely mount the RJ71EIP91 on the base unit.                                                                       |
| Is the system powered off and on or the CPU module reset while parameters are written? | Power off and on the system or reset the CPU module and start the RJ71EIP91. After that, write the parameters again. |

If the above actions do not solve the problem, perform the hardware test to check for the RJ71EIP91 failure. ( Page 132 Hardware Test)

#### When the ERR LED turns on or is flashing

When the ERR LED turns on or is flashing, check the following.

| Check item                                      | Action                                                           |
|-------------------------------------------------|------------------------------------------------------------------|
| Does any error occur in the module diagnostics? | Take the actions displayed in the module diagnostics. ( Page 124 |
|                                                 | Checking the Module Status)                                      |

#### When the MS LED turns on in red or is flashing in red

When the MS LED turns on in red or is flashing in red, check the following.

| Check item                                      | Action                                                                                       |
|-------------------------------------------------|----------------------------------------------------------------------------------------------|
| Does any error occur in the module diagnostics? | Take the actions displayed in the module diagnostics. ( Page 124 Checking the Module Status) |

#### When the NS LED is flashing in green

When the NS LED is flashing in green, check the following.

| Check item                                                                                                    | Action                                                                                                    |
|----------------------------------------------------------------------------------------------------|----------------------------------------------------------------------------------------------------|
| Have the following buffer memory values been checked?  • 'Class1 communication status' (Un\G27136 to Un\G27183)  • 'Class1 Connection Behavior Error status' (Un\G27392 to Un\G27647) | Check whether the buffer memory values are normal.  Take the action corresponding to the value of 'Class1 Connection Behavior Error status' (Un\G27392 to Un\G27647). ( Page 164 Class1 Connection Behavior Error status (Un\G27392 to Un\G27647))            |
| Has communication start processing been performed correctly with 'EtherNet/ IP communication start request' (Y10)?                                                                    | Check that 'EtherNet/IP communication start request' (Y10) is on. If 'EtherNet/IP data link continuation specification request' (Un\G16634) is set to 16 (continue EtherNet/IP communication), turn 'EtherNet/IP communication start request' (Y10) on again. |

#### When the NS LED is flashing in red

When the NS LED is flashing in red, check the following.

| Check item                                     | Action                                                                  |
|------------------------------------------------|-------------------------------------------------------------------------|
| Is the EtherNet/IP device connected correctly? | Check whether the operating status of the EtherNet/IP device is normal. |
|                                                | Check for errors in the line status.                                    |
|                                                | The line may be busy, so retry at a later time.                         |

### When the SD/RD LED does not turn on during data communications

When the SD/RD LED does not turn on during data communications, check the following.

| Check item                                 | Action                                                                                                    |
|--------------------------------------------|----------------------------------------------------------------------------------------------------|
| Is the ERR LED on or flashing?             | Take the actions displayed in the module diagnostics. ( Page 124 Checking the Module Status)                                                                                                    |
| Is the Ethernet cable connected correctly? | Connect the Ethernet cable again. Perform a PING test to check the line status. ( Page 131 PING test)                                                                                                    |
| Are the parameter settings correct?        | Revise the following items with EtherNet/IP Configuration Tool.  • Model and name of the connected EtherNet/IP device  • IP address of the connected EtherNet/IP device  • Version of the registered EDS file |
| Are there any errors in the program?       | <ul> <li>Check that 'EtherNet/IP communication start request' (Y10) is on.</li> <li>Check and correct the data communication program.</li> </ul>                                                              |

If the above actions do not solve the problem, perform the hardware test to check for the RJ71EIP91 failure. ( Page 132 Hardware Test)

# **5.2** Checking the Module Status

The following functions can be used in the "Module Diagnostics" window for the RJ71EIP91.

| Function                | Application                                                                                                    |
|-------------------------|----------------------------------------------------------------------------------------------------|
| Error Information       | Displays the details of the errors currently occurring.  Click the [Event History] button to check the history of errors that have occurred on the RJ71EIP91, errors detected for each module, and operations that have been executed. |
| Module Information List | Displays various status information of the RJ71EIP91.                                                                                                    |

#### **Error Information**

Check the details of the error currently occurring and action to eliminate the error.

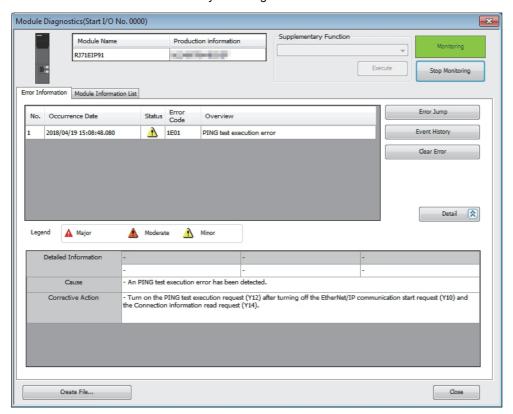

| Item                    | Description                                                                                              |
|-------------------------|----------------------------------------------------------------------------------------------------|
| Status                  | Major: An error such as hardware failure or memory failure. The module stops operating.                  |
|                         | Moderate: An error, such as parameter error, which affects module operation. The module stops operating. |
|                         | Minor: An error such as communication failure. The module continues operating.                           |
| Detailed<br>Information | Displays detailed information about each error (maximum of three pieces).                                |
| Cause                   | Displays the detailed error causes.                                                                      |
| Corrective Action       | Displays the actions to eliminate the error causes.                                                      |

#### **Module Information List**

Switch to the [Module Information List] tab to check various status information of the RJ71EIP91.

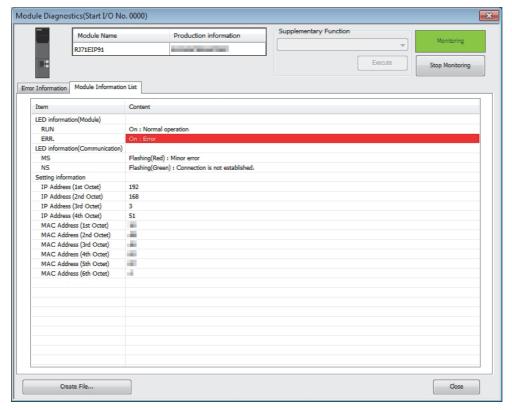

| Item                              |                         | Description                                                      |
|-----------------------------------|-------------------------|------------------------------------------------------------------|
| LED information (Module)          |                         | Displays the status of the RUN LED and ERR LED of the RJ71EIP91. |
| LED information (Communication)*1 |                         | Displays the status of the MS LED and NS LED of the RJ71EIP91.   |
| Setting information*1             | IP Address (1st Octet)  | Displays the IP address of the RJ71EIP91.                        |
|                                   | IP Address (2nd Octet)  |                                                                  |
|                                   | IP Address (3rd Octet)  |                                                                  |
|                                   | IP Address (4th Octet)  |                                                                  |
|                                   | MAC Address (1st Octet) | Displays the MAC address of the RJ71EIP91.                       |
|                                   | MAC Address (2nd Octet) |                                                                  |
|                                   | MAC Address (3rd Octet) |                                                                  |
|                                   | MAC Address (4th Octet) |                                                                  |
|                                   | MAC Address (5th Octet) |                                                                  |
|                                   | MAC Address (6th Octet) |                                                                  |

<sup>\*1</sup> An undefined value is stored during hardware test.

# 5.3 Checking the Network Status

Use the following methods to check the EtherNet/IP network status.

- · Network diagnostics of EtherNet/IP Configuration Tool
- · Checking with the buffer memory
- · PING test

### Network diagnostics of EtherNet/IP Configuration Tool

The network diagnostics of EtherNet/IP Configuration Tool can be used to check the connection information of EtherNet/IP devices.

For details on EtherNet/IP Configuration Tool, refer to the following.

Page 53 EtherNet/IP Configuration Tool

#### Displaying the connection status of EtherNet/IP device

Enabling diagnostic mode in EtherNet/IP Configuration Tool displays the connection status of the EtherNet/IP device.

#### Operating procedure

- **1.** Connect a personal computer on which EtherNet/IP Configuration Tool is installed to the same network as the RJ71EIP91.
- 2. Start EtherNet/IP Configuration Tool.
- 3. Add the EtherNet/IP device to the network configuration settings. ( Page 101 Procedure for Registering EtherNet/IP Devices)
- 4. Switch EtherNet/IP Configuration Tool to the online state.
- (File] ⇒ [Go Online]
- **5.** Write the set parameters to the RJ71EIP91.
- [File] ⇒ [Download]
- Enable diagnostic mode.
- [Device] ⇒ [Diagnostic]
- **7.** When the diagnostic mode is enabled, the connection status of EtherNet/IP devices is displayed in the network configuration setting.

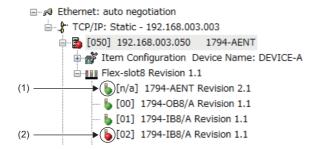

- (1) An EtherNet/IP device is connected, and EtherNet/IP communications are in progress.
- (2) An EtherNet/IP device is connected, but EtherNet/IP communications are not in progress.

To check the connection status of EtherNet/IP devices, the actual network configuration needs to be written to the RJ71EIP91 with EtherNet/IP Configuration Tool. When the diagnostic mode is enabled, the network configuration setting cannot be changed.

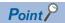

To start EtherNet/IP communications, 'EtherNet/IP communication start request' (Y10) must be turned off and on and 'EtherNet/IP communication in process' (X10) must be in the ON state.

#### Checking the connection information of EtherNet/IP devices

This section describes how to check the connection information of EtherNet/IP devices.

#### Operating procedure

- **1.** Display the EtherNet/IP device setting window.
- Select the EtherNet/IP device display in the network configuration settings. 

  □ [Properties]
- 2. Select the [Diagnostic] tab.
- 3. Select an EtherNet/IP device to display its connection information. For details on the window, refer to the following.
- Page 93 [Diagnostic] tab

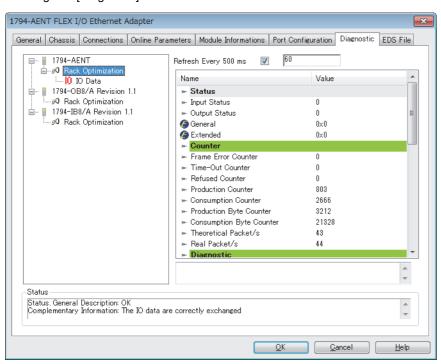

#### Checking the I/O data of EtherNet/IP devices

This section describes how to check the I/O data of EtherNet/IP devices.

#### Operating procedure

- 1. Display the EtherNet/IP device setting window.
- Select the EtherNet/IP device display in the network configuration settings. 

  □ [Properties]
- 2. Select the [Diagnostic] tab.
- 3. I/O data information is displayed when "IO Data" is selected. For details on the window, refer to the following.

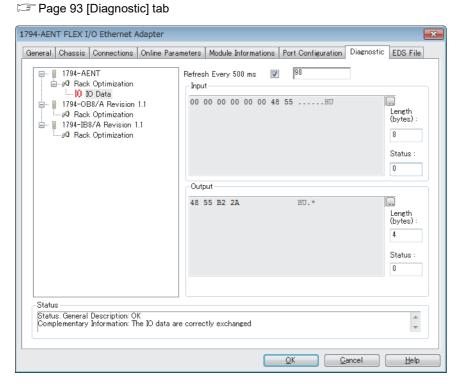

### Checking with the buffer memory

The status of the Class1 communication connections and the error details can be checked with the following buffer memory areas.

- 'Data link status (Class1)' (Un\G27136 to Un\G27151)
- 'Error status (Class1)' (Un\G27152 to Un\G27167)
- 'Reserved station (Class1)' (Un\G27168 to Un\G27183)
- 'Class1 Connection Behavior Error status' (Un\G27392 to Un\G27647)
- 'Node information area' (Un\G28160 to Un\G28170)

Connection information can also be checked with the following buffer memory by requesting reading of connection information.

• 'Connection information' (Un\G28291 to Un\G28341)

#### Status of each connection

The connection status can be checked by checking the bit corresponding to each connection in 'Data link status (Class1)' (Un\G27136 to Un\G27151), 'Error status (Class1)' (Un\G27152 to Un\G27167), and 'Reserved station (Class1)' (Un\G27168 to Un\G27183).

| 'Data link status (Class1)'<br>(Un\G27136 to Un\G27151) | 'Error status (Class1)'<br>(Un\G27152 to Un\G27167) | 'Reserved station (Class1)'<br>(Un\G27168 to Un\G27183) | Status of each connection                           |
|---------------------------------------------------------|-----------------------------------------------------|---------------------------------------------------------|-----------------------------------------------------|
| Off                                                     | Off                                                 | Off                                                     | Not connected or data link not in operation.        |
| Off                                                     | Off                                                 | On                                                      | Set as a reserved station.                          |
| On                                                      | Off                                                 | Off                                                     | Data link in operation. No error has occurred.      |
| Off                                                     | On                                                  | Off                                                     | Error has occurred with data link not in operation. |
| On                                                      | On                                                  | Off                                                     | Error has occurred with data link in operation.     |

No error is generated for combinations other than those listed above.

For details on the buffer memory, refer to the following.

Page 163 Class1 communication status (Un\G27136 to Un\G27183)

#### Error details of each connection

The error code of each connection can be checked with 'Class1 Connection Behavior Error status' (Un\G27392 to Un\G27647).

For details on the buffer memory, refer to the following.

Page 164 Class1 Connection Behavior Error status (Un\G27392 to Un\G27647)

For error code descriptions, refer to the following.

Page 140 Error codes when a communication error occurs

#### Checking node information

The RJ71EIP91 node information can be checked with 'Node information area' (Un\G28160 to Un\G28170).

For details on the buffer memory, refer to the following.

Page 165 Node information area (Un\G28160 to Un\G28170)

#### Reading connection information

The RJ71EIP91 obtains connection information by transmitting a connection information reading request to the EtherNet/IP device.

For details on the buffer memory, refer to the following.

Page 165 Connection information (Un\G28291 to Un\G28341)

#### **■**Program example

For the program example of connection information reading, refer to the following.

MELSEC iQ-R EtherNet/IP Network Interface Module User's Manual (Startup)

#### **■**Error details

The reading result of the connection information can be checked from 'Read result' (Un\G28290).

The following table lists the details when an error occurs.

| 'Read result' (Un\G28290) | Error details and causes                                   | Action                                                                                                    |
|---------------------------|------------------------------------------------------------|----------------------------------------------------------------------------------------------------|
| C44EH                     | The connection of the target connection number is not set. | Connection that does not perform communications cannot be set. Start EtherNet/IP communications of the target connection number, and then turn on 'Connection information read request' (Y14).  EtherNet/IP communication parameter of the RJ71EIP91 is incorrect. Check the EtherNet/IP communication settings of the module using EtherNet/IP Configuration Tool.  Check the EtherNet/IP communication settings of the external device. |
| C44FH                     | The target connection number is outside the range.         | Set the target connection number to a value from 1 to 256.                                                                                                    |

#### **PING** test

A PING test is used to check that an EtherNet/IP device exists on the same EtherNet/IP network.

The RJ71EIP91 transmits a packet to the EtherNet/IP device to check its existence (an echo request). Then, the RJ71EIP91 checks whether communication is possible by seeing whether a response (an echo response) is returned.

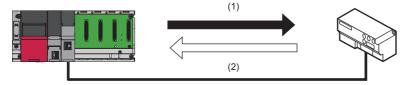

- (1) Echo request
- (2) Echo response

#### Check method

The following methods are available for checking the PING test.

#### **■**Checking from EtherNet/IP Configuration Tool

Use EtherNet/IP Configuration Tool to execute a PING test.

For details, refer to the following.

Page 72 [Ping] tab

Page 82 [General] tab

#### **■**Checking from the buffer memory

Execute a PING test by operating a program that uses the buffer memory.

For the program example of PING tests, refer to the following.

Page 117 Program Example of PING Test

#### **Error details**

When the buffer memory is used to execute a PING test, the result of the PING test can be checked from 'Result' (Un\G27908).

The following table lists the details when an error occurs.

| 'Result' (Un\G27908) | Error details and causes            | Action                                                                                                    |
|----------------------|-------------------------------------|----------------------------------------------------------------------------------------------------|
| CODBH                | The target IP address is incorrect. | <ul> <li>Set the IP address within the range between 1.0.0.1 and 126.255.255.255 or 128.0.0.0 and 223.255.255.254.</li> <li>The IP address of the own node cannot be set. Set the IP address of the external device.</li> </ul> |

# **5.4** Hardware Test

This section describes how to perform a test related to hardware, such as a ROM/RAM/Ethernet port of the RJ71EIP91.

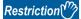

- During the hardware test, values in the buffer memory cannot be referred from the engineering tool or the program.
- Do not change the operating status of the CPU module during the hardware test. If the operating status of the CPU module is changed, the module major error (2442H) occurs in the CPU module.

#### Operating procedure

- **1.** Set the RJ71EIP91 to the hardware test mode using the engineering tool.
- [Navigation window] ⇒ [Parameter] ⇒ [Module Information] ⇒ [RJ71EIP91] ⇒ [Basic Setting] ⇒ [Various Operations Settings] ⇒ [Mode Settings ⇒ Select "Automatically H/W Test"
- **2.** When a cable is connected to the Ethernet port, disconnect it.
- **3.** Set the CPU module to the STOP state and write parameters.
- **4.** Power off and on the system or reset the CPU module.
- **5.** The hardware test is automatically executed.

The following table shows the LED indications of the RJ71EIP91 for the hardware test.

| Status                  |                         | RUN LED status | ERR LED status |
|-------------------------|-------------------------|----------------|----------------|
| During hardware test    |                         | Flashing       | Off            |
| Hardware test completed | Completed successfully  | On             | Off            |
|                         | Completed with an error | On             | On             |

- **6.** When the test completed successfully, set the RJ71EIP91 to online mode using the engineering tool.
- [Navigation window] 

  □ [Parameter] 
  □ [Module Information] 
  □ [RJ71EIP91] 
  □ [Basic Setting] 
  □ [Various Operation Settings] 
  □ [Mode Settings] 
  □ Select "Online"

Write parameters and power off and on the system or reset the CPU module.

7. When the test completed with an error, check that adequate measures to reduce noise are taken for the programmable controller system and retry the hardware test. If the test still completes with an error, a hardware failure may have occurred on the RJ71EIP91. Please consult your local Mitsubishi representative.

# 5.5 Troubleshooting by Symptom

This section describes troubleshooting by symptom. If an error has occurred in the RJ71EIP91, identify the error cause using the engineering tool. (Fig. Page 124 Checking the Module Status)

#### Communications with EtherNet/IP devices cannot be performed

The following table lists the actions to be taken if communications with EtherNet/IP devices cannot be performed.

| Check item                                                                                                    | Action                                                                                                    |
|----------------------------------------------------------------------------------------------------|----------------------------------------------------------------------------------------------------|
| Is the RUN LED of the RJ71EIP91 off?                                                                                                    | If the RUN LED is off, reset the CPU module. If resetting does not cause the RUN LED to turn on, a hardware failure may have occurred. Replace the RJ71EIP91 and restart the connected EtherNet/IP device.                                                                                                    |
| Is the Ethernet cable connected correctly?                                                                                                    | Connect the Ethernet cable again.     Use a PING test to check the connection with the EtherNet/IP device.                                                                                                    |
| Is the EtherNet/IP device compatible with the RJ71EIP91 communication functions (Class1 communications, Class3 communications, and UCMM communications)? | Check the specifications of the EtherNet/IP device.                                                                                                    |
| Is the power supply of the EtherNet/IP device on?                                                                                                    | Turn on the power supply of the EtherNet/IP device.                                                                                                    |
| Has an error occurred on the EtherNet/IP device, switching hub, or a similar device?                                                                     | If an error has occurred on the EtherNet/IP device, switching hub, or a similar device, check the manual of each device.                                                                                                    |
| Is the IP address setting of the EtherNet/IP device correct?                                                                                             | Use a PING test to check the connection with the EtherNet/IP device. ( Page 131 PING test)                                                                                                    |
| Is the mode setting of the RJ71EIP91 a value other than "Online"?                                                                                        | Set the mode setting of the RJ71EIP91 to "Online" using the engineering tool. ( Page 46 Various Operations Settings)                                                                                                    |
| Has the initial processing completed successfully?                                                                                                    | Check whether communication is starting after 'Module Ready' (X0) and 'Communication Ready' (X1F) turn on.                                                                                                    |
| Has communication start processing been performed correctly with 'EtherNet/IP communication start request' (Y10)?                                        | Check that 'EtherNet/IP communication start request' (Y10) is on.  If 'EtherNet/IP data link continuation specification request' (Un\G16634) is set to 16 (continue EtherNet/IP communication), turn 'EtherNet/IP communication start request' (Y10) on again.                                                           |
| Has a timeout error occurred on the connection that performs communications normally?                                                                    | Depending on the EtherNet/IP device used, the connection that performs communications normally may be disconnected and a timeout error may occur after the time specified by Encapsulation Inactivity Timeout has elapsed. Therefore, set Encapsulation Inactivity Timeout to 0 (invalid). (Figure 174 TCP/IP Interface) |

If the above actions do not solve the problem, perform the hardware test to check for hardware failure. ( Page 132 Hardware Test)

#### RJ71EIP91 cannot connect to EtherNet/IP Configuration Tool

The following table lists the actions to be taken if the RJ71EIP91 cannot connect to EtherNet/IP Configuration Tool.

| Check item                                                                                                 | Action                                                                                                    |
|----------------------------------------------------------------------------------------------------|----------------------------------------------------------------------------------------------------|
| Are the IP address settings for the RJ71EIP91 and the personal computer to connect correct?                | Set the IP addresses so that they have the same class and subnet address.                                                                                                    |
| Is the RUN LED of the RJ71EIP91 off?                                                                       | If the RUN LED is off, reset the CPU module.  If resetting does not cause the RUN LED to turn on, a hardware failure may have occurred.  Replace the RJ71EIP91 and restart the connected EtherNet/IP device. |
| Is the Ethernet cable connected correctly?                                                                 | Connect the Ethernet cable again.     Use a PING test to check the connection with the EtherNet/IP device.                                                                                                   |
| Has an error occurred on the switching hub on the communication path of the network?                       | If an error has occurred on the switching hub, take an action by referring to the manual for the switching hub.                                                                                              |
| Is the mode of the RJ71EIP91 set to a value other than "Online"?                                           | Set the RJ71EIP91 to "Online" using the engineering tool. ( Page 46 Various Operations Settings)                                                                                                    |
| Can network diagnostics be performed?  (FF Page 126 Network diagnostics of EtherNet/IP Configuration Tool) | Check that 'EtherNet/IP communication start request' (Y10) is on.                                                                                                    |
| Has "EIP-CT" been allowed in the firewall settings?                                                        | Check that the firewall settings and allow "EIP-CT".                                                                                                    |

If the above actions do not solve the problem, perform the hardware test to check for hardware failure. ( Page 132 Hardware Test)

#### Class1 instance communications cannot be performed

The following table lists the actions to be taken if Class1 instance communications cannot be performed.

| Check item                                                                                                    | Action                                                                                                    |
|----------------------------------------------------------------------------------------------------|----------------------------------------------------------------------------------------------------|
| Has the EtherNet/IP device to connect been registered in EtherNet/IP Configuration Tool?                          | If the EtherNet/IP device to connect is not displayed in the network configuration setting of EtherNet/IP Configuration Tool, add the device. (Fig. Page 101 Procedure for Registering EtherNet/IP Devices)                                                                                                    |
| Has communication start processing been performed correctly with 'EtherNet/IP communication start request' (Y10)? | Check that 'EtherNet/IP communication start request' (Y10) is on. If 'EtherNet/IP data link continuation specification request' (Un\G16634) is set to 16 (continue EtherNet/IP communication), turn 'EtherNet/IP communication start request' (Y10) on again.                                                                                                    |
| Is the instance ID specified correctly?                                                                           | Referring to the manual of the EtherNet/IP device connected, check the parameters of the originator to see that the specified instance ID is available for receiving request.  When the specified instance ID is not available for receiving request, change the instance ID and write the parameter again.                                                                                                    |
| Is input data stored in 'Class1 Input Area' (Un\G65536 to Un\G98303)?                                             | When input data is not stored in 'Class1 Input Area' (Un\G65536 to Un\G98303), check the following items.  • Check whether that the module FB (M+RJ71EIP91_Class1GetInputData) is used.  • When "Block assurance per connection" in "Application Setting" is set to "Enable" and the module FB (M+RJ71EIP91_Class1GetInputData) is not used, check 'Class1 Connection Input data update state' (Un\G32768 to Un\G33023) to see that the input data is read. |
| Is output data set in 'Class1 Output Area' (Un\G196608 to Un\G229375)?                                            | When output data is not transmitted to EtherNet/IP devices, check the following items.  • Check whether that the module FB (M+RJ71EIP91_Class1SetOutputData) is used.  • When "Block assurance per connection" in "Application Setting" is set to "Enable" and the module FB (M+RJ71EIP91_Class1GetInputData) is not used, check 'Class1 Connection Output data update state' (Un\G33024 to Un\G33279) to see that the output data is written.              |
| Is an external device the NX-EIC202 manufactured by OMRON Corporation?                                            | Change "Check Identity" of "Check Device Identity" to "Must be Compatible" in the [Connections] tab.                                                                                                    |

#### Class1 tag communications cannot be performed.

The following table lists the actions to be taken if Class1 tag communications cannot be performed.

| Check item                                                                                                    | Action                                                                                                    |
|----------------------------------------------------------------------------------------------------|----------------------------------------------------------------------------------------------------|
| Has the EtherNet/IP device to connect been registered in EtherNet/IP Configuration Tool?                          | If the EtherNet/IP device to connect is not displayed in the network configuration setting of EtherNet/IP Configuration Tool, add the device. ( Page 101 Procedure for Registering EtherNet/IP Devices)                                                                                                    |
| Has communication start processing been performed correctly with 'EtherNet/IP communication start request' (Y10)? | Check that 'EtherNet/IP communication start request' (Y10) is on. If 'EtherNet/IP data link continuation specification request' (Un\G16634) is set to 16 (continue EtherNet/IP communication), turn 'EtherNet/IP communication start request' (Y10) on again.                                                                         |
| Is the tag name specified correctly?                                                                              | Check that the tag name of the external device on the Producer Tag side matches with the tag name on the Consumer Tag side. If they are not matched, check the tag name and write the parameter again.                                                                                                    |
| When the target is the RJ71EIP91, has the multicast communication been performed with other originators?          | Match the settings of the RJ71EIP91 (originator) with those of other originators that are being communicated with. Check the settings of other originators that are being communicated with the EtherNet/IP device. Configure the system so that the EtherNet/IP device performs communications only with the RJ71EIP91 (originator). |
| When the target is the RJ71EIP91, is the number of connections of the node information 256?                       | Configure the system so that the number of EtherNet/IP devices that perform Class1 tag communications is 256 or less including the RJ71EIP91 (originator).                                                                                                    |

#### Class3 message communications cannot be performed

The following table lists the actions to be taken if Class3 message communications cannot be performed.

| Check item                                                                                                    | Action                                                                                                    |  |
|----------------------------------------------------------------------------------------------------|----------------------------------------------------------------------------------------------------|--|
| Are the commands received from the EtherNet/IP device supported by the RJ71EIP91?                                 | Check whether the commands being transmitted are those listed in the following section.  Page 170 Details of Message Communication Support Command                                                                                                    |  |
| Has communication start processing been performed correctly with 'EtherNet/IP communication start request' (Y10)? | Check that 'EtherNet/IP communication start request' (Y10) is on. If 'EtherNet/IP data link continuation specification request' (Un\G16634) is set to 16 (continue EtherNet/IP communication), turn 'EtherNet/IP communication start request' (Y10) on again. |  |

#### **UCMM** message communications cannot be performed

The following table lists the actions to be taken if UCMM message communications cannot be performed.

| Check item                                               | Action                                                                                             |
|----------------------------------------------------------|----------------------------------------------------------------------------------------------------|
| Are the settings of the commands to request correct?     | Check the value set in 'UCMM data link request command' (starting with Un\G393280).                |
| Has communication start processing been performed        | Check that 'EtherNet/IP communication start request' (Y10) is on.                                  |
| correctly with 'EtherNet/IP communication start request' | • If 'EtherNet/IP data link continuation specification request' (Un\G16634) is set to 16 (continue |
| (Y10)?                                                   | EtherNet/IP communication), turn 'EtherNet/IP communication start request' (Y10) on again.         |

# An error has occurred on the EtherNet/IP Configuration Tool

If an error has occurred on the EtherNet/IP Configuration Tool, take an action of the displayed error message. X.X.X.X indicates an IP address.

| Error message                                                                                       | Action                                                                                                    |
|----------------------------------------------------------------------------------------------------|----------------------------------------------------------------------------------------------------|
| Impossible to get configuration from X.X.X.X.                                                       | Take an action by referring to the following.                                                                                                    |
| Impossible to get configuration from X.X.X.X. Connection error.                                     | □ Page 133 RJ71EIP91 cannot connect to EtherNet/IP Configuration Tool                                                                                                    |
| Try X.X.X.X: Device not found. Request timed out.                                                   |                                                                                                    |
| Error reading parameters from the device. Function Status: TCP/Network Error(58). CIP Status: OK(0) |                                                                                                    |
| Status:= 58(0x3A), EtherNet/IP Status = 0 (0x0)                                                     |                                                                                                    |
| Not enough Operating System to process the function.                                                | Check that the personal computer used satisfies the operating environment conditions of EtherNet/IP Configuration Tool.     Exit all programs other than EtherNet/IP Configuration Tool and retry the operation again. |

# 5.6 List of Error Codes

This section lists the error codes, error details and causes, and actions for the errors that occur in the processing for data communications between the RJ71EIP91 and EtherNet/IP devices or that are caused by processing requests from the CPU module on the own station.

The RJ71EIP91 has the following error codes.

| Туре                                          | Error code     | Reference                                              |
|-----------------------------------------------|----------------|--------------------------------------------------------|
| Error codes when a module error occurs        | 1801H to 3FA0H | Page 136 Error codes when a module error occurs        |
| Error codes when a communication error occurs | 102H to 2FFH   | Page 140 Error codes when a communication error occurs |

### Error codes when a module error occurs

Error codes when a module error occurs are classified into major error, moderate error, and minor error, and can be checked in the [Error Information] tab of the "Module Diagnostics" window of the RJ71EIP91. ( Page 124 Error Information)

| Error<br>code     | Error details and causes                                                                             | Action                                                                                                    | Detailed information                                                         |
|-------------------|----------------------------------------------------------------------------------------------------|----------------------------------------------------------------------------------------------------|------------------------------------------------------------------------------|
| 1801H             | The number of writes to ROM exceeded 100000. (Number of writes > 100000)                             | Replace the module.                                                                                                    | Frequency information • Frequency (setting value)                            |
| 1807H             | A parameter error was detected.                                                                      | Use the engineering tool to write the parameters to the CPU module again.                                                                                                    | _                                                                            |
| 1E00H             | An error was detected in the execution condition during EtherNet/IP communications.                  | Turn off the following signal, and then turn 'EtherNet/IP communication start request' (Y10) on. • 'PING test execution request' (Y12)                                                                                                    | _                                                                            |
| 1E01H             | An error was detected in the execution condition during execution of PING test.                      | Turn off the following signals, and then turn 'PING test execution request' (Y12) on.  • 'EtherNet/IP communication start request' (Y10)  • 'Connection information read request' (Y14)                                                                                                    | _                                                                            |
| 1E03H             | An error was detected in the execution condition during execution of connection information reading. | Turn off 'PING test execution request' (Y12), and then turn on 'Connection information read request' (Y14).  Start EtherNet/IP communications, and then turn on 'Connection information read request' (Y14).                                                                                                    | _                                                                            |
| 1E10H to<br>1E12H | An error was detected in the parameters set with EtherNet/IP Configuration Tool.                     | Use EtherNet/IP Configuration Tool to write the parameters to the module again.     If the error occurs again even after the above action is taken, the possible cause is a hardware failure of the module on which the error occurred. Please consult your local Mitsubishi representative.                                                                                                    | _                                                                            |
| 1E13H to<br>1E14H | It was not possible to stop EtherNet/IP communications.                                              | Check the settings of the connection with the external device.  If the error occurs again even after the above action is taken, the possible cause is a hardware failure of the module on which the error occurred. Please consult your local Mitsubishi representative.                                                                                                    | _                                                                            |
| 2120H to<br>2121H | A hardware failure has been detected.                                                                | If an SD memory card is loaded in the CPU module, remove the SD memory card, reset the CPU module, and then switch it to RUN mode.  Take measures to reduce noise.  Reset the CPU module, and then switch it to RUN mode. If the error occurs again even after the above action is taken, the possible cause is a hardware failure of the module on which the error occurred. Please consult your local Mitsubishi representative. | Drive/file information • Drive number                                        |
| 2440H             | An error was detected in the I/O module or RJ71EIP91 during the initial processing.                  | Take measures to reduce noise.     Reset the CPU module, and then switch it to RUN mode. If the error occurs again even after the above action is taken, the possible cause is a hardware failure of the module on which the error occurred. Please consult your local Mitsubishi representative.                                                                                                    | System configuration information  • I/O number  • Base number  • Slot number |

| Error code        | Error details and causes                                                                                                    | Action                                                                                                    | Detailed information                                                                       |
|-------------------|----------------------------------------------------------------------------------------------------|----------------------------------------------------------------------------------------------------|--------------------------------------------------------------------------------------------|
| 2450H             | A major error notification from the RJ71EIP91 has been detected. The I/O module or RJ71EIP91 is not mounted properly or was removed during operation. | Take measures to reduce noise.  Check the connection status of the extension cable.  Check the detailed information (system configuration information) by executing module diagnostics using the engineering tool, and check the module corresponding to the displayed slot number.  Reset the CPU module, and then switch it to RUN mode. If the error occurs again even after the above action is taken, the possible cause is a hardware failure of the module on which the error occurred. Please consult your local Mitsubishi representative. | System configuration information  I/O number  Base number  Slot number                     |
| 24C0H to<br>24C1H | An error was detected on the system bus.                                                                                                    | Take measures to reduce noise.     Reset the CPU module, and then switch it to RUN mode. If the error occurs again even after the above action is taken, the possible cause is a hardware failure of the CPU module, I/O module, RJ71EIP91, base unit, or extension cable. Please consult your local Mitsubishi representative.                                                                                                    | System configuration information  • I/O number  • Base number  • Slot number  • CPU number |
| 24C2H             | The I/O module or RJ71EIP91 is not mounted properly or was removed during operation. An error was detected on the system bus.                         | Check the detailed information (system configuration information), and check the module corresponding to the displayed slot number.  Check the connection status of the extension cable.  Take measures to reduce noise.  Reset the CPU module, and then switch it to RUN mode. If the error occurs again even after the above action is taken, the possible cause is a hardware failure of the CPU module, I/O module, RJ71EIP91, base unit, or extension cable. Please consult your local Mitsubishi representative.                              | System configuration information  • I/O number  • Base number  • Slot number  • CPU number |
| 24C3H             | An error was detected on the system bus.                                                                                                    | Take measures to reduce noise.     Reset the CPU module, and then switch it to RUN mode. If the error occurs again even after the above action is taken, the possible cause is a hardware failure of the CPU module, I/O module, RJ71EIP91, base unit, or extension cable. Please consult your local Mitsubishi representative.                                                                                                    | System configuration information I/O number Base number Slot number CPU number             |
| 24C4H             | An error was detected on the system bus.                                                                                                    | Take measures to reduce noise. Reset the CPU module, and then switch it to RUN mode. If the error occurs again even after the above action is taken, the possible cause is a hardware failure of the CPU module, I/O module, RJ71EIP91, base unit, or extension cable. Please consult your local Mitsubishi representative.                                                                                                    | System configuration information  • I/O number  • Base number  • Slot number               |
| 24C5H             | An error was detected on the system bus.                                                                                                    | Take measures to reduce noise.     Reset the CPU module, and then switch it to RUN mode. If the error occurs again even after the above action is taken, the possible cause is a hardware failure of the I/O module, RJ71EIP91, base unit, or extension cable. Please consult your local Mitsubishi representative.                                                                                                    | _                                                                                          |
| 24C6H             | An error was detected on the system bus.                                                                                                    | Take measures to reduce noise.     Reset the CPU module, and then switch it to RUN mode. If the error occurs again even after the above action is taken, the possible cause is a hardware failure of the CPU module or extension cable.  Please consult your local Mitsubishi representative.                                                                                                    | _                                                                                          |
| 24C8H             | An error was detected on the system bus.                                                                                                    | Take measures to reduce noise.     Reset the CPU module, and then switch it to RUN mode. If the error occurs again even after the above action is taken, the possible cause is a hardware failure of the I/O module, RJ71EIP91, or extension cable. Please consult your local Mitsubishi representative.                                                                                                    | _                                                                                          |

| Error code        | Error details and causes                 | Action                                                                                                    | Detailed information                                                           |
|-------------------|------------------------------------------|----------------------------------------------------------------------------------------------------|--------------------------------------------------------------------------------|
| 24E0H             | An error was detected on the system bus. | Take measures to reduce noise.     Reset the CPU module, and then switch it to RUN mode. If the error occurs again even after the above action is taken, the possible cause is a hardware failure of the CPU module or base unit. Please consult your local Mitsubishi representative.                                    | System configuration information I/O number Base number Slot number CPU number |
| 300CH to<br>300DH | A hardware failure has been detected.    | Take measures to reduce noise.     Reset the CPU module, and then switch it to RUN mode. If the error occurs again even after the above action is taken, the possible cause is a hardware failure of the module on which the error occurred. Please consult your local Mitsubishi representative.                         |                                                                                |
| 300EH             | A hardware failure has been detected.    | Take measures to reduce noise.     Reset the CPU module, and then switch it to RUN mode. If the error occurs again even after the above action is taken, the possible cause is a hardware failure of the CPU module. Please consult your local Mitsubishi representative.                                                 | Script position information  • Script step number                              |
| 3A00H to<br>3A01H | A file access error was detected.        | File access has failed. The files on the module on which the error occurred may be corrupt. Please consult your local Mitsubishi representative.                                                                                                    | _                                                                              |
| 3C00H to<br>3C03H | A hardware failure has been detected.    | Take measures to reduce noise. Reset the CPU module, and then switch it to RUN mode. If the error occurs again even after the above action is taken, the possible cause is a hardware failure of the CPU module. Please consult your local Mitsubishi representative.                                                     | _                                                                              |
| 3C0FH             | A hardware failure has been detected.    | Take measures to reduce noise.     Reset the CPU module, and then switch it to RUN mode. If the error occurs again even after the above action is taken, the possible cause is a hardware failure of the CPU module. Please consult your local Mitsubishi representative.                                                 | _                                                                              |
| 3C22H             | An error was detected in the memory.     | Take measures to reduce noise. Format the memory. After that, write all the files, reset the CPU module, and then switch it to RUN mode. If the error occurs again even after the above action is taken, the possible cause is a hardware failure of the CPU module. Please consult your local Mitsubishi representative. | _                                                                              |
| 3C2FH             | An error was detected in the memory.     | Take measures to reduce noise. Reset the CPU module, and then switch it to RUN mode. If the error occurs again even after the above action is taken, the possible cause is a hardware failure of the CPU module. Please consult your local Mitsubishi representative.                                                     | _                                                                              |
| 3E08H to<br>3E09H | A hardware failure has been detected.    | Take measures to reduce noise.     Reset the CPU module, and then switch it to RUN mode. If the error occurs again even after the above action is taken, the possible cause is a hardware failure of the CPU module. Please consult your local Mitsubishi representative.                                                 | _                                                                              |
| 3E0EH             | An error was detected in the memory.     | Take measures to reduce noise. Format the memory. After that, write all the files, reset the CPU module, and then switch it to RUN mode. If the error occurs again even after the above action is taken, the possible cause is a hardware failure of the CPU module. Please consult your local Mitsubishi representative. | _                                                                              |

| Error             | Error details and causes             | Action                                                                                                    | Detailed information |
|-------------------|--------------------------------------|----------------------------------------------------------------------------------------------------|----------------------|
| code              |                                      |                                                                                                    |                      |
| 3E11H             | An error was detected in the memory. | Take measures to reduce noise. Reset the CPU module, and then switch it to RUN mode. If the error occurs again even after the above action is taken, the possible cause is a hardware failure of the CPU module. Please consult your local Mitsubishi representative.                                                     | _                    |
| 3E19H             | An error was detected in the memory. | Take measures to reduce noise. Format the memory. After that, write all the files, reset the CPU module, and then switch it to RUN mode. If the error occurs again even after the above action is taken, the possible cause is a hardware failure of the CPU module. Please consult your local Mitsubishi representative. | _                    |
| 3E1AH to<br>3E21H | An error was detected in the memory. | Take measures to reduce noise. Reset the CPU module, and then switch it to RUN mode. If the error occurs again even after the above action is taken, the possible cause is a hardware failure of the CPU module. Please consult your local Mitsubishi representative.                                                     | _                    |
| 3E23H to<br>3E24H | An error was detected in the memory. | Take measures to reduce noise. Reset the CPU module, and then switch it to RUN mode. If the error occurs again even after the above action is taken, the possible cause is a hardware failure of the CPU module. Please consult your local Mitsubishi representative.                                                     | _                    |
| 3E26H to<br>3E2BH | An error was detected in the memory. | Take measures to reduce noise. Reset the CPU module, and then switch it to RUN mode. If the error occurs again even after the above action is taken, the possible cause is a hardware failure of the CPU module. Please consult your local Mitsubishi representative.                                                     | _                    |
| 3F80H to<br>3F87H | An error was detected in the memory. | Take measures to reduce noise.  Reset the CPU module, and then switch it to RUN mode. If the error occurs again even after the above action is taken, the possible cause is a hardware failure of the module on which the error occurred.  Please consult your local Mitsubishi representative.                           |                      |
| 3F8FH to<br>3F97H | An error was detected in the memory. | Take measures to reduce noise. Reset the CPU module, and then switch it to RUN mode. If the error occurs again even after the above action is taken, the possible cause is a hardware failure of the module on which the error occurred. Please consult your local Mitsubishi representative.                             | _                    |
| 3FA0H             | An error was detected in the memory. | Take measures to reduce noise. Reset the CPU module, and then switch it to RUN mode. If the error occurs again even after the above action is taken, the possible cause is a hardware failure of the module on which the error occurred. Please consult your local Mitsubishi representative.                             | _                    |

# Error codes when a communication error occurs

Error codes for communication errors can be checked with 'Class1 Connection Behavior Error status' (Un\G27392 to Un\G27647). ( Page 164 Class1 Connection Behavior Error status (Un\G27392 to Un\G27647))

| Error code   | Error details and causes                                          | Action                                                                                                    |
|--------------|-------------------------------------------------------------------|----------------------------------------------------------------------------------------------------|
| 102H         | EtherNet/IP communication has not started properly.               | When UCMM communications are performed, check whether a module error occurs in the following pages.  Page 122 Checking with LEDs  Take measures to reduce noise.  Reset the CPU module, and then switch it to RUN mode. If the error occurs again even after the above action is taken, the possible cause is a hardware failure of the module. Please consult your local Mitsubishi representative.                                                                  |
| 103H         | A parameter error was detected.                                   | Use EtherNet/IP Configuration Tool to write the parameters to the module again.  When UCMM communications are performed, check whether the setting details of the UCMM request area are correct.                                                                                                    |
| 104H to 105H | A timeout occurred in the connection with the external device.    | Check whether the operating status of the external device is normal.  Check for errors in the line status.  The line may be busy, so retry at a later time.  The external device may not be able to transmit data at the specified RPI due to a high communication load, so specify a larger RPI and connect again.  Check the settings of the connection with the external device.  When Application Trigger is used, check whether the data send timing is correct. |
| 106Н         | The target device does not exist.                                 | Use EtherNet/IP Configuration Tool to write the parameters to the module again. If the error occurs again even after the above action is taken, the possible cause is a hardware failure of the module on which the error occurred. Please consult your local Mitsubishi representative.                                                                                                    |
| 107Н         | An error was detected in the memory.                              | Take measures to reduce noise.     Reset the CPU module, and then switch it to RUN mode. If the error occurs again even after the above action is taken, the possible cause is a hardware failure of the module on which the error occurred. Please consult your local Mitsubishi representative.                                                                                                    |
| 10AH         | Production processing failed to start.                            | Take measures to reduce noise.     Reset the CPU module, and then switch it to RUN mode. If the error occurs again even after the above action is taken, the possible cause is a hardware failure of the module on which the error occurred. Please consult your local Mitsubishi representative.                                                                                                    |
| 10BH         | Consumption processing failed to start.                           | Take measures to reduce noise.     Reset the CPU module, and then switch it to RUN mode. If the error occurs again even after the above action is taken, the possible cause is a hardware failure of the module on which the error occurred. Please consult your local Mitsubishi representative.                                                                                                    |
| 10CH         | There is insufficient memory available for connection processing. | Retry at a later time.     Reset the CPU module, and then switch it to RUN mode. If the error occurs again even after the above action is taken, the possible cause is a hardware failure of the module on which the error occurred. Please consult your local Mitsubishi representative.                                                                                                    |

| Error code   | Error details and causes                                                                         | Action                                                                                                    |
|--------------|--------------------------------------------------------------------------------------------------|----------------------------------------------------------------------------------------------------|
| 10EH to 10FH | An error has occurred in TCP communications.                                                     | Retry at a later time. Check whether the operating status of the external device is normal. Check for errors in the line status. The line may be busy, so retry at a later time. Reset the CPU module, and then switch it to RUN mode. If the error occurs again even after the above action is taken, the possible cause is a hardware failure of the module on which the error occurred. Please consult your local Mitsubishi representative. Check the settings of the connection with the external device.                                                                                                    |
| 110H         | Socket generation has failed.                                                                    | Reset the CPU module, and then switch it to RUN mode. If the error occurs again even after the above action is taken, the possible cause is a hardware failure of the module on which the error occurred. Please consult your local Mitsubishi representative.                                                                                                    |
| 112H         | Incorrect transmitted data has been specified.                                                   | Take measures to reduce noise.     Reset the CPU module, and then switch it to RUN mode. If the error occurs again even after the above action is taken, the possible cause is a hardware failure of the module on which the error occurred. Please consult your local Mitsubishi representative.                                                                                                    |
| 113H         | There is insufficient cache memory available.                                                    | Retry at a later time. Restart the RJ71EIP91.                                                                                                    |
| 114H         | Failed to set the socket option (non-blocking).                                                  | Take measures to reduce noise.     Reset the CPU module, and then switch it to RUN mode. If the error occurs again even after the above action is taken, the possible cause is a hardware failure of the module. Please consult your local Mitsubishi representative.                                                                                                    |
| 115H         | The frame size has exceeded the maximum size.                                                    | Use EtherNet/IP Configuration Tool to write the parameters to the module again. When UCMM communications are performed, check whether the setting details of the UCMM request area are correct.                                                                                                    |
| 119Н         | A timeout occurred in the connection with the external device.                                   | <ul> <li>Check whether the operating status of the external device is normal.</li> <li>There may be a mismatch between the IP address of the external device set with EtherNet/IP Configuration Tool and the external device. Execute PING test and check that a response is received from the external device.</li> <li>Check whether an IP address of a device on the line is duplicated that of a module.</li> <li>Check for errors in the line status.</li> <li>The line may be busy, so retry at a later time.</li> <li>The external device may not be able to transmit data at the specified RPI due to a high communication load, so specify a larger RPI and connect again.</li> </ul> |
| 11AH         | An incorrect Forward Open service request has been received from the external device.            | Check whether the operating status of the external device is normal.  Check for errors in the line status.  The line may be busy, so retry at a later time.  The external device may not be able to transmit data at the specified RPI due to a high communication load, so specify a larger RPI and connect again.                                                                                                    |
| 11BH         | Incorrect network parameters (originator to target) have been received from the external device. | Check whether the operating status of the external device is normal. Check for errors in the line status. The line may be busy, so retry at a later time. The external device may not be able to transmit data at the specified RPI due to a high communication load, so specify a larger RPI and connect again.                                                                                                    |
| 11CH         | Incorrect network parameters (target to originator) have been received from the external device. | Check whether the operating status of the external device is normal. Check for errors in the line status. The line may be busy, so retry at a later time. The external device may not be able to transmit data at the specified RPI due to a high communication load, so specify a larger RPI and connect again.                                                                                                    |

| Error code   | Error details and causes                                                        | Action                                                                                                    |
|--------------|---------------------------------------------------------------------------------|----------------------------------------------------------------------------------------------------|
| 11DH         | An incorrect UDP port specification has been received from the external device. | <ul> <li>Check whether the external device is set to use UDP port number 2222 for EtherNet/IP communications.</li> <li>Check whether the operating status of the external device is normal.</li> <li>Check for errors in the line status.</li> <li>The line may be busy, so retry at a later time.</li> <li>The external device may not be able to transmit data at the specified RPI due to a high communication load, so specify a larger RPI and connect again.</li> </ul> |
| 11EH         | Participation in a multicast group has failed.                                  | Take measures to reduce noise. Reset the CPU module, and then switch it to RUN mode. If the error occurs again even after the above action is taken, the possible cause is a hardware failure of the module on which the error occurred. Please consult your local Mitsubishi representative.                                                                                                    |
| 11FH         | An error was detected in the memory.                                            | Take measures to reduce noise. Reset the CPU module, and then switch it to RUN mode. If the error occurs again even after the above action is taken, the possible cause is a hardware failure of the module on which the error occurred. Please consult your local Mitsubishi representative.                                                                                                    |
| 120H         | The available resources are insufficient.                                       | Take measures to reduce noise.     Reset the CPU module, and then switch it to RUN mode. If the error occurs again even after the above action is taken, the possible cause is a hardware failure of the module on which the error occurred. Please consult your local Mitsubishi representative.                                                                                                    |
| 121H         | The connection has stopped.                                                     | <ul> <li>The line may be busy, so retry at a later time.</li> <li>The external device may not be able to transmit data at the specified RPI due to a high communication load, so specify a larger RPI and connect again.</li> </ul>                                                                                                    |
| 126H         | An incorrect RegisterSession command has been received.                         | Check whether the operating status of the external device is normal.  Check for errors in the line status.  The line may be busy, so retry at a later time.                                                                                                    |
| 128H         | An incorrect request frame has been received.                                   | Check whether the operating status of the external device is normal.  Check for errors in the line status.  The line may be busy, so retry at a later time.                                                                                                    |
| 129H         | An incorrect session handle has been received.                                  | Check whether the operating status of the external device is normal.  Check for errors in the line status.  The line may be busy, so retry at a later time.                                                                                                    |
| 12AH         | Request data with an incorrect size has been received.                          | Check whether the operating status of the external device is normal.  Check for errors in the line status.  The line may be busy, so retry at a later time.                                                                                                    |
| 12BH         | Request data including an unsupported protocol version has been received.       | Check whether the operating status of the external device is normal.  Check for errors in the line status.  The line may be busy, so retry at a later time.                                                                                                    |
| 12DH         | Request data with an incorrect size has been received.                          | Check whether the operating status of the external device is normal.  Check for errors in the line status.  The line may be busy, so retry at a later time.                                                                                                    |
| 12EH         | Communications have been disconnected.                                          | Check whether 'EtherNet/IP communication start request' (Y10) is on.                                                                                                    |
| 12FH         | The connections have been disconnected.                                         | Check whether the operating status of the external device is normal.  Check for errors in the line status.  The line may be busy, so retry at a later time.                                                                                                    |
| 130H to 131H | Forward Close has been received from the external device.                       | Check whether the operating status of the external device is normal.  Check for errors in the line status.  The line may be busy, so retry at a later time.                                                                                                    |

| Error code   | Error details and causes                                                                    | Action                                                                                                    |  |  |
|--------------|---------------------------------------------------------------------------------------------|----------------------------------------------------------------------------------------------------|--|--|
| 132H         | An error was detected in the memory.                                                        | Take measures to reduce noise.     Reset the CPU module, and then switch it to RUN mode. If the error occurs again even after the above action is taken, the possible cause is a hardware failure of the module on which the error occurred. Please consult your local Mitsubishi representative.                |  |  |
| 133H         | Communications have been disconnected.                                                      | Check whether 'EtherNet/IP communication start request' (Y10) is on.                                                                                                    |  |  |
| 134H         | A timeout occurred in the connection with the external device.                              | Check whether the operating status of the external device is normal.  Check for errors in the line status.  The line may be busy, so retry at a later time.                                                                                                    |  |  |
| 135H         | A timeout occurred in the connection with the external device.                              | Check whether the operating status of the external device is normal. Check for errors in the line status. The line may be busy, so retry at a later time. The external device may not be able to transmit data at the specified RPI due to a high communication load, so specify a larger RPI and connect again. |  |  |
| 136H         | A timeout occurred in the connection with the external device.                              | Check whether the operating status of the external device is normal.  Check for errors in the line status.  The line may be busy, so retry at a later time.                                                                                                    |  |  |
| 137H to 138H | An error was detected in the memory.                                                        | Take measures to reduce noise.     Reset the CPU module, and then switch it to RUN mode. If the error occurs again even after the above action is taken, the possible cause is a hardware failure of the module. Please consult your local Mitsubishi representative.                                            |  |  |
| 17FH         | An error was detected in the memory.                                                        | Take measures to reduce noise. Reset the CPU module, and then switch it to RUN mode. If the error occurs again even after the above action is taken, the possible cause is a hardware failure of the module. Please consult your local Mitsubishi representative.                                                |  |  |
| 180H         | An error notification has been received from the external device. (Extended Status: 100H)*1 | Refer to documentation such as the manuals of the external device to check the conditions under which a notification is made for this error and the action to take.  Close the connection of the external device and retry.  Retry after the connection of the external device has been timed out.               |  |  |
| 181H         | An error notification has been received from the external device. (Extended Status: 103H)*1 | Refer to documentation such as the manuals of the external device to check the conditions under which a notification is made for this error and the action to take.                                                                                                    |  |  |
| 182H         | An error notification has been received from the external device. (Extended Status: 106H)*1 | Refer to documentation such as the manuals of the external device to check the conditions under which a notification is made for this error and the action to take.                                                                                                    |  |  |
| 183H         | The external device cannot find the connection to close. (Extended Status: 107H)*1          | Check the following items, and then restart the EtherNet/IP communications.  • Is the operating status of the external device normal?  • Is the line status normal?                                                                                                    |  |  |
| 184H         | An error notification has been received from the external device. (Extended Status: 108H)*1 | Refer to documentation such as the manuals of the external device to check the conditions under which a notification is made for this error and the action to take.                                                                                                    |  |  |
| 185H         | An error notification has been received from the external device. (Extended Status: 109H)*1 | Refer to documentation such as the manuals of the external device to check the conditions under which a notification is made for this error and the action to take.                                                                                                    |  |  |
| 186H         | An error notification has been received from the external device. (Extended Status: 110H)*1 | Refer to documentation such as the manuals of the external device to check the conditions under which a notification is made for this error and the action to take.                                                                                                    |  |  |
| 187H         | An error notification has been received from the external device. (Extended Status: 111H)*1 | Refer to documentation such as the manuals of the external device to check the conditions under which a notification is made for this error and the action to take.                                                                                                    |  |  |
| 188H         | An error notification has been received from the external device. (Extended Status: 112H)*1 | Refer to documentation such as the manuals of the external device to check the conditions under which a notification is made for this error and the action to take.                                                                                                    |  |  |

| Error code   | Error details and causes                                                                            | Action                                                                                                    |  |  |
|--------------|----------------------------------------------------------------------------------------------------|----------------------------------------------------------------------------------------------------|--|--|
| 189H         | An error notification has been received from the external device. (Extended Status: 113H)*1         | Refer to documentation such as the manuals of the external device to check the conditions under which a notification is made for this error and the action to take.                                                                                                    |  |  |
| 18AH         | An error notification has been received from the external device. (Extended Status: 114H)*1         | Refer to documentation such as the manuals of the external device to check the conditions under which a notification is made for this error and the action to take.                                                                                                    |  |  |
| 18BH         | An error notification has been received from the external device. (Extended Status: 115H)*1         | Refer to documentation such as the manuals of the external device to check the conditions under which a notification is made for this error and the action to take.                                                                                                    |  |  |
| 18CH         | An error notification has been received from the external device. (Extended Status: 116H)*1         | Refer to documentation such as the manuals of the external device to check the conditions under which a notification is made for this error and the action to take.                                                                                                    |  |  |
| 18DH         | An error notification has been received from the external device. (Extended Status: 117H)*1         | Refer to documentation such as the manuals of the external device to check the conditions under which a notification is made for this error and the action to take.                                                                                                    |  |  |
| 18EH         | An error notification has been received from the external device. (Extended Status: 118H)*1         | Refer to documentation such as the manuals of the external device to check the conditions under which a notification is made for this error and the action to take.                                                                                                    |  |  |
| 18FH         | An error notification has been received from the external device. (Extended Status: 119H)*1         | Refer to documentation such as the manuals of the external device to check the conditions under which a notification is made for this error and the action to take.                                                                                                    |  |  |
| 190H         | An error notification has been received from the external device. (Extended Status: 11AH)*1         | Refer to documentation such as the manuals of the external device to check the conditions under which a notification is made for this error and the action to take.                                                                                                    |  |  |
| 191H         | An error notification has been received from the external device. (Extended Status: 11BH)*1         | Refer to documentation such as the manuals of the external device to check the conditions under which a notification is made for this error and the action to take.                                                                                                    |  |  |
| 192H to 1A8H | An error notification has been received from the external device. (Extended Status: 11CH to 132H)*1 | Refer to documentation such as the manuals of the external device to check the conditions under which a notification is m for this error and the action to take.                                                                                                    |  |  |
| 1A9H         | An error notification has been received from the external device. (Extended Status: 203H)*1         | Refer to documentation such as the manuals of the external device to check the conditions under which a notification is made for this error and the action to take.                                                                                                    |  |  |
| 1AAH         | An error notification has been received from the external device. (Extended Status: 204H)*1         | Check whether the operating status of the external device is normal.  Check for errors in the line status.  The line may be busy, so retry at a later time.  Investigate the conditions under which the external device makes a notification for this error, and then take the appropriate measures. |  |  |
| 1ABH         | An error notification has been received from the external device. (Extended Status: 205H)*1         | Refer to documentation such as the manuals of the external device to check the conditions under which a notification is made for this error and the action to take.                                                                                                    |  |  |
| 1ACH         | An error notification has been received from the external device. (Extended Status: 206H)*1         | Refer to documentation such as the manuals of the external device to check the conditions under which a notification is made for this error and the action to take.                                                                                                    |  |  |
| 1ADH         | An error notification has been received from the external device. (Extended Status: 207H)*1         | Refer to documentation such as the manuals of the external device to check the conditions under which a notification is made for this error and the action to take.                                                                                                    |  |  |
| 1AEH         | An error notification has been received from the external device. (Extended Status: 301H)*1         | Refer to documentation such as the manuals of the external device to check the conditions under which a notification is made for this error and the action to take.                                                                                                    |  |  |
| 1AFH         | An error notification has been received from the external device. (Extended Status: 302H)*1         | Refer to documentation such as the manuals of the external device to check the conditions under which a notification is made for this error and the action to take.                                                                                                    |  |  |
| 1B0H         | An error notification has been received from the external device. (Extended Status: 303H)*1         | Refer to documentation such as the manuals of the external device to check the conditions under which a notification is made for this error and the action to take.                                                                                                    |  |  |
| 1B1H         | An error notification has been received from the external device. (Extended Status: 304H)*1         | Refer to documentation such as the manuals of the external device to check the conditions under which a notification is made for this error and the action to take.                                                                                                    |  |  |
| 1B2H         | An error notification has been received from the external device. (Extended Status: 311H)*1         | Refer to documentation such as the manuals of the external device to check the conditions under which a notification is made for this error and the action to take.                                                                                                    |  |  |

| Error code   | Error details and causes                                                                                                    | Action                                                                                                    |
|--------------|----------------------------------------------------------------------------------------------------|----------------------------------------------------------------------------------------------------|
| 1B3H         | An error notification has been received from the external device. (Extended Status: 312H)*1  Refer to documentation such as the manuals of the device to check the conditions under which a notific for this error and the action to take. |                                                                                                    |
| 1B4H         | An error notification has been received from the external device. (Extended Status: 315H)*1                                                                                                    | Check whether the EtherNet/IP device set with EtherNet/IP Configuration Tool matches the external device.  Check whether the EDS file being used matches the external device. |
| 1B5H         | An error notification has been received from the external device. (Extended Status: 316H)*1                                                                                                    | Refer to documentation such as the manuals of the external device to check the conditions under which a notification is made for this error and the action to take.           |
| 1B6H         | An error notification has been received from the external device. (Extended Status: 317H)*1                                                                                                    | Refer to documentation such as the manuals of the external device to check the conditions under which a notification is made for this error and the action to take.           |
| 1B7H         | An error notification has been received from the external device. (Extended Status: 318H)*1                                                                                                    | Refer to documentation such as the manuals of the external device to check the conditions under which a notification is made for this error and the action to take.           |
| 1B8H         | An error notification has been received from the external device. (Extended Status: 319H)*1                                                                                                    | Refer to documentation such as the manuals of the external device to check the conditions under which a notification is made for this error and the action to take.           |
| 1B9H         | An error notification has been received from the external device. (Extended Status: 31AH)*1                                                                                                    | Refer to documentation such as the manuals of the external device to check the conditions under which a notification is made for this error and the action to take.           |
| 1BAH         | An error notification has been received from the external device. (Extended Status: 31BH)*1                                                                                                    | Refer to documentation such as the manuals of the external device to check the conditions under which a notification is made for this error and the action to take.           |
| 1BBH         | An error notification has been received from the external device. (Extended Status: 31CH)*1                                                                                                    | Refer to documentation such as the manuals of the external device to check the conditions under which a notification is made for this error and the action to take.           |
| 1BCH         | An error notification has been received from the external device. (Extended Status: 31DH)*1                                                                                                    | Refer to documentation such as the manuals of the external device to check the conditions under which a notification is made for this error and the action to take.           |
| 1BDH         | An error notification has been received from the external device. (Extended Status: 31EH)*1                                                                                                    | Refer to documentation such as the manuals of the external device to check the conditions under which a notification is made for this error and the action to take.           |
| 1BEH         | An error notification has been received from the external device. (Extended Status: 31FH)*1                                                                                                    | Refer to documentation such as the manuals of the external device to check the conditions under which a notification is made for this error and the action to take.           |
| 1BFH         | An error notification has been received from the external device. (Extended Status: 320H)*1                                                                                                    | Refer to documentation such as the manuals of the external device to check the conditions under which a notification is made for this error and the action to take.           |
| 1C0H to 1C7H | An error notification has been received from the external device. (Extended Status: 133H to 139H)*1                                                                                                    | Refer to documentation such as the manuals of the external device to check the conditions under which a notification is made for this error and the action to take.           |
| 1FFH         | An error notification has been received from the external device. (Undefined Extended Status)*1                                                                                                    | Refer to documentation such as the manuals of the external device to check the conditions under which a notification is made for this error and the action to take.           |
| 200H to 2FFH | A CIP General error notification has been received from the external device. (General Status: Last two digits of the error code)*2                                                                                                    | Refer to documentation such as the manuals of the external device to check the conditions under which a notification is made for this error and the action to take.           |

<sup>\*1</sup> For details on the Extended Status, refer to the EtherNet/IP specifications issued by ODVA (www.odva.org).

<sup>\*2</sup> For details on the General Status, refer to the EtherNet/IP specifications issued by ODVA (www.odva.org).

# 5.7 Event List

This section lists the events that occur in the RJ71EIP91.

There are two types of events: system and operation.

## **System**

| Event code Overview Cause |               | Cause                                                                  |
|---------------------------|---------------|------------------------------------------------------------------------|
| 00600                     | Return        | The EtherNet/IP communication connection switched to the normal state. |
| 00E00                     | Disconnection | The EtherNet/IP communication connection switched to the error state.  |

# Operation

| Event code | Overview    | Cause                 |  |  |
|------------|-------------|-----------------------|--|--|
| 20100      | Error clear | An error was cleared. |  |  |

# **APPENDICES**

# **Appendix 1** Module Label

Module labels can be used to set the I/O signals and buffer memory of the RJ71EIP91.

#### **Module label structure**

Module label names are defined with the following structure.

"instance name"\_"module number"."label name"

"instance name"\_"module number"."label name"\_D

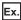

EIP91\_1.bSts\_ModuleReady

#### **■**Instance name

Instance name of the RJ71EIP91 is as shown below.

| Module model name | Instance name |
|-------------------|---------------|
| RJ71EIP91         | EIP91         |

#### **■**Module number

Module numbers start from 1 and are added to identify modules that have the same instance name.

#### **■**Label name

A label name unique to the module.

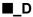

This symbol indicates that the module label is for direct access. If this symbol is not present, the label is for refreshing. Refreshing and direct access differ as shown below.

| Туре          | Description                                                                                                    | Access timing                         |
|---------------|----------------------------------------------------------------------------------------------------|---------------------------------------|
| Refresh       | The values written to and read from the module label are reflected on the module as a batch during refreshing.  This function makes it possible to reduce the program execution time.        | Refreshing                            |
| Direct access | The values written to and read from the module label are immediately reflected on the module.  The program execution time is longer than the refresh time, but the responsiveness increases. | Writing to/reading from module labels |

# Appendix 2 I/O Signals

This section describes the I/O signals transmitted to or received from the CPU module. The I/O signal assignment for when the start I/O number of the RJ71EIP91 is "0" is listed below.

## List of I/O signals

The following tables list I/O signals. The device X is an input signal from the RJ71EIP91 to the CPU module. The device Y is an output signal from the CPU module to the RJ71EIP91.

| _   |    | _          |     | _        |   |
|-----|----|------------|-----|----------|---|
| Inp | 4  | <b>△</b> i | ~ ~ | $\sim$ 1 | _ |
|     |    | SII        |     | MI.      | 9 |
|     | и. |            | ÷Ш  | <u> </u> | J |

| Device No. | Signal name                            |
|------------|----------------------------------------|
| X0         | Module Ready                           |
| X1 to XE   | Use prohibited                         |
| XF         | Module Error                           |
| X10        | EtherNet/IP communication in process   |
| X11        | Use prohibited                         |
| X12        | PING test completion                   |
| X13        | Use prohibited                         |
| X14        | Connection information read completion |
| X15        | Connection information read error      |
| X16 to X1E | Use prohibited                         |
| X1F        | Communication Ready                    |

#### **Output signals**

| Device No. | Signal name                             |
|------------|-----------------------------------------|
| Y0 to YE   | Use prohibited                          |
| YF         | Module error clear request              |
| Y10        | EtherNet/IP communication start request |
| Y11        | Use prohibited                          |
| Y12        | PING test execution request             |
| Y13        | Use prohibited                          |
| Y14        | Connection information read request     |
| Y15 to Y1F | Use prohibited                          |

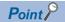

Do not use (turn on) any "use prohibited" signals as an input or output signal to the CPU module. Doing so may cause malfunction of the programmable controller system.

# **Execution condition of output signal**

The following lists the execution condition to turn on/off the output signal.

| I/O signal                                      | Execution condition                    | Priority when     |                                              |
|-------------------------------------------------|----------------------------------------|-------------------|----------------------------------------------|
|                                                 | Can be turned on                       | Can be turned off | signals are<br>turned on at the<br>same time |
| 'EtherNet/IP communication start request' (Y10) | When Y10 and Y12 are off               | When X10 is on    | 2                                            |
| 'PING test execution request' (Y12)             | When Y10, Y12, and Y14 are off         | When X12 is on    | 1 (high)                                     |
| 'Connection information read request' (Y14)     | When Y12 and Y14 are off and Y10 is on | When X14 is on    | 3 (low)                                      |

# **Details of input signals**

#### Module Ready (X0)

After the CPU module is powered off and on or is reset, this signal turns on at the completion of the preparation for the RJ71EIP91.

- · On: The module has been prepared.
- Off: The module is being prepared.

#### Module Error (XF)

This signal turns on or off depending on the occurrence status of the own station error.

- On: An error (minor error, moderate error, or major error) has occurred.
- · Off: No error has occurred.

#### EtherNet/IP communication in process (X10)

This signal turns on or off depending on the start status of the EtherNet/IP communications.

- · On: EtherNet/IP communication is starting.
- · Off: EtherNet/IP communication is stopped.

For the timing chart, refer to the following.

Page 150 EtherNet/IP communication start request (Y10)

#### PING test completion (X12)

This signal turns on or off depending on the execution status of the PING test.

- · On: The PING test has completed.
- · Off: The PING test has not completed.

For the timing chart, refer to the following.

Page 152 PING test execution request (Y12)

#### Connection information read completion (X14)

This signal turns on when the connection information read processing completes.

- · On: Connection information read processing has completed.
- · Off: Connection information read processing has not completed.

For the timing chart, refer to the following.

Page 153 Connection information read request (Y14)

#### Connection information read error (X15)

This signal turns on when the connection information read processing completes with an error.

- On: Connection information read processing has completed with an error.
- · Off: Connection information read processing has not completed or has completed successfully.

For the timing chart, refer to the following.

Page 153 Connection information read request (Y14)

#### Communication Ready (X1F)

This signal turns on when the communication preparation for the RJ71EIP91 completes.

- · On: Communication preparation has completed.
- · Off: Communication preparation is in progress.

# **Details of output signals**

#### Module error clear request (YF)

This signal is used to clear the minor error that has occurred on the own station.

- · On: Minor error clear request
- Off: —

If this signal turns on when an own station error has occurred, the following operations are executed.

- The latest error code is cleared.
- · The ERR LED is turned off.
- 'Module Error' (XF) is turned off.
- --- ▶ Performed by the RJ71EIP91
- --- Performed by the program

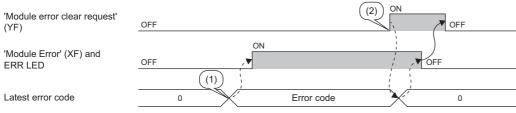

- (1) Error occurrence
- (2) Elimination of error cause

#### EtherNet/IP communication start request (Y10)

Turn this signal off and on to make a request to start the EtherNet/IP communications.

- Off to on: EtherNet/IP communication start request
- On to off: EtherNet/IP communication stop request

However, it is possible to make the EtherNet/IP communication continue by setting 'EtherNet/IP data link continuation specification request' (Un\G16634), which changes 'EtherNet/IP communication start request' (Y10) from on to off. ( Page 159 EtherNet/IP data link continuation specification request (Un\G16634))

#### ■EtherNet/IP communication has started (normal)

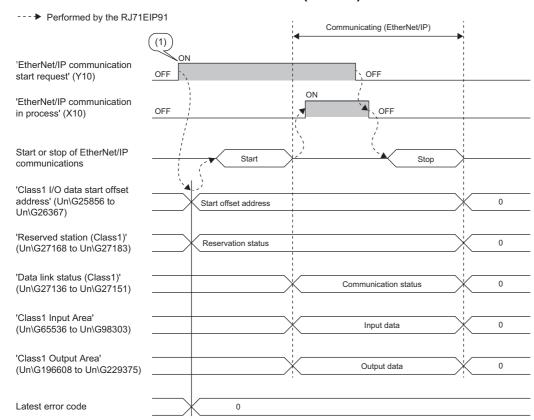

(1) Parameter setting

#### **■**EtherNet/IP communication does not start (error)

- --- ▶ Performed by the RJ71EIP91
- Performed by the program

'EtherNet/IP communication start request' (Y10)

'EtherNet/IP communication in process' (X10)

'Module Error' (XF) and ERR LED

Latest error code

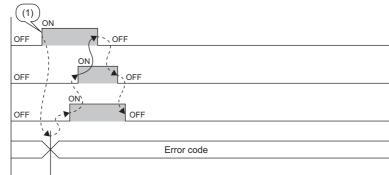

(1) Parameter setting

#### ■'EtherNet/IP data link continuation specification request' (Un\G16635) is set

#### --- ▶ Performed by the RJ71EIP91

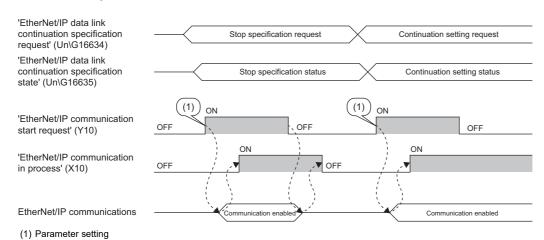

#### PING test execution request (Y12)

Turn this signal off and on to execute a PING test.

- · Off to on: PING test execution request
- · On to off: PING test completion request

Turning on 'PING test execution request' (Y12) clears 'PING test result area' (Un\G27908 to Un\G27911).

Turning off 'PING test execution request' (Y12) turns 'PING test completion' (X12) on and off.

- --- ▶ Performed by the RJ71EIP91
- Performed by the program

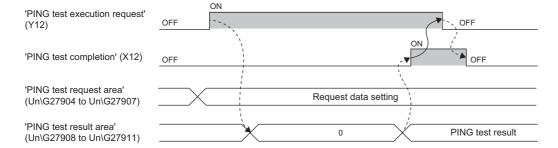

#### Connection information read request (Y14)

Turn this signal off and on to request the reading of connection information.

- · Off to on: Connection information reading execution request
- · On to off: Connection information reading stop request

Turn on 'Connection information read request' (Y14) to read the connection information from the connection number specified with 'Connection number designation' (Un\G28288).

#### ■When the connection information reading has completed successfully

- --- ▶ Performed by the RJ71EIP91
- → Performed by the program

'Connection information read request' (Y14)

'Connection information read completion' (X14)

'Connection information read error' (X15)

System

'Connection number designation' (Un\G28288)

'Connection information' (Un\G28291 to Un\G28341)

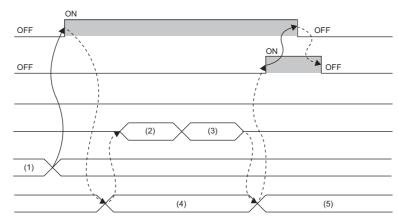

- (1) Specify the connection number.
- (2) Check the read data.
- (3) Read the connection information.
- (4) Clear the area in buffer memory.
- (5) Store the read connection information.

#### ■When the check before connection information reading has completed with an error

- --- ▶ Performed by the RJ71EIP91
- Performed by the program

'Connection information read request' (Y14)

'Connection information read completion' (X14)

'Connection information read error' (X15)

System

'Connection number designation' (Un\G28288)

'Connection information' (Un\G28291 to Un\G28341)

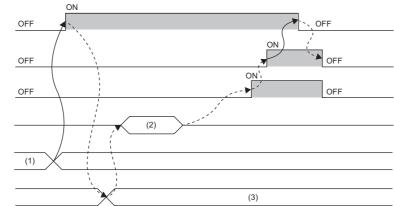

- (1) Specify the connection number.
- (2) Check the read data.
- (3) Clear the area in buffer memory.

#### ■When the connection information reading has completed with an error

- --- Performed by the RJ71EIP91
- → Performed by the program

'Connection information read request' (Y14)

'Connection information read completion' (X14)

'Connection information read error' (X15)

System

'Connection number designation' (Un\G28288)

'Connection information' (Un\G28291 to Un\G28341)

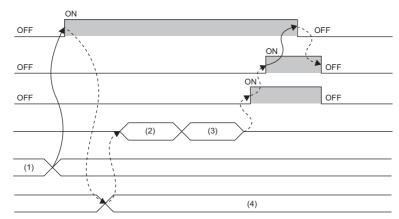

- (1) Specify the connection number.
- (2) Check the read data.
- (3) Read the connection information.
- (4) Clear the area in buffer memory.

# **Appendix 3** Buffer Memory

The buffer memory is used to exchange data between the RJ71EIP91 and the CPU module or EtherNet/IP devices. Buffer memory values are set to their defaults (initial values) when the system is powered off or the CPU module is reset.

# List of buffer memory addresses

| Address (decimal) | Address        | Name                                                 |                                                          |               | Read, write |
|-------------------|----------------|------------------------------------------------------|----------------------------------------------------------|---------------|-------------|
|                   | (hexadecimal)  |                                                      |                                                          |               |             |
| 0 to 16628        | 0H to 40F4H    | System area                                          |                                                          |               |             |
| 16629             | 40F5H          | Block assurance specification per                    | Block assurance specification per connection             |               |             |
| 16630             | 40F6H          | Block assurance state per connect                    | ion                                                      | 0             | Read        |
| 16631             | 40F7H          | Application Trigger operating specification (Class1) | Application Trigger operating specification request      | 0             | Read, write |
| 16632             | 40F8H          |                                                      | Application Trigger operating specification state        | 0             | Read        |
| 16633             | 40F9H          | System area                                          |                                                          |               |             |
| 16634             | 40FAH          | EtherNet/IP data link continuation specification     | EtherNet/IP data link continuation specification request | 0             | Read, write |
| 16635             | 40FBH          |                                                      | EtherNet/IP data link continuation specification state   | 0             | Read        |
| 16636 to 16639    | 40FCH to 40FFH | System area                                          |                                                          |               |             |
| 16640 to 16895    | 4100H to 41FFH | Class1 I/O data size                                 | Class1 Input data length                                 | 0             | Read        |
| 16896 to 17151    | 4200H to 42FFH |                                                      | Class1 Output data length                                | 0             | Read        |
| 17152 to 25732    | 4300H to 6484H | System area                                          | 1                                                        | 1             | 1           |
| 25733 to 25735    | 6485H to 6487H | Setting status                                       | MAC Address                                              | Setting value | Read        |
| 25736 to 25855    | 6488H to 64FFH | System area                                          |                                                          |               |             |
| 25856 to 26111    | 6500H to 65FFH | Class1 I/O data start offset address                 | Class1 Start offset address to the input data            | 65535         | Read        |
| 26112 to 26367    | 6600H to 66FFH |                                                      | Class1 Start offset address to the output data           | 65535         | Read        |
| 26368 to 27007    | 6700H to 697FH | System area                                          | System area                                              |               |             |
| 27008 to 27023    | 6980H to 698FH | Application Trigger (Class1)                         | Application Trigger Request (Class1)                     | 0             | Read, write |
| 27024 to 27039    | 6990H to 699FH |                                                      | Application Trigger Acceptance (Class1)                  | 0             | Read        |
| 27040 to 27055    | 69A0H to 69AFH |                                                      | Application Trigger Completion (Class1)                  | 0             | Read        |
| 27056 to 27135    | 69B0H to 69FFH | System area                                          |                                                          |               |             |
| 27136 to 27151    | 6A00H to 6A0FH | Class1 communication status                          | Data link status (Class1)                                | 0             | Read        |
| 27152 to 27167    | 6A10H to 6A1FH |                                                      | Error status (Class1)                                    | 0             | Read        |
| 27168 to 27183    | 6A20H to 6A2FH |                                                      | Reserved station (Class1)                                | 0             | Read        |
| 27184 to 27391    | 6A30H to 6AFFH | System area                                          | •                                                        |               |             |
| 27392 to 27647    | 6B00H to 6BFFH | Class1 Connection Behavior Error                     | status                                                   | 0             | Read        |
| 27648 to 27903    | 6C00H to 6CFFH | System area                                          |                                                          |               |             |
| 27904             | 6D00H          | PING test request area                               | Communication time check                                 | 0             | Read, write |
| 27905             | 6D01H          |                                                      | Transmission count                                       | 0             | Read, write |
| 27906 to 27907    | 6D02H to 6D03H |                                                      | IP Address                                               | 0             | Read, write |
| 27908             | 6D04H          | PING test result area                                | Result                                                   | 0             | Read        |
| 27909             | 6D05H          |                                                      | Total Number of packet transmissions                     | 0             | Read        |
| 27910             | 6D06H          |                                                      | Number of success                                        | 0             | Read        |
| 27911             | 6D07H          |                                                      | Number of failure                                        | 0             | Read        |
| 27912 to 28159    | 6D08H to 6DFFH | System area                                          | 1                                                        | 1             | 1           |

| Address (decimal) | Address<br>(hexadecimal) | Name                                                |                                             | Initial value | Read, write |  |  |  |
|-------------------|--------------------------|-----------------------------------------------------|---------------------------------------------|---------------|-------------|--|--|--|
| 28160             | 6E00H                    | Node information area                               | Communication state                         | 0             | Read        |  |  |  |
| 28161             | 6E01H                    |                                                     | Communication speed                         | 0             | Read        |  |  |  |
| 28162 to 28163    | 6E02H to 6E03H           |                                                     | Transmit packet per second                  | 0             | Read        |  |  |  |
| 28164 to 28165    | 6E04H to 6E05H           |                                                     | Receive packet per second                   | 0             | Read        |  |  |  |
| 28166             | 6E06H                    |                                                     | Transmit error packet per second            | 0             | Read        |  |  |  |
| 28167             | 6E07H                    |                                                     | Receive error packet per second             | 0             | Read        |  |  |  |
| 28168 to 28169    | 6E08H to 6E09H           |                                                     | PPS                                         | 0             | Read        |  |  |  |
| 28170             | 6E0AH                    |                                                     | Connection                                  | 0             | Read        |  |  |  |
| 28171 to 28287    | 6E0BH to 6E7FH           | System area                                         |                                             |               | •           |  |  |  |
| 28288             | 6E80H                    | Connection information read request area            | Connection number designation               | 0             | Write       |  |  |  |
| 28289             | 6E81H                    | System area                                         |                                             | '             |             |  |  |  |
| 28290             | 6E82H                    | Connection information read                         | Read result                                 | 0             | Read        |  |  |  |
| 28291 to 28341    | 6E83H to 6EB5H           | response area                                       | Connection information                      | 0             | Read        |  |  |  |
| 28342 to 32767    | 6EB6H to 7FFFH           | System area                                         |                                             |               |             |  |  |  |
| 32768 to 33023    | 8000H to 80FFH           | Class1 Block assurance specification per connection | Class1 Connection Input data update state   | 0             | Read, write |  |  |  |
| 33024 to 33279    | 8100H to 81FFH           |                                                     | Class1 Connection Output data update state  | 0             | Read, write |  |  |  |
| 33280 to 65535    | 8200H to FFFFH           | System area                                         | System area                                 |               |             |  |  |  |
| 65536 to 98303    | 10000H to 17FFFH         | Class1 Input Area                                   | 0                                           | Read          |             |  |  |  |
| 98304 to 196607   | 18000H to 2FFFFH         | System area                                         | System area                                 |               |             |  |  |  |
| 196608 to 229375  | 30000H to 37FFFH         | Class1 Output Area                                  | 0                                           | Read, write   |             |  |  |  |
| 229376 to 393215  | 38000H to 5FFFFH         | System area                                         | System area                                 |               |             |  |  |  |
| 393216 to 393217  | 60000H to 60001H         | UCMM communication execution command                | UCMM data link execution request            | 0             | Read, write |  |  |  |
| 393218 to 393231  | 60002H to 6000FH         |                                                     | System area                                 |               |             |  |  |  |
| 393232 to 393233  | 60010H to 60011H         |                                                     | UCMM data link execution request acceptance | 0             | Read        |  |  |  |
| 393234 to 393247  | 60012H to 6001FH         | _                                                   | System area                                 |               |             |  |  |  |
| 393248 to 393249  | 60020H to 60021H         |                                                     | UCMM data link execution completion         | 0             | Read        |  |  |  |
| 393250 to 393279  | 60022H to 6003FH         | System area                                         |                                             |               | <u> </u>    |  |  |  |
| 393280            | 60040H                   | UCMM data link request                              | System area                                 |               |             |  |  |  |
| 393281 to 393282  | 60041H to 60042H         | command (No.1)                                      | Target IP Address                           | 0             | Read, write |  |  |  |
| 393283            | 60043H                   |                                                     | Service                                     | 0             | Read, write |  |  |  |
| 393284 to 393285  | 60044H to 60045H         |                                                     | System area                                 | 1             | 1           |  |  |  |
| 393286            | 60046H                   |                                                     | Class                                       | 0             | Read, write |  |  |  |
| 393287            | 60047H                   |                                                     | Instance                                    | 0             | Read, write |  |  |  |
| 393288            | 60048H                   |                                                     | Attribute                                   | 0             | Read, write |  |  |  |
| 393289            | 60049H                   |                                                     | Data length                                 | 0             | Read, write |  |  |  |
| 393290 to 393311  | 6004AH to 6005FH         |                                                     | System area                                 | 1             | 1           |  |  |  |
| 393312 to 394018  | 60060H to 60322H         |                                                     | Request data                                | 0             | Read, write |  |  |  |
| 394019 to 394047  | 60323H to 6033FH         | _                                                   | System area                                 |               |             |  |  |  |

| Address (decimal) | Address<br>(hexadecimal) | Name                                                          |                     | Initial value | Read, write |  |
|-------------------|--------------------------|---------------------------------------------------------------|---------------------|---------------|-------------|--|
| 394048            | 60340H                   | UCMM data link receive                                        | Result storage area | 0             | Read        |  |
| 394049 to 394050  | 60341H to 60342H         | command (No.1)                                                | Target IP Address   | 0             | Read        |  |
| 394051            | 60343H                   |                                                               | Service             | 0             | Read        |  |
| 394052 to 394053  | 60344H to 60345H         |                                                               | System area         | '             |             |  |
| 394054            | 60346H                   |                                                               | Class               | 0             | Read        |  |
| 394055            | 60347H                   |                                                               | Instance            | 0             | Read        |  |
| 394056            | 60348H                   |                                                               | Attribute           | 0             | Read        |  |
| 394057            | 60349H                   |                                                               | Data length         | 0             | Read        |  |
| 394058 to 394079  | 6034AH to 6035FH         |                                                               | System area         |               |             |  |
| 394080 to 394786  | 60360H to 60622H         |                                                               | Receive data        | 0             | Read        |  |
| 394787 to 394815  | 60623H to 6063FH         | 1                                                             | System area         |               | •           |  |
| 394816 to 442431  | 60640H to 6C03FH         | UCMM data link request command UCMM data link receive command | 0                   | _             |             |  |
| 442432 to 2097151 | 6C040H to 1FFFFFH        | System area                                                   |                     |               |             |  |

<sup>\*1</sup> The value in 'Block assurance specification per connection' (Un\G16629) is reflected.

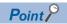

Do not write data to "System area". Doing so may cause malfunction of the programmable controller system.

# **Details of buffer memory addresses**

The following describes the buffer memory addresses of the RJ71EIP91.

#### Block assurance specification per connection

#### ■Block assurance specification per connection (Un\G16629)

This address is used to set whether to perform data assurance on the input data or output data used in Class1 communications.

Set data assurance in units of connections or tags.

The setting of "Block assurance per connection" in the module parameter is reflected at the startup of the RJ71EIP91.

However, the setting of 'Block assurance specification per connection' (Un\G16629) is reflected when 'EtherNet/IP communication start request' (Y10) is turned off and on.

The setting is reflected when 'EtherNet/IP communication start request' (Y10) is turned off and on.

- 0: Do not perform data assurance.
- 16: Perform data assurance.

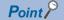

For the setting of "Block assurance per connection" in the module parameter, refer to the following.

Page 48 Application Setting

#### Block assurance state per connection

#### ■Block assurance state per connection (Un\G16630)

This address is used to store the data assurance status for the input data or output data of the Class1 communications being executed.

Store data assurance in units of connections or tags.

The setting is reflected when 'EtherNet/IP communication start request' (Y10) is turned off and on.

- 0: EtherNet/IP communication is stopped.
- · 1: Data assurance is not being performed.
- · 2: Data assurance is being performed.

#### Application Trigger operating specification (Class1)

#### ■Application Trigger operating specification request (Un\G16631)

This address is used to set the Application Trigger operation to use during Class1 communications.

The setting is reflected when 'EtherNet/IP communication start request' (Y10) is turned off and on.

- 0: The output data is transmitted automatically at the RPI interval regardless of the execution of 'Application Trigger Request (Class1)' (Un\G27008 to Un\G27023).
- 16: The output data is not transmitted at the RPI interval and is transmitted by the execution of 'Application Trigger Request (Class1)' (Un\G27008 to Un\G27023).

#### ■Application Trigger operating specification state (Un\G16632)

This address is used to store the setting status of 'Application Trigger operating specification request' (Un\G16631).

The setting is reflected when 'EtherNet/IP communication start request' (Y10) is turned off and on.

- 0: EtherNet/IP communication is stopped.
- 1: Output data is transmitted automatically at the RPI interval.
- 2: Output data is not transmitted automatically at the RPI interval.

#### EtherNet/IP data link continuation specification

#### ■EtherNet/IP data link continuation specification request (Un\G16634)

This address is used to set whether to continue EtherNet/IP communications when 'EtherNet/IP communication start request' (Y10) is turned on and off.

Set this address to continue EtherNet/IP communications in situations such as when the CPU module changes from the RUN state to the STOP state and when a stop error occurs on the CPU module.

The setting is reflected when 'EtherNet/IP communication start request' (Y10) is turned off and on.

- 0: Stops EtherNet/IP communications.
- 16: Continues EtherNet/IP communications.

#### ■EtherNet/IP data link continuation specification state (Un\G16635)

This address is used to store the setting status of 'EtherNet/IP data link continuation specification request' (Un\G16634).

The setting is reflected when 'EtherNet/IP communication start request' (Y10) is turned off and on.

- 0: The 'EtherNet/IP data link continuation specification request' (Un\G16634) setting has not been reflected.
- 1: Operation is in progress with the setting for continuing EtherNet/IP communications.
- 2: Operation is in progress with the setting for stopping EtherNet/IP communications.

#### Class1 I/O data size

#### ■Class1 Input data length (Un\G16640 to Un\G16895)

This address is used to store the size of the data received by the RJ71EIP91 from the EtherNet/IP device during Class1 communications. (Unit: words)

| Address   | Description                                          |
|-----------|------------------------------------------------------|
| Un\G16640 | Stores the input data size of connection number 1.   |
| Un\G16641 | Stores the input data size of connection number 2.   |
| ÷         | :                                                    |
| Un\G16895 | Stores the input data size of connection number 256. |

#### **■**Class1 Output data length (Un\G16896 to Un\G17151)

This address is used to store the size of the data to transmit to the EtherNet/IP device from the RJ71EIP91 during Class1 communications. (Unit: words)

| Address   | Description                                           |
|-----------|-------------------------------------------------------|
| Un\G16896 | Stores the output data size of connection number 1.   |
| Un\G16897 | Stores the output data size of connection number 2.   |
| i ·       | :                                                     |
| Un\G17151 | Stores the output data size of connection number 256. |

#### **Setting status**

#### ■MAC Address (Un\G25733 to Un\G25735)

Stores the MAC address of the RJ71EIP91.

The MAC address is stored starting with the lower-order word.

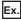

For MAC address 08-00-70-00-1A-34

| Address   | Stored value | Description                            |
|-----------|--------------|----------------------------------------|
| Un\G25733 | 1A34H        | First lower-order word of MAC address  |
| Un\G25734 | 7000H        | Second lower-order word of MAC address |
| Un\G25735 | 0800H        | Third lower-order word of MAC address  |

#### Class1 I/O data start offset address

#### ■Class1 Start offset address to the input data (Un\G25856 to Un\G26111)

In relation to the start address of Class1 Input Area (Un\G65536 to Un\G98303), stores the offset address of the input data for each connection.

- 0 to 32767: Offset address of each connection
- · 65535: No offset address assignment

| Address   | Description                      |
|-----------|----------------------------------|
| Un\G25856 | Connection No.1 offset address   |
| Un\G25857 | Connection No.2 offset address   |
| ÷         | :                                |
| Un\G26111 | Connection No.256 offset address |

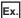

Indicates the offset address stored in Class1 Start offset address to the input data (Un\G25856 to Un\G26111) for the input data stored in Class1 Input Area (Un\G65536 to Un\G98303).

| Class1 Input Area (Un\G65536 to Un\G98303) |                            | Class1 Start of Un\G26111) | ffset address to the input data (Un\G25856 to |
|--------------------------------------------|----------------------------|----------------------------|-----------------------------------------------|
| Address                                    | Description                | Address                    | Description                                   |
| Un\G65536                                  | Connection No.1 input data | Un\G25856                  | 0                                             |
| Un\G65537                                  | Connection No.2 input data | Un\G25857                  | 1                                             |
| Un\G65538                                  |                            |                            |                                               |
| Un\G65539                                  |                            |                            |                                               |
| Un\G65540                                  | Connection No.3 input data | Un\G25858                  | 4                                             |
| Un\G65541                                  |                            |                            |                                               |
| Un\G65542                                  | Connection No.4 input data | Un\G25859                  | 6                                             |

#### ■Class1 Start offset address to the output data (Un\G26112 to Un\G26367)

In relation to the start address of Class1 Output Area (Un\G196608 to Un\G229375), stores the offset address of the output data for each connection.

- 0 to 32767: Offset address of each connection
- 65535: No offset address assignment

| Address   | Description                      |
|-----------|----------------------------------|
| Un\G26112 | Connection No.1 offset address   |
| Un\G26113 | Connection No.2 offset address   |
| :         | :                                |
| Un\G26367 | Connection No.256 offset address |

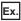

Indicates the offset address stored in Class1 Start offset address to the output data (Un\G26367) for the output data stored in Class1 Output Area (Un\G196608 to Un\G229375).

| Class1 Output Area (Un\G196608 to Un\G229375) |                             | Class1 Start offset address to the output data (Un\G26112 to Un\G26367) |             |  |  |  |  |  |
|-----------------------------------------------|-----------------------------|-------------------------------------------------------------------------|-------------|--|--|--|--|--|
| Address                                       | Description                 | Address                                                                 | Description |  |  |  |  |  |
| Un\G196608                                    | Connection No.1 output data | Un\G26112                                                               | 0           |  |  |  |  |  |
| Un\G196609                                    | Connection No.2 output data | Un\G26113                                                               | 1           |  |  |  |  |  |
| Un\G196610                                    |                             |                                                                         |             |  |  |  |  |  |
| Un\G196611                                    |                             |                                                                         |             |  |  |  |  |  |
| Un\G196612                                    | Connection No.3 output data | Un\G26114                                                               | 4           |  |  |  |  |  |
| Un\G196613                                    | 1                           |                                                                         |             |  |  |  |  |  |
| Un\G196614                                    | Connection No.4 output data | Un\G26115                                                               | 6           |  |  |  |  |  |

# **Application Trigger (Class1)**

#### ■Application Trigger (Class1) (Un\G27008 to Un\G27055)

This area requests and checks Application Triggers via Class1 communications.

| Address                | Item                                       | Description                                                                                                    |
|------------------------|--------------------------------------------|----------------------------------------------------------------------------------------------------|
| Un\G27008 to Un\G27023 | Application Trigger<br>Request (Class1)    | Requests Application Trigger or Change of State for each connection number.  If the requested connection number is not a Producer Tag, the request is ignored.  On: Request present  Off: Request not present |
| Un\G27024 to Un\G27039 | Application Trigger<br>Acceptance (Class1) | Stores the acceptance status of Application Trigger or Change of State for each connection number.  On: Accepted  Off: Not accepted                                                                           |
| Un\G27040 to Un\G27055 | Application Trigger<br>Completion (Class1) | Stores the completion status of Application Trigger or Change of State for each connection number.  • On: Completed  • Off: Not completed                                                                     |

The following table lists the assignments for each area. The value of each bit indicates the connection number.

| Address                                       | Address                                          |                                                  |     | Bit |     |     |     |     |     |     |     |     |     |     |     |     |     |     |
|-----------------------------------------------|--------------------------------------------------|--------------------------------------------------|-----|-----|-----|-----|-----|-----|-----|-----|-----|-----|-----|-----|-----|-----|-----|-----|
| Application<br>Trigger<br>Request<br>(Class1) | Application<br>Trigger<br>Acceptance<br>(Class1) | Application<br>Trigger<br>Completion<br>(Class1) | b15 | b14 | b13 | b12 | b11 | b10 | b9  | b8  | b7  | b6  | b5  | b4  | b3  | b2  | b1  | b0  |
| Un\G27008                                     | Un\G27024                                        | Un\G27040                                        | 16  | 15  | 14  | 13  | 12  | 11  | 10  | 9   | 8   | 7   | 6   | 5   | 4   | 3   | 2   | 1   |
| Un\G27009                                     | Un\G27025                                        | Un\G27041                                        | 32  | 31  | 30  | 29  | 28  | 27  | 26  | 25  | 24  | 23  | 22  | 21  | 20  | 19  | 18  | 17  |
| Un\G27010                                     | Un\G27026                                        | Un\G27042                                        | 48  | 47  | 46  | 45  | 44  | 43  | 42  | 41  | 40  | 39  | 38  | 37  | 36  | 35  | 34  | 33  |
| Un\G27011                                     | Un\G27027                                        | Un\G27043                                        | 64  | 63  | 62  | 61  | 60  | 59  | 58  | 57  | 56  | 55  | 54  | 53  | 52  | 51  | 50  | 49  |
| Un\G27012                                     | Un\G27028                                        | Un\G27044                                        | 80  | 79  | 78  | 77  | 76  | 75  | 74  | 73  | 72  | 71  | 70  | 69  | 68  | 67  | 66  | 65  |
| Un\G27013                                     | Un\G27029                                        | Un\G27045                                        | 96  | 95  | 94  | 93  | 92  | 91  | 90  | 89  | 88  | 87  | 86  | 85  | 84  | 83  | 82  | 81  |
| Un\G27014                                     | Un\G27030                                        | Un\G27046                                        | 112 | 111 | 110 | 109 | 108 | 107 | 106 | 105 | 104 | 103 | 102 | 101 | 100 | 99  | 98  | 97  |
| Un\G27015                                     | Un\G27031                                        | Un\G27047                                        | 128 | 127 | 126 | 125 | 124 | 123 | 122 | 121 | 120 | 119 | 118 | 117 | 116 | 115 | 114 | 113 |
| Un\G27016                                     | Un\G27032                                        | Un\G27048                                        | 144 | 143 | 142 | 141 | 140 | 139 | 138 | 137 | 136 | 135 | 134 | 133 | 132 | 131 | 130 | 129 |
| Un\G27017                                     | Un\G27033                                        | Un\G27049                                        | 160 | 159 | 158 | 157 | 156 | 155 | 154 | 153 | 152 | 151 | 150 | 149 | 148 | 147 | 146 | 145 |
| Un\G27018                                     | Un\G27034                                        | Un\G27050                                        | 176 | 175 | 174 | 173 | 172 | 171 | 170 | 169 | 168 | 167 | 166 | 165 | 164 | 163 | 162 | 161 |
| Un\G27019                                     | Un\G27035                                        | Un\G27051                                        | 192 | 191 | 190 | 189 | 188 | 187 | 186 | 185 | 184 | 183 | 182 | 181 | 180 | 179 | 178 | 177 |
| Un\G27020                                     | Un\G27036                                        | Un\G27052                                        | 208 | 207 | 206 | 205 | 204 | 203 | 202 | 201 | 200 | 199 | 198 | 197 | 196 | 195 | 194 | 193 |
| Un\G27021                                     | Un\G27037                                        | Un\G27053                                        | 224 | 223 | 222 | 221 | 220 | 219 | 218 | 217 | 216 | 215 | 214 | 213 | 212 | 211 | 210 | 209 |
| Un\G27022                                     | Un\G27038                                        | Un\G27054                                        | 240 | 239 | 238 | 237 | 236 | 235 | 234 | 233 | 232 | 231 | 230 | 229 | 228 | 227 | 226 | 225 |
| Un\G27023                                     | Un\G27039                                        | Un\G27055                                        | 256 | 255 | 254 | 253 | 252 | 251 | 250 | 249 | 248 | 247 | 246 | 245 | 244 | 243 | 242 | 241 |

The following figure shows the timing chart for the execution of the Application Trigger.\*1

- --- ▶ Performed by the RJ71EIP91
- → Performed by the program

'Application Trigger Request (Class1)' (Un\G27008 to Un\G27023)

'Application Trigger Acceptance (Class1)' (Un\G27024 to Un\G27039)

'Application Trigger Completion (Class1)' (Un\G27040 to Un\G27055)

Processing for data transmission

'Class1 Output Area' (Un\G196608 to Un\G229375)

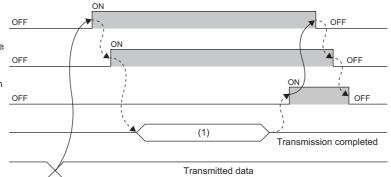

#### (1) Application Trigger execution

\*1 If 'Application Trigger Request (Class1)' (Un\G27008 to Un\G27023) is turned off before 'Application Trigger Completion (Class1)' (Un\G27040 to Un\G27039) and 'Application Trigger Acceptance (Class1)' (Un\G27024 to Un\G27039) are turned on, the Application Trigger will not be executed.

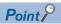

In data transmission processing, data are transmitted to EtherNet/IP devices at the completion of transmitting the data.

When the RJ71EIP91 is the target and both of the following conditions are met, data are transmitted to EtherNet/IP devices after the "Inhibit time" has elapsed from the completion of transmitting the data.

- The trigger type of the connection setting is set to "Change of State".
- "Inhibit time" is set.

For details on the connection setting, refer to the following.

Page 85 [Connections] tab

#### Class1 communication status

#### ■Class1 communication status (Un\G27136 to Un\G27183)

This area stores the communication status of Class1 communications for each connection number.

| Address                | Item                      | Description                                                                                                    |
|------------------------|---------------------------|----------------------------------------------------------------------------------------------------|
| Un\G27136 to Un\G27151 | Data link status (Class1) | Stores the data link status of connection numbers 1 to 256.  It automatically turns on when communication recovers from an error.  On: Data link in operation  Off: Not set, reserved station, data link not in operation, error |
| Un\G27152 to Un\G27167 | Error status (Class1)     | Stores the error status of connection numbers 1 to 256.  It automatically turns off when communication recovers from an error.  On: Error*1  Off: Not set or data link in operation                                              |
| Un\G27168 to Un\G27183 | Reserved station (Class1) | Stores the setting status of the reserved station of connection numbers 1 to 256.  On: Reserved station  Off: Not set as reserved station                                                                                        |

<sup>\*1</sup> For a Producer Tag during tag communications, it turns on only when communications with all the connected Consumer Tags are stopped.

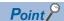

During tag communications, if one Producer Tag is connected to multiple Consumer Tags through multicast communications, 'Data link status (Class1)' (Un\G27136 to Un\G27151) turns on if even one communication operation is normal.

Note that if the connections with all Consumer Tags are not communicating or have a communication error, 'Data link status (Class1)' (Un\G27136 to Un\G27151) turns off.

The following table lists the assignments for each area.

The value of each bit indicates the connection number.

| Address                         | Address                     |                                 |     |     |     |     |     |     |     |     |     |     |     |     |     |     |     |     |
|---------------------------------|-----------------------------|---------------------------------|-----|-----|-----|-----|-----|-----|-----|-----|-----|-----|-----|-----|-----|-----|-----|-----|
| Data link<br>status<br>(Class1) | Error<br>status<br>(Class1) | Reserved<br>station<br>(Class1) | b15 | b14 | b13 | b12 | b11 | b10 | b9  | b8  | b7  | b6  | b5  | b4  | b3  | b2  | b1  | b0  |
| Un\G27136                       | Un\G27152                   | Un\G27168                       | 16  | 15  | 14  | 13  | 12  | 11  | 10  | 9   | 8   | 7   | 6   | 5   | 4   | 3   | 2   | 1   |
| Un\G27137                       | Un\G27153                   | Un\G27169                       | 32  | 31  | 30  | 29  | 28  | 27  | 26  | 25  | 24  | 23  | 22  | 21  | 20  | 19  | 18  | 17  |
| Un\G27138                       | Un\G27154                   | Un\G27170                       | 48  | 47  | 46  | 45  | 44  | 43  | 42  | 41  | 40  | 39  | 38  | 37  | 36  | 35  | 34  | 33  |
| Un\G27139                       | Un\G27155                   | Un\G27171                       | 64  | 63  | 62  | 61  | 60  | 59  | 58  | 57  | 56  | 55  | 54  | 53  | 52  | 51  | 50  | 49  |
| Un\G27140                       | Un\G27156                   | Un\G27172                       | 80  | 79  | 78  | 77  | 76  | 75  | 74  | 73  | 72  | 71  | 70  | 69  | 68  | 67  | 66  | 65  |
| Un\G27141                       | Un\G27157                   | Un\G27173                       | 96  | 95  | 94  | 93  | 92  | 91  | 90  | 89  | 88  | 87  | 86  | 85  | 84  | 83  | 82  | 81  |
| Un\G27142                       | Un\G27158                   | Un\G27174                       | 112 | 111 | 110 | 109 | 108 | 107 | 106 | 105 | 104 | 103 | 102 | 101 | 100 | 99  | 98  | 97  |
| Un\G27143                       | Un\G27159                   | Un\G27175                       | 128 | 127 | 126 | 125 | 124 | 123 | 122 | 121 | 120 | 119 | 118 | 117 | 116 | 115 | 114 | 113 |
| Un\G27144                       | Un\G27160                   | Un\G27176                       | 144 | 143 | 142 | 141 | 140 | 139 | 138 | 137 | 136 | 135 | 134 | 133 | 132 | 131 | 130 | 129 |
| Un\G27145                       | Un\G27161                   | Un\G27177                       | 160 | 159 | 158 | 157 | 156 | 155 | 154 | 153 | 152 | 151 | 150 | 149 | 148 | 147 | 146 | 145 |
| Un\G27146                       | Un\G27162                   | Un\G27178                       | 176 | 175 | 174 | 173 | 172 | 171 | 170 | 169 | 168 | 167 | 166 | 165 | 164 | 163 | 162 | 161 |
| Un\G27147                       | Un\G27163                   | Un\G27179                       | 192 | 191 | 190 | 189 | 188 | 187 | 186 | 185 | 184 | 183 | 182 | 181 | 180 | 179 | 178 | 177 |
| Un\G27148                       | Un\G27164                   | Un\G27180                       | 208 | 207 | 206 | 205 | 204 | 203 | 202 | 201 | 200 | 199 | 198 | 197 | 196 | 195 | 194 | 193 |
| Un\G27149                       | Un\G27165                   | Un\G27181                       | 224 | 223 | 222 | 221 | 220 | 219 | 218 | 217 | 216 | 215 | 214 | 213 | 212 | 211 | 210 | 209 |
| Un\G27150                       | Un\G27166                   | Un\G27182                       | 240 | 239 | 238 | 237 | 236 | 235 | 234 | 233 | 232 | 231 | 230 | 229 | 228 | 227 | 226 | 225 |
| Un\G27151                       | Un\G27167                   | Un\G27183                       | 256 | 255 | 254 | 253 | 252 | 251 | 250 | 249 | 248 | 247 | 246 | 245 | 244 | 243 | 242 | 241 |

#### **Class1 Connection Behavior Error status**

#### ■Class1 Connection Behavior Error status (Un\G27392 to Un\G27647)

This area stores the error code of the error that occurred during Class1 communications for each connection number. (0 is stored when communications are normal.)

For details on the error codes, refer to the following.

Page 140 Error codes when a communication error occurs

| Address   | Description                  |
|-----------|------------------------------|
| Un\G27392 | Connection No.1 error code   |
| Un\G27393 | Connection No.2 error code   |
| ÷         | :                            |
| Un\G27647 | Connection No.256 error code |

#### PING test request area

#### ■PING test request area (Un\G27904 to Un\G27907)

This area executes a PING test request.

| Address                           | Item                     | Description                                                                                                    |
|-----------------------------------|--------------------------|----------------------------------------------------------------------------------------------------|
| Un\G27904                         | Communication time check | Specifies the PING test end waiting time.  • 0: Operations are performed after one second.  • 1 to 5: Operations are performed after the set value. (Unit: seconds)  • 6 or higher: Operations are performed after five seconds.                                                      |
| Un\G27905                         | Transmission count       | Specifies the transmission count.  • 0: One transmission is performed.  • 1 to 10: Transmissions are performed for the specified number of transmissions. (Unit: times)  • 11 or higher: 10 transmissions are performed.                                                              |
| Un\G27906 to Un\G27907 IP Address |                          | Specifies the IP address of the PING test target device.  • Un\G27906: Lower-order word of IP address  • Un\G27907: Higher-order word of IP address  (Example: If the IP address is 192.1.0.254 [COH.01H.00H.FEH], the lower-order word is 00FEH and the higher-order word is C001H.) |

#### PING test result area

#### ■PING test result area (Un\G27908 to Un\G27911)

This area stores the response result of the PING test.

| Address   | Item                            | Description                                                                                                    |
|-----------|---------------------------------|----------------------------------------------------------------------------------------------------|
| Un\G27908 | Result                          | Stores the execution result of the PING test.  • 0000H: Completed successfully  • C0DBH: Completed with an error ( Page 131 Error details) |
| Un\G27909 | Total Number of packet transmis | ssions Stores the total packet transmission count during PING test execution.                                                              |
| Un\G27910 | Number of success               | Stores the success count during PING test execution.                                                                                       |
| Un\G27911 | Number of failure               | Stores the failure count during PING test execution.                                                                                       |

#### Node information area

#### ■Node information area (Un\G28160 to Un\G28170)

This area stores the node information of the RJ71EIP91.

Excluding 'Communication state' (Un\G28160) and 'Communication speed' (Un\G28161), these items are available only for Class1 communications.

| Address                | Item                             | Description                                                                                      |
|------------------------|----------------------------------|--------------------------------------------------------------------------------------------------|
| Un\G28160              | Communication state              | Stores the EtherNet/IP communication status.  • 0000H: Not communicating  • 0001H: Communicating |
| Un\G28161              | Communication speed              | Stores the communication speed.  • 10: 10Mbps  • 100: 100Mbps  • 1000: 1000Mbps                  |
| Un\G28162 to Un\G28163 | Transmit packet per second       | Stores the number of packets that were transmitted per second.                                   |
| Un\G28164 to Un\G28165 | Receive packet per second        | Stores the number of packets that were received per second.                                      |
| Un\G28166              | Transmit error packet per second | Stores the number of packets that were not transmitted per second.                               |
| Un\G28167              | Receive error packet per second  | Stores the number of packets that were not received per second.                                  |
| Un\G28168 to Un\G28169 | PPS                              | Stores the number of packets that were processed per second.                                     |
| Un\G28170              | Number of connections            | Stores the total number of connections.                                                          |

#### Connection information read request area

#### **■**Connection number designation (Un\G28288)

This area specifies the connection number for obtaining the connection information of the specified EtherNet/IP device when 'Connection information read request' (Y14) turns off and on.

- · 0: Not specified
- 1 to 256: Connection number

#### Connection information read response area

#### ■Read result (Un\G28290)

This area stores the reading result of the specified connection information when 'Connection information read request' (Y14) turns off and on.

- 0000H: Reading successful
- C44EH: Connection information reading acquisition error
- C44FH: Connection information reading setting error

For details on the errors, refer to the following.

Page 130 Error details

#### ■Connection information (Un\G28291 to Un\G28341)

This area stores the specified connection information when 'Connection information read request' (Y14) turns off and on.

| Address   | Item   |               | Description                                                                              |  |  |  |  |  |  |  |
|-----------|--------|---------------|------------------------------------------------------------------------------------------|--|--|--|--|--|--|--|
| Un\G28291 | Status | Input Status  | Stores the internal status code of the input connection. (Fig. Page 93 [Diagnostic] tab) |  |  |  |  |  |  |  |
| Un\G28292 |        | Output Status | Stores the internal status code of the output connection. (F Page 93 [Diagnostic] tab)   |  |  |  |  |  |  |  |
| Un\G28293 |        | General       | Stores the CIP general status code.                                                      |  |  |  |  |  |  |  |
| Un\G28294 |        | Extended      | Stores the CIP extended status code.                                                     |  |  |  |  |  |  |  |

| Address                | Item           |                                                                                                    | Description                                                                                                  |  |  |  |  |  |  |
|------------------------|----------------|----------------------------------------------------------------------------------------------------|----------------------------------------------------------------------------------------------------|--|--|--|--|--|--|
| Un\G28295              | Counter        | Frame Error<br>Counter                                                                                            | Stores the number of frames that could not be sent/received.                                                 |  |  |  |  |  |  |
| Un\G28296              |                | Time-Out Counter                                                                                                  | Stores the number of connection timeouts.                                                                    |  |  |  |  |  |  |
| Un\G28297              |                | Refused Counter                                                                                                   | Stores the number of connection disconnections.                                                              |  |  |  |  |  |  |
| Un\G28298 to Un\G28299 |                | Production Counter                                                                                                | Stores the transmission count.                                                                               |  |  |  |  |  |  |
| Un\G28300 to Un\G28301 |                | Consumption<br>Counter                                                                                            | Stores the receive count.                                                                                    |  |  |  |  |  |  |
| Un\G28302 to Un\G28303 |                | Production Byte<br>Counter                                                                                        | Stores the number of transmission bytes.                                                                     |  |  |  |  |  |  |
| Un\G28304 to Un\G28305 |                | Consumption Byte Counter                                                                                          | Stores the number of receive bytes.                                                                          |  |  |  |  |  |  |
| Un\G28306 to Un\G28307 | Diagnostic     | Production<br>Connection ID                                                                                       | Stores the transmission connection ID for the EtherNet/IP device of the requested connection.                |  |  |  |  |  |  |
| Un\G28308 to Un\G28309 |                | Consumption Connection ID                                                                                         | Stores the receive connection ID for the EtherNet/IP device of the requested connection.                     |  |  |  |  |  |  |
| Un\G28310 to Un\G28311 |                | O->T API (μs)                                                                                                    | Stores the originator to target API value for the EtherNet/IP device of the requested connection. (Unit: µs) |  |  |  |  |  |  |
| Un\G28312 to Un\G28313 |                | T->O API ( $\mu$ s) Stores the target to originator API value for the Ether requested connection. (Unit: $\mu$ s) |                                                                                                    |  |  |  |  |  |  |
| Un\G28314 to Un\G28315 |                | O->T RPI (μs)                                                                                                    | Stores the originator to target RPI value for the EtherNet/IP device of the requested connection. (Unit: µs) |  |  |  |  |  |  |
| Un\G28316 to Un\G28317 |                | T->O RPI (μs)                                                                                                    | Stores the target to originator RPI value for the EtherNet/IP device of the requested connection. (Unit: µs) |  |  |  |  |  |  |
| Un\G28318 to Un\G28319 |                | O->T Net<br>Parameters                                                                                            | Stores the originator to target network parameters for the EtherNet/IP device of the requested connection.   |  |  |  |  |  |  |
| Un\G28320 to Un\G28321 |                | T->O Net<br>Parameters                                                                                            | Stores the target to originator network parameters for the EtherNet/IP device of the requested connection.   |  |  |  |  |  |  |
| Un\G28322              |                | Originator<br>Connection Serial<br>Number                                                                         | Stores the originator connection serial number.                                                              |  |  |  |  |  |  |
| Un\G28323              |                | Originator Vendor<br>Id                                                                                           | Stores the originator vendor code.                                                                           |  |  |  |  |  |  |
| Un\G28324 to Un\G28325 |                | Originator Serial<br>Number                                                                                       | Stores the originator serial number.                                                                         |  |  |  |  |  |  |
| Un\G28326 to Un\G28327 | Send Socket    | Socket ID                                                                                                    | Stores the transmission connection socket ID.                                                                |  |  |  |  |  |  |
| Un\G28328 to Un\G28329 | Diagnostic     | Remote IP Address                                                                                                 | Stores the IP address of the EtherNet/IP device of the requested connection.                                 |  |  |  |  |  |  |
| Un\G28330              |                | Remote Port                                                                                                    | Stores the port number of the EtherNet/IP device of the requested connection.                                |  |  |  |  |  |  |
| Un\G28331 to Un\G28332 |                | Local IP Address                                                                                                  | Stores the IP address of the RJ71EIP91.                                                                      |  |  |  |  |  |  |
| Un\G28333              |                | Local Port                                                                                                    | Stores the port number of the RJ71EIP91.                                                                     |  |  |  |  |  |  |
| Un\G28334 to Un\G28335 | Receive Socket | Socket ID                                                                                                    | Stores the socket ID of the receive connection.                                                              |  |  |  |  |  |  |
| Un\G28336 to Un\G28337 | Diagnostic     |                                                                                                    | Stores the IP address of the EtherNet/IP device of the requested connection.                                 |  |  |  |  |  |  |
| Un\G28338              |                | Remote Port                                                                                                    | Stores the port number of the EtherNet/IP device of the requested connection.                                |  |  |  |  |  |  |
| Un\G28339 to Un\G28340 |                | Local IP Address                                                                                                  | Stores the IP address of the RJ71EIP91.                                                                      |  |  |  |  |  |  |
| Un\G28341              |                | Local Port                                                                                                    | Stores the port number of the RJ71EIP91.                                                                     |  |  |  |  |  |  |

#### Class1 Block assurance specification per connection

#### ■Class1 Connection Input data update state (Un\G32768 to Un\G33023)

This area stores the update status of the input data when 'Block assurance state per connection' (Un\G16630) is set to "2: Data assurance is being performed".

- 0: No update available or data reading finished\*1
- · 1: Update available
- \*1 If a program is used to read the input data after the input data is updated, the buffer memory value changes from 1 to 0.

| Address   | Description                               |
|-----------|-------------------------------------------|
| Un\G32768 | Connection No.1 Input data update state   |
| Un\G32769 | Connection No.2 Input data update state   |
| i         | :                                         |
| Un\G33023 | Connection No.256 Input data update state |

#### ■Class1 Connection Output data update state (Un\G33024 to Un\G33279)

This area stores the update status of the output data when 'Block assurance state per connection' (Un\G16630) is set to "2: Data assurance is being performed".

- 0: No update available or data reading finished
- 1: Update available\*1
- \*1 If a program is used to write the output data, the buffer memory value changes from 0 to 1.

| Address   | Description                                |
|-----------|--------------------------------------------|
| Un\G33024 | Connection No.1 Output data update state   |
| Un\G33025 | Connection No.2 Output data update state   |
| :         | :                                          |
| Un\G33279 | Connection No.256 Output data update state |

#### Class1 Input Area

#### ■Class1 Input Area (Un\G65536 to Un\G98303)

This area stores the data received by the RJ71EIP91 from the EtherNet/IP device during Class1 communications.

Set the data to be received by the RJ71EIP91 from the EtherNet/IP device in the engineering tool. ( Page 85 [Connections] tab)

For details on this area, refer to the following.

Page 18 Class1 instance communications

#### Class1 Output Area

#### **■**Class1 Output Area (Un\G196608 to Un\G229375)

This area stores the data to transmit to the EtherNet/IP device from the RJ71EIP91 during Class1 communications. Set the data to transmit to the EtherNet/IP device from the RJ71EIP91 in the engineering tool. ( Page 85 [Connections] tab)

For details on this area, refer to the following.

Page 18 Class1 instance communications

#### **UCMM** communication execution command

#### ■UCMM communication execution command (Un\G393216 to Un\G393249)

This area requests and checks communication during UCMM communications.

| Address                  | Item                                        | Description                                                                                                    |  |  |  |  |  |  |  |
|--------------------------|---------------------------------------------|----------------------------------------------------------------------------------------------------|--|--|--|--|--|--|--|
| Un\G393216 to Un\G393217 | UCMM data link execution request            | Requests execution to transmit the request command over UCMM communications.  • On: Request present  • Off: Request not present |  |  |  |  |  |  |  |
| Un\G393232 to Un\G393233 | UCMM data link execution request acceptance | Stores the acceptance status of the UCMM communication execution request.  On: Accepted  Off: Not accepted                      |  |  |  |  |  |  |  |
| Un\G393248 to Un\G393249 | UCMM data link execution completion         | Stores the execution status of the UCMM communications.  On: Completed  Off: Not completed or unexecuted                        |  |  |  |  |  |  |  |

The following table lists the assignments for each area.

The value of each bit indicates the request command number. (No.1 to No.32)

| Address                                   |                                                         |                                              | Bit |     |     |     |     |     |    |    |    |    |    |    |    |    |    |    |
|-------------------------------------------|---------------------------------------------------------|----------------------------------------------|-----|-----|-----|-----|-----|-----|----|----|----|----|----|----|----|----|----|----|
| UCMM data<br>link<br>execution<br>request | UCMM data<br>link<br>execution<br>request<br>acceptance | UCMM data<br>link<br>execution<br>completion | b15 | b14 | b13 | b12 | b11 | b10 | b9 | b8 | b7 | b6 | b5 | b4 | b3 | b2 | b1 | b0 |
| Un\G393216                                | Un\G393232                                              | Un\G393248                                   | 16  | 15  | 14  | 13  | 12  | 11  | 10 | 9  | 8  | 7  | 6  | 5  | 4  | 3  | 2  | 1  |
| Un\G393217                                | Un\G393233                                              | Un\G393249                                   | 32  | 31  | 30  | 29  | 28  | 27  | 26 | 25 | 24 | 23 | 22 | 21 | 20 | 19 | 18 | 17 |

The following figure shows the timing chart for the execution of the UCMM communication execution request.

- --- ▶ Performed by the RJ71EIP91
- → Performed by the program

'UCMM data link execution request (Un\G393216 to Un\G393217)

'UCMM data link execution request acceptance' (Un\G393232 to Un\G393233)

'UCMM data link execution completion' (Un\G393248 to Un\G393249)

Data transmission and data reception

'UCMM data link request command and UCMM data link receive command' (Un\G393280 to Un\G442431)

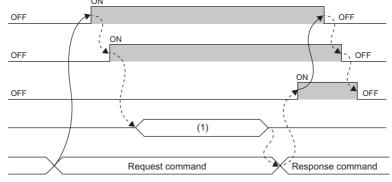

(1) UCMM communication execution

#### UCMM data link request command, UCMM data link receive command

#### ■UCMM data link request command (No.1) (Un\G393280 to Un\G394047)

This item is used to set the UCMM communication request command.

| Address                  | Item              | Description                                                                                                    |
|--------------------------|-------------------|----------------------------------------------------------------------------------------------------|
| Un\G393280               | System area       | -                                                                                                    |
| Un\G393281 to Un\G393282 | Target IP Address | Specifies the IP address of the EtherNet/IP device to transmit the request command to.  • Un\G393281: Lower-order word of IP address  • Un\G393282: Higher-order word of IP address  (Example: If the IP address is 192.1.0.254 [C0H.01H.00H.FEH], the lower-order word is 00FEH and the higher-order word is C001H.) |
| Un\G393283               | Service           | Specifies the service code of the EtherNet/IP device.*1                                                                                                    |
| Un\G393284 to Un\G393285 | System area       | _                                                                                                    |
| Un\G393286               | Class             | Specifies the class ID of the EtherNet/IP device.*1                                                                                                    |
| Un\G393287               | Instance          | Specifies the instance ID of the EtherNet/IP device.*1                                                                                                    |
| Un\G393288               | Attribute         | Specifies the attribute ID of the EtherNet/IP device.*1                                                                                                    |
| Un\G393289               | Data length       | Specifies the data size of the EtherNet/IP device. (Unit: Bytes)*1                                                                                                    |
| Un\G393290 to Un\G393311 | System area       | _                                                                                                    |
| Un\G393312 to Un\G394018 | Request data      | Specifies the request data of the EtherNet/IP device.*1                                                                                                    |
| Un\G394019 to Un\G394047 | System area       | _                                                                                                    |

<sup>\*1</sup> For the setting value, refer to the manuals of the transmission destination EtherNet/IP device.

#### ■UCMM data link receive command (No.1) (Un\G394048 to Un\G394815)

This item stores the UCMM communication response command.

| Address                  | Item                | Description                                                                                                    |
|--------------------------|---------------------|----------------------------------------------------------------------------------------------------|
| Un\G394048               | Result storage area | Stores the processing result of 'UCMM data link request command (No.1)' (Un\G393280 to Un\G394047).  • 0: Completed successfully  • Other than 0: Completed with an error (error code)*1                                                                                                    |
| Un\G394049 to Un\G394050 | Target IP Address   | Stores the IP address of the EtherNet/IP device from which the response command was transmitted.  • Un\G394049: Lower-order word of IP address  • Un\G394050: Higher-order word of IP address  (Example: If the IP address is 192.1.0.254, the lower-order word is 00FEH and the higher-order word is C001H.) |
| Un\G394051               | Service             | Stores the service code of the EtherNet/IP device.*1                                                                                                    |
| Un\G394052 to Un\G394053 | System area         | _                                                                                                    |
| Un\G394054               | Class               | Stores the class ID of the EtherNet/IP device.*1                                                                                                    |
| Un\G394055               | Instance            | Stores the instance ID of the EtherNet/IP device.*1                                                                                                    |
| Un\G394056               | Attribute           | Stores the attribute ID of the EtherNet/IP device.*1                                                                                                    |
| Un\G394057               | Data length         | Stores the data size of the EtherNet/IP device. (Unit: Bytes)*1                                                                                                    |
| Un\G394058 to Un\G394079 | System area         | _                                                                                                    |
| Un\G394080 to Un\G394786 | Receive data        | Stores the response data of the EtherNet/IP device.*1                                                                                                    |
| Un\G394787 to Un\G394815 | System area         | _                                                                                                    |

<sup>\*1</sup> For the stored value, refer to the manuals of the EtherNet/IP device from which the command was transmitted.

# ■UCMM data link request command (No.2 to No.32) and UCMM data link receive command (No.2 to No.32) (Un\G394816 to Un\G442431)

This item sets and stores the information of No.2 to No.32 in the same order as UCMM data link request command (No.1) and UCMM data link receive command (No.1).

# **Appendix 4** Details of Message Communication Support Command

This section describes the commands used during Class3 message communications and UCMM message communications.

#### Object list

The following table lists the objects that can be used with message communication support commands.

| Object                                                                                       | Description                                                       | Reference                   |
|----------------------------------------------------------------------------------------------|-------------------------------------------------------------------|-----------------------------|
| Identity Holds information such as the identification information of the EtherNet/IP module. |                                                                   | Page 171 Identity           |
| Connection Manager                                                                           | Used when establishing a connection with an EtherNet/IP module.   | Page 173 Connection Manager |
| TCP/IP Interface                                                                             | Holds the settings and status related to TCP/IP.                  | Page 174 TCP/IP Interface   |
| Ethernet Link                                                                                | Holds the settings and status related to Ethernet communications. | Page 177 Ethernet Link      |

#### Command explanations

| Item               | Description                                    |  |
|--------------------|------------------------------------------------|--|
| Class attribute    | Data possessed by the class of an object.*1    |  |
| Class service      | Service performed by specifying a class.*1     |  |
| Instance attribute | Data possessed by the instance of an object.*2 |  |
| Instance service   | Service performed by specifying an instance.*2 |  |

<sup>\*1</sup> A class possesses the basic information such as the revision and instance of the object.

#### Access

This item indicates whether reading and writing using instance services are allowed.

- Get: Reading is possible with services such as Get\_Attribute\_Single.
- · Set: Writing is possible with services such as Set\_Attribute\_Single.

#### **■**Data type

| Item         | Description                                 | Data size                            | Range                                                                |
|--------------|---------------------------------------------|--------------------------------------|----------------------------------------------------------------------|
| BOOL         | Bit data                                    | 1 byte                               | 0: Off (False)     1: On (True)                                      |
| SINT         | Signed 8-bit data                           | 1 byte                               | -128 to 127                                                          |
| INT          | Signed 16-bit data                          | 2 bytes                              | -32768 to 32767                                                      |
| DINT         | Signed 32-bit data                          | 4 bytes                              | -2147483648 to 2147483647                                            |
| USINT        | Unsigned 8-bit data                         | 1 byte                               | 0 to 255                                                             |
| UINT         | Unsigned 16-bit data                        | 2 bytes                              | 0 to 65535                                                           |
| UDINT        | Unsigned 32-bit data                        | 4 bytes                              | 0 to 4294967295                                                      |
| ULINT        | Unsigned 64-bit data                        | 8 bytes                              | 0 to 18446744073709551615                                            |
| REAL         | Single-precision floating point real number | 4 bytes                              | E ± 1.17549435 - 38 to E ± 3.40282347 + 38                           |
| LREAL        | Double-precision floating point real number | 8 bytes                              | E $\pm$ 2.2250738585072014 - 308 to E $\pm$ 1.7976931348623157 + 308 |
| STRING       | Character string data                       | Depends on the number of characters. | _                                                                    |
| BYTE         | Bit string (8 bits)                         | 1 byte                               | _                                                                    |
| WORD         | Bit string (16 bits)                        | 2 bytes                              | _                                                                    |
| DWORD        | Bit string (32 bits)                        | 4 bytes                              | _                                                                    |
| Padded EPATH | CIP path segment                            | 4 bytes                              | _                                                                    |

#### ■Setting value (Set)/stored value (Get)

When "Get" access is available, the setting value (Set)/stored value (Get) can be read from the RJ71EIP91.

When "Set" access is available, the setting value (Set)/stored value (Get) can be set on the RJ71EIP91.

<sup>\*2</sup> An instance possesses the information of each object such as its functions and data.

# **Identity**

| Object name | Class ID |
|-------------|----------|
| Identity    | 01H      |

# Class attribute (instance ID: 00H)

| Attribute<br>ID | Access (O: Available, ×: Not available) |     | Name                | Data<br>type | Description                 | Setting value<br>(Set)/stored<br>value (Get) |
|-----------------|-----------------------------------------|-----|---------------------|--------------|-----------------------------|----------------------------------------------|
|                 | Get                                     | Set |                     |              |                             |                                              |
| 1               | 0                                       | ×   | Revision            | UINT         | Object revision             | 0001H                                        |
| 2               | 0                                       | ×   | Max Instance        | UINT         | Maximum instance ID         | 0001H                                        |
| 3               | 0                                       | ×   | Number of instances | UINT         | Number of created instances | 0001H                                        |

#### Class service

| Service code | Service              | Remarks                                       |
|--------------|----------------------|-----------------------------------------------|
| 01H          | Get_Attributes_All   | 00H is stored in the fourth to seventh bytes. |
| 0EH          | Get_Attribute_Single | _                                             |

#### Instance attribute (instance ID: 01H)

| Attribute<br>ID | Access<br>(O: Availa<br>Not availa |     | Name          |                | Data<br>type | Description       | Setting value (Set)/<br>stored value (Get) |
|-----------------|------------------------------------|-----|---------------|----------------|--------------|-------------------|--------------------------------------------|
|                 | Get                                | Set |               |                |              |                   |                                            |
| 1               | 0                                  | ×   | Vendor Id     | Vendor Id      |              | Vendor ID number  | 00A1H                                      |
| 2               | 0                                  | ×   | Device Type   |                | UINT         | Device type       | 000CH                                      |
| 3               | 0                                  | ×   | Product Code  |                | UINT         | Product ID number | 0008H                                      |
| 4               | 0                                  | ×   | Revision      | Major Revision | USINT        | Major revision    | 01H                                        |
|                 |                                    |     |               | Minor Revision | USINT        | Minor revision    | 01H                                        |
| 5               | 0                                  | ×   | Status        |                | WORD         | Product status    | Page 171 Details of product status         |
| 6               | 0                                  | ×   | Serial Number |                | UDINT        | Serial number     | Varies between modules.                    |
| 7               | 0                                  | ×   | Product Name  |                | STRING       | Product name      | "RJ71EIP91"                                |

#### **■**Details of product status

| Bit      | Description               | Value                                                                                                    |
|----------|---------------------------|----------------------------------------------------------------------------------------------------|
| 0        | Owned                     | O: EtherNet/IP communications are not connected as the target device.  1: At least one connection of EtherNet/IP communications is connected as the target device.                                                                                                    |
| 1        | Reserved                  | Fixed to 0                                                                                                    |
| 2        | Configured                | Fixed to 1                                                                                                    |
| 3        | Reserved                  | Fixed to 0                                                                                                    |
| 4 to 7   | Extended Device Status    | • 0010 (2H): Error occurring on one or more connections     • 0011 (3H): No connections established     • 0101 (5H): Major Recoverable Fault or Major Unrecoverable Fault occurring     • 0110 (6H): One or more connections performing normal communications in RUN mode     • 0111 (7H): One or more connections all performing communications in IDLE mode |
| 8        | Minor Recoverable Fault   | 0: No error     1: Minor error occurring                                                                                                    |
| 9        | Minor Unrecoverable Fault | Fixed to 0                                                                                                    |
| 10       | Major Recoverable Fault   | 0: No error     1: Moderate error occurring                                                                                                    |
| 11       | Major Unrecoverable Fault | 0: No error     1: Major error occurring                                                                                                    |
| 12 to 15 | Extended Device Status 2  | Fixed to 0                                                                                                    |

# Instance service Service code O1H Get\_Attributes\_All OEH Get\_Attribute\_Single

# **Connection Manager**

| Object name        | Class ID |
|--------------------|----------|
| Connection Manager | 06H      |

# Class attribute (instance ID: 00H)

| Attribute<br>ID | Access (O: Available, ×: Not available) |     | Name                | Data<br>type | Description                 | Setting value<br>(Set)/stored<br>value (Get) |
|-----------------|-----------------------------------------|-----|---------------------|--------------|-----------------------------|----------------------------------------------|
|                 | Get                                     | Set |                     |              |                             |                                              |
| 1               | 0                                       | ×   | Revision            | UINT         | Object revision             | 0001H                                        |
| 2               | 0                                       | ×   | Max Instance        | UINT         | Maximum instance ID         | 0001H                                        |
| 3               | 0                                       | ×   | Number of instances | UINT         | Number of created instances | 0001H                                        |

#### Class service

| Service code | Service              | Remarks                                       |
|--------------|----------------------|-----------------------------------------------|
| 01H          | Get_Attributes_All   | 00H is stored in the fourth to seventh bytes. |
| 0EH          | Get_Attribute_Single | _                                             |

# Instance attribute (instance ID: 01H)

| Attribute<br>ID | ibute Access<br>(○: Available, ×:<br>Not available) |     | Name                  | Data<br>type | Description                                                                                                    | Setting value<br>(Set)/stored<br>value (Get) |
|-----------------|-----------------------------------------------------|-----|-----------------------|--------------|----------------------------------------------------------------------------------------------------|----------------------------------------------|
|                 | Get                                                 | Set | _                     |              |                                                                                                    |                                              |
| 1               | 0                                                   | ×   | Open Requests         | UINT         | Number of received Forward_Open services                                                                             | Value on the left                            |
| 2               | 0                                                   | ×   | Open Format Rejects   | UINT         | Number of Forward_Open services rejected due to format incompatibility                                               | Value on the left                            |
| 3               | 0                                                   | ×   | Open Resource Rejects | UINT         | Number of Forward_Open services rejected due to insufficient resources                                               | Value on the left                            |
| 4               | 0                                                   | ×   | Open Other Rejects    | UINT         | Number of Forward_Open services rejected due to reasons other than format incompatibility and insufficient resources | Value on the left                            |
| 5               | 0                                                   | ×   | Close Requests        | UINT         | Number of received Forward_Close services                                                                            | Value on the left                            |
| 6               | 0                                                   | ×   | Close Format Requests | UINT         | Number of Forward_Close services rejected due to format incompatibility                                              | Value on the left                            |
| 7               | 0                                                   | ×   | Close Other Requests  | UINT         | Number of Forward_Close services rejected due to reasons other than format incompatibility                           | Value on the left                            |
| 8               | 0                                                   | ×   | Connection Timeouts   | UINT         | Total number of connection timeouts that occurred in connections controlled by the Connection Manager                | Value on the left                            |

## Instance service

| Service code | Service              |
|--------------|----------------------|
| 01H          | Get_Attributes_All   |
| 0EH          | Get_Attribute_Single |
| 4EH          | Forward_Close        |
| 54H          | Forward_Open         |
| 5BH          | Large_Forward_Open   |

# **TCP/IP Interface**

| Object name      | Class ID |
|------------------|----------|
| TCP/IP Interface | F5H      |

# Class attribute (instance ID: 00H)

| Attribute<br>ID | Access (O: Available, ×: Not available) |     | Name                | Data<br>type | Description                 | Setting value<br>(Set)/stored<br>value (Get) |
|-----------------|-----------------------------------------|-----|---------------------|--------------|-----------------------------|----------------------------------------------|
|                 | Get                                     | Set |                     |              |                             |                                              |
| 1               | 0                                       | ×   | Revision            | UINT         | Object revision             | 0004H                                        |
| 2               | 0                                       | ×   | Max Instance        | UINT         | Maximum instance ID         | 0001H                                        |
| 3               | 0                                       | ×   | Number of instances | UINT         | Number of created instances | 0001H                                        |

# Class service

| Service code | Service              | Remarks |
|--------------|----------------------|---------|
| 01H          | Get_Attributes_All   | _       |
| 0EH          | Get_Attribute_Single | _       |

# Instance attribute (instance ID: 01H)

| Attribute<br>ID | Access<br>(O: Avail<br>Not avail |       | Name                       |                          | Data<br>type    | Description                                                                      | Setting value (Set)/<br>stored value (Get)     |
|-----------------|----------------------------------|-------|----------------------------|--------------------------|-----------------|----------------------------------------------------------------------------------|------------------------------------------------|
|                 | Get                              | Set   | _                          |                          |                 |                                                                                  |                                                |
| 1               | 0                                | ×     | Status                     |                          | DWORD           | Interface status                                                                 | Page 175 Details of interface status           |
| 2               | 0                                | ×     | Configuration Ca           | Configuration Capability |                 | Interface capability flag                                                        | Page 176 Details of interface capability flag  |
| 3               | 0                                | 0     | Configuration Co           | ontrol                   | DWORD           | Interface control flag                                                           | Page 176 Details of interface control flag     |
| 4               | 0                                | ×     | Physical Link              | Path size                | UINT            | Path size of physical link object                                                | 0002H                                          |
|                 |                                  |       | Object                     | Path                     | Padded<br>EPATH | Logical segment that identifies the physical link object                         | • 0: 20H<br>• 1: F6H<br>• 2: 24H<br>• 3: 01H   |
| 5               | 0                                | O ×   | Interface<br>Configuration | IP Address               | UDINT           | IP address of the device                                                         | Set values of parameters                       |
|                 |                                  |       |                            | Network Mask             | UDINT           | Network mask of the device                                                       |                                                |
|                 |                                  |       |                            | Gateway Address          | UDINT           | Default gateway address                                                          |                                                |
|                 |                                  |       |                            | Name Server              | UDINT           | Primary name server                                                              | 00000000H                                      |
|                 |                                  |       |                            | Name Server 2            | UDINT           | Secondary name server                                                            | 00000000H                                      |
|                 |                                  |       |                            | Domain Name              | STRING          | Default domain name                                                              | " " (null character)                           |
| 6               | 0                                | ×     | Host Name                  |                          | STRING          | Host name                                                                        | " " (null character)                           |
| 8               | 0                                | ○*1*2 | TTL Value                  |                          | USINT           | TTL value for EtherNet/IP multicast packets                                      | 1 to 255                                       |
| 9               | 0                                | O*1*2 | MCast Config               | Alloc Control            | USINT           | IP multicast address setting                                                     | Page 176 IP multicast address setting value    |
|                 |                                  |       |                            | Reserved                 | USINT           | Reserved                                                                         | 00H                                            |
|                 |                                  |       |                            | Num Mcast                | UINT            | Number of IP multicast addresses to assign for EtherNet/IP                       | 1 to 32                                        |
|                 |                                  |       |                            | Mcast Start Addr         | UDINT           | First multicast address from which to start assignment                           | Value on the left                              |
| 13              | 0                                | O*1   | Encapsulation In           | nactivity Timeout        | UINT            | Sets the time until the TCP connection or DTLS session is closed (unit: seconds) | • 1 to 3600<br>0 is invalid.<br>(Default: 120) |

<sup>\*1</sup> The setting data is saved to non-volatile memory.

#### **■**Details of interface status

| Bit    | Description                    | Value                                                                                                    |  |
|--------|--------------------------------|----------------------------------------------------------------------------------------------------|--|
| 0 to 3 | Interface Configuration Status | Fixed to 2 (to set the IP address acquired from the parameter settings)                                                       |  |
| 4      | Mcast Pending                  | 0: No changes to TTL Value and Mcast Config     1: In the wait-for-restart state due to changes to TTL Value and Mcast Config |  |

<sup>\*2</sup> The setting data is enabled the next time the module starts.

#### **■**Details of interface capability flag

| Bit     | Description                                   | Value                                                                                       |
|---------|-----------------------------------------------|---------------------------------------------------------------------------------------------|
| 0       | BOOTP Client                                  | Fixed to 0 (because the BOOTP setting is not supported)                                     |
| 1       | DNS Client                                    | Fixed to 0 (because the name resolution setting with DNS is not supported)                  |
| 2       | DHCP Client                                   | Fixed to 0 (because IP address setting with DHCP is not supported)                          |
| 3       | DHCP-DNS Update                               | Fixed to 0 (because the host name transmitting setting with DHCP requests is not supported) |
| 4       | Configuration Settable                        | Fixed to 0 (because Interface Configuration attribute setting is not supported)             |
| 5       | Hardware Configurable                         | Fixed to 1 (available for IP addresses set with parameters)                                 |
| 6       | Interface Configuration Change Requires Reset | Fixed to 0 (because Interface Configuration attribute setting is not supported)             |
| 7       | AcdCapable                                    | Fixed to 0 (because the address duplication detection setting is not supported)             |
| 8 to 31 | Reserved                                      | Fixed to 0                                                                                  |

#### **■**Details of interface control flag

| Bit     | Description          | Value                                                                      |
|---------|----------------------|----------------------------------------------------------------------------|
| 0 to 3  | Configuration Method | Fixed to 0 (to use IP addresses set with parameters)                       |
| 4       | DNS Enable           | Fixed to 0 (because the name resolution setting with DNS is not supported) |
| 5 to 31 | Reserved             | Fixed to 0                                                                 |

## ■IP multicast address setting value

| Value | Description                                                                                            |
|-------|----------------------------------------------------------------------------------------------------|
| 0     | The default assignment algorithm is used to create multicast addresses.                                |
| 1     | Multicast addresses are assigned according to the values specified for Num Mcast and Mcast Start Addr. |
| 2     | Reserved                                                                                               |

#### Instance service

| Service code | Service              |
|--------------|----------------------|
| 01H          | Get_Attributes_All   |
| 0EH          | Get_Attribute_Single |
| 10H          | Set_Attribute_Single |

# **Ethernet Link**

| Object name   | Class ID |
|---------------|----------|
| Ethernet Link | F6H      |

# Class attribute (instance ID: 00H)

| Attribute<br>ID | Access (O: Available, ×: Not available) |     | Name                | Data<br>type | Description                 | Setting<br>value (Set)/<br>stored value |
|-----------------|-----------------------------------------|-----|---------------------|--------------|-----------------------------|-----------------------------------------|
|                 | Get                                     | Set |                     |              |                             | (Get)                                   |
| 1               | 0                                       | ×   | Revision            | UINT         | Object revision             | 0004H                                   |
| 2               | 0                                       | ×   | Max Instance        | UINT         | Maximum instance ID         | 0001H                                   |
| 3               | 0                                       | ×   | Number of instances | UINT         | Number of created instances | 0001H                                   |

#### Class service

| Service code | Service              | Remarks |
|--------------|----------------------|---------|
| 01H          | Get_Attributes_All   | _       |
| 0EH          | Get_Attribute_Single | _       |

## Instance attribute (instance ID: 01H)

| Attribute<br>ID | Access (O: Available, ×: Not available) |     | Name             | Data<br>type       | Description                                                      | Setting<br>value (Set)/<br>stored value |
|-----------------|-----------------------------------------|-----|------------------|--------------------|------------------------------------------------------------------|-----------------------------------------|
|                 | Get                                     | Set |                  |                    |                                                                  | (Get)                                   |
| 1               | 0                                       | ×   | Interface Speed  | UDINT              | Communication speed of the current interface in use (unit: Mbps) | • 10<br>• 100<br>• 1000                 |
| 2               | 0                                       | ×   | Interface Flags  | DWORD              | Interface status flag                                            | Page 180 Details of status flag         |
| 3               | 0                                       | ×   | Physical Address | USINT<br>array [6] | MAC layer address                                                | Varies between modules.                 |

| Attribute<br>ID | Access (O: Available, ×: Not available) |     | Name               |                    | Data<br>type | Description                                                                                | Setting<br>value (Set)/<br>stored value |
|-----------------|-----------------------------------------|-----|--------------------|--------------------|--------------|--------------------------------------------------------------------------------------------|-----------------------------------------|
|                 | Get                                     | Set |                    |                    |              |                                                                                            | (Get)                                   |
| 4               | 0                                       | X   | Interface Counters | In Octets          | UDINT        | Number of octets received through the interface                                            | Value on the left                       |
|                 |                                         |     |                    | In Ucast Packets   | UDINT        | Number of unicast packets received through the interface                                   | Value on the left                       |
|                 |                                         |     |                    | In NUcast Packets  | UDINT        | Number of non-unicast packets received through the interface                               | Value on the left                       |
|                 |                                         |     |                    | In Discards        | UDINT        | Number of receive packets received through the interface but discarded                     | Value on the left                       |
|                 |                                         |     |                    | In Errors          | UDINT        | Number of receive packets including errors (number of packets not included in In Discards) | Value on the left                       |
|                 |                                         |     |                    | In Unknown Protos  | UDINT        | Number of receive packets including unknown protocols                                      | Value on the left                       |
|                 |                                         |     |                    | Out Octets         | UDINT        | Number of octets transmitted through the interface                                         | Value on the left                       |
|                 |                                         |     |                    | Out Ucast Packets  | UDINT        | Number of unicast packets transmitted through the interface                                | Value on the left                       |
|                 |                                         |     |                    | Out NUcast Packets | UDINT        | Number of non-unicast packets transmitted through the interface                            | Value on the left                       |
|                 |                                         |     |                    | Out Discards       | UDINT        | Number of discarded transmission packets                                                   | Value on the left                       |
|                 |                                         |     |                    | Out Errors         | UDINT        | Number of transmission packets including errors                                            | Value on the left                       |

| Attribute<br>ID | Access<br>(O: Availa<br>Not availa |                 | Name                            | Name                                |                                                                                                    | Data<br>type                                                                                    | Description                                                                                                    | Setting<br>value (Set)/<br>stored value                                                                              |                                    |
|-----------------|------------------------------------|-----------------|---------------------------------|-------------------------------------|----------------------------------------------------------------------------------------------------|-------------------------------------------------------------------------------------------------|----------------------------------------------------------------------------------------------------|----------------------------------------------------------------------------------------------------|------------------------------------|
|                 | Get                                | Set             |                                 |                                     |                                                                                                    |                                                                                                 |                                                                                                    |                                                                                                    | (Get)                              |
| 5               | 0                                  | ×               | Media Alignment Errors Counters |                                     | UDINT                                                                                                   | Number of receive frames with lengths that are not octet integers                               | Value on the left                                                                                                    |                                                                                                    |                                    |
|                 |                                    |                 |                                 | FCS Errors                          |                                                                                                    |                                                                                                 | UDINT                                                                                                    | Number of receive frames that do not pass the FCS check                                                              | Value on the left                  |
|                 |                                    |                 |                                 | Single Collis                       | ions                                                                                                    |                                                                                                 | UDINT                                                                                                    | Number of frames transmitted successfully with only one collision                                                    | Value on the left                  |
|                 |                                    |                 |                                 | Multiple Coll                       | isions                                                                                                  |                                                                                                 | UDINT                                                                                                    | Number of frames<br>transmitted successfully with<br>two or more collisions                                          | Value on the left                  |
|                 |                                    |                 |                                 | SQE Test Er                         | rors                                                                                                    |                                                                                                 | UDINT                                                                                                    | Number of times SQE test error messages were created                                                                 | 0                                  |
|                 |                                    |                 |                                 | Deferred Tra                        | ansmissions                                                                                             |                                                                                                 | UDINT                                                                                                    | Number of frames for which<br>the first transmission test was<br>delayed due to the medium<br>being busy             | Value on the left                  |
|                 |                                    | Late Collisions |                                 | UDINT                               | Number of collisions detected in packet transmission after 512 bit time or later in packet transmission | Value on the left                                                                               |                                                                                                    |                                                                                                    |                                    |
|                 |                                    |                 |                                 | Excessive Collisions                |                                                                                                    |                                                                                                 | UDINT                                                                                                    | Number of failed frames in transmission due to excessive collisions                                                  | Value on the left                  |
|                 |                                    |                 | MAC Transmit Errors             |                                     | UDINT                                                                                                   | Number of frames that failed to be transmitted due to internal MAC sublayer transmission errors | Value on the left                                                                                                    |                                                                                                    |                                    |
|                 |                                    |                 |                                 | Carrier Sense Errors Frame Too Long |                                                                                                    | UDINT                                                                                           | Number of times the carrier<br>sense condition was lost or<br>was not asserted during<br>attempts to transmit frames | Value on the left                                                                                                    |                                    |
|                 |                                    |                 |                                 |                                     |                                                                                                    | UDINT                                                                                           | Number of receive frames that exceeded the maximum allowable frame size                                              | Value on the left                                                                                                    |                                    |
|                 |                                    |                 |                                 | MAC Receiv                          | e Errors                                                                                                |                                                                                                 | UDINT                                                                                                    | Number of frames that failed<br>to be received through<br>interface due to internal MAC<br>sublayer receiving errors | Value on the left                  |
| 6               | 0                                  | 0               | Interface                       | Control Bits                        |                                                                                                    |                                                                                                 | WORD                                                                                                    | Interface control bits                                                                                               | 0001H                              |
|                 |                                    |                 | Control                         | Forced Inter                        | face Speed                                                                                              |                                                                                                 | UINT                                                                                                    | Forced interface operation speed                                                                                     | 0000H                              |
| 7               | 0                                  | ×               | Interface Typ                   | ре                                  |                                                                                                    |                                                                                                 | USINT                                                                                                    | Interface type                                                                                                    | 02H                                |
| 8               | 0                                  | ×               | Interface Sta                   | ate                                 |                                                                                                    |                                                                                                 | USINT                                                                                                    | Current interface status                                                                                             | 01H                                |
| 9               | 0                                  | 0               | Admin State                     |                                     |                                                                                                    |                                                                                                 | USINT                                                                                                    | Current administration status                                                                                        | 01H                                |
| 11              | 0                                  | ×               | Interface<br>Capability         | Capability Bits                     |                                                                                                    |                                                                                                 | DWORD                                                                                                    | Interface function other than Speed/Duplex                                                                           | 00000007H                          |
|                 |                                    |                 |                                 | Speed/<br>Duplex                    | Speed/Dupl<br>Count                                                                                     | ex Array                                                                                        | USINT                                                                                                    | Number of Speed/Duplex arrays                                                                                        | 06H                                |
|                 |                                    |                 |                                 | Options                             | Speed/<br>Duplex<br>Array                                                                               | Interface<br>Speed                                                                              | UINT                                                                                                    | Speed to force the interface to operate at                                                                           | 10, 10, 100,<br>100, 1000,<br>1000 |
|                 |                                    |                 |                                 |                                     |                                                                                                    | Interface<br>Duplex<br>Mode                                                                     | USINT                                                                                                    | Duplex mode of the interface*1                                                                                       | 0, 1, 0, 1, 0, 1                   |

| Attribute<br>ID |     | Access (O: Available, ×: Not available) |                      |                                                                         | Data<br>type                                                  | Description                                                | Setting<br>value (Set)/<br>stored value |  |
|-----------------|-----|-----------------------------------------|----------------------|-------------------------------------------------------------------------|---------------------------------------------------------------|------------------------------------------------------------|-----------------------------------------|--|
|                 | Get | Set                                     |                      |                                                                         |                                                               |                                                            | (Get)                                   |  |
| 12              | 0   | ×                                       | HC<br>Interface      | HCInOctets                                                              | ULINT                                                         | Number of octets received through the interface            | Value on the left                       |  |
|                 |     |                                         | Counters             | HCInUcastPkts                                                           | ULINT                                                         | Number of unicast packets received through the interface   | Value on the left                       |  |
|                 |     |                                         |                      | HCInMulticastPkts                                                       | ULINT                                                         | Number of multicast packets received through the interface | Value on the left                       |  |
|                 |     |                                         | HCInBroadcastPkts    | ULINT                                                                   | Number of broadcast packets received through the interface    | Value on the left                                          |                                         |  |
|                 |     |                                         | HCOutOctets          | ULINT                                                                   | Number of octets transmitted through the interface            | Value on the left                                          |                                         |  |
|                 |     |                                         | HCOutUcastPkts       | ULINT                                                                   | Number of packets transmitted through the interface           | Value on the left                                          |                                         |  |
|                 |     |                                         | HCOutMulticastPkts   | ULINT                                                                   | Number of multicast packets transmitted through the interface | Value on the left                                          |                                         |  |
|                 |     |                                         | HCOutBroadcastPkts   | ULINT                                                                   | Number of broadcast packets transmitted through the interface | Value on the left                                          |                                         |  |
| 13              | 0   | ×                                       | HC Media<br>Counters | HCStatsAlignmentErrors                                                  | ULINT                                                         | 64-bit version of Alignment Errors                         | Value on the left                       |  |
|                 |     |                                         |                      | HCStatsFCSErrors                                                        | ULINT                                                         | 64-bit version of FCS Errors                               | Value on the left                       |  |
|                 |     |                                         |                      | HCStatsInternalMacTransmitErrors                                        | ULINT                                                         | 64-bit version of MAC<br>Transmit Errors                   | Value on the left                       |  |
|                 | - I |                                         |                      | HCStatsFrameTooLongs                                                    | ULINT                                                         | 64-bit version of Frame Too<br>Long                        | Value on the left                       |  |
|                 |     |                                         |                      | HCStatsInternalMacReceiveErrors                                         | ULINT                                                         | 64-bit version of MAC<br>Receive Errors                    | Value on the left                       |  |
|                 |     | HCStatsSymbolErrors                     | ULINT                | Number of illegal data symbols in the media when a valid carrier exists | 0                                                             |                                                            |                                         |  |

<sup>\*1</sup> Arrays are displayed in combination with Interface Speed. This indicates the speed and Duplex mode supported by the module.

#### **■**Details of status flag

| Bit     | Description                                 | Value                                                                                                    |
|---------|---------------------------------------------|----------------------------------------------------------------------------------------------------|
| 0       | Link-up status                              | 0: Link-down     1: Link-up                                                                                                    |
| 1       | Connection status (full-duplex/half-duplex) | 0: Half-duplex     1: Full-duplex                                                                                                    |
| 2 to 4  | Auto-negotiation status                     | 0: Auto-negotiation being executed     1: Auto-negotiation failed and operation in progress with the default communication speed and method     2: Communication method detection failed, but communication speed detection succeeded     3: Auto-negotiation completed successfully     4: Auto-negotiation unexecuted |
| 5       | Necessity of restart after manual settings  | Fixed to 0 (because manual settings are not supported)                                                                                                    |
| 6       | Local Hardware Fault detection status       | Fixed to 0 (because Local Hardware Faults are not detected)                                                                                                    |
| 7 to 31 | Fixed value                                 | 0                                                                                                    |

# Instance service Service code Service 01H Get\_Attributes\_All 0EH Get\_Attribute\_Single 4CH Get\_and\_Clear

# **Appendix 5** Processing Time

### Transmission delay time

The following describes the formulas used to calculate the transmission delay time of EtherNet/IP communications. Note that the processing time may be prolonged depending on the load ratio of the network (degree of line congestion), the processing performance of controllers, and the system configuration.

#### Class1 communication transmission delay time

The following describes the concept and the calculation formula of the transmission delay time of Class1 communications.

#### **■**Concept of transmission delay time

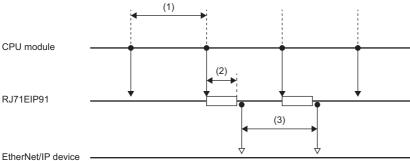

| No. | Item name              | Description                                                                                                    |
|-----|------------------------|----------------------------------------------------------------------------------------------------|
| (1) | Sequence scan          | ]Time required from setting the transmitted data in a program to refreshing the buffer memory on the RJ71EIP91. |
| (2) | Module processing time | Time required for transferring transmitted data from the buffer memory on the RJ71EIP91 to the send buffer.     |
| (3) | RPI                    | RPI setting value (transmission interval time)                                                                  |

#### ■Concept of receive delay time

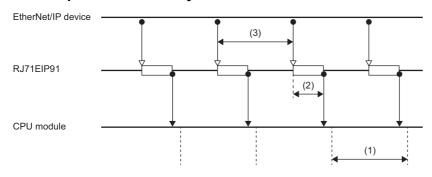

| No. | Item name              | Description                                                                                                |
|-----|------------------------|----------------------------------------------------------------------------------------------------|
| (1) | Sequence scan          | Time required for refreshing the receive data from the buffer memory on the RJ71EIP91 to a program.        |
| (2) | Module processing time | Time required for transferring receive data from the receive buffer to the buffer memory on the RJ71EIP91. |
| (3) | RPI                    | RPI setting value (transmission interval time)                                                             |

#### **■**Calculation formula of transmission delay time

| Calculation value | Calculation formula (Unit: ms)                                          |
|-------------------|-------------------------------------------------------------------------|
| Normal value      | 0.573 + (sequence scan ÷ 2) + module processing time*1 + (RPI ÷ 2)      |
| Maximum value     | 0.725 + sequence scan time + module processing time <sup>*1</sup> + RPI |

Calculate the module processing time using the following formula. Module processing time[ms] = 0.0001 × Total data size[byte] + 0.007 × number of connections

# **Appendix 6** Differences Between QJ71EIP71 and RJ71EIP91

This section describes the differences between the MELSEC-Q series (QJ71EIP71) and MELSEC iQ-R series (RJ71EIP91) EtherNet/IP network interface modules.

#### **Hardware specifications**

The following table lists the differences between the QJ71EIP71 and the RJ71EIP91 hardware specifications.

| Item    | QJ71EIP71  | RJ71EIP91   |
|---------|------------|-------------|
| LED     | • RUN LED  | • RUN LED   |
|         | • ERR. LED | • ERR LED   |
|         | • 100M LED | • MS LED    |
|         | SD/RD LED  | NS LED      |
|         |            | SPEED LED   |
|         |            | • SD/RD LED |
| Battery | Used       | Not used    |

#### Available software packages

The following table lists the available software packages for the QJ71EIP71 and the RJ71EIP91.

| Item                       | QJ71EIP71                                                | RJ71EIP91                                    |
|----------------------------|----------------------------------------------------------|----------------------------------------------|
| Available software package | GX Developer GX Works2 Utility package (SW1DNC-EIPUTL-E) | GX Works3     EtherNet/IP Configuration Tool |

#### Performance specifications

The following table lists the differences between the QJ71EIP71 and the RJ71EIP91 performance specifications.

| Item                        |                       |                                                            | QJ71EIP71                                                 | RJ71EIP91                                                 |  |
|-----------------------------|-----------------------|------------------------------------------------------------|-----------------------------------------------------------|-----------------------------------------------------------|--|
| EtherNet/IP communications  | Class1 communications | Communication format                                       | Tag communications                                        | Instance communications, tag communications               |  |
|                             |                       | Number of connections                                      | 256 <sup>*1</sup>                                         | 256 <sup>*2</sup>                                         |  |
|                             |                       | Communication data size                                    | Per connection: 1444 bytes     All connections: 64K bytes | Per connection: 1444 bytes     All connections: 64K bytes |  |
|                             |                       | Transmission trigger                                       | Cyclic, Application Trigger                               | Cyclic, Application Trigger, Change of State              |  |
|                             |                       | Connection type specification                              | Point-to-point, multicast                                 | Point-to-point, multicast                                 |  |
|                             |                       | RPI (communication cycle)                                  | 5ms to 10000ms                                            | 0.5ms to 60000ms                                          |  |
|                             |                       | PPS (communication processing performance)                 | 4500PPS (at 128 bytes)                                    | 12000PPS (at 500 bytes)                                   |  |
|                             | Class3 communications | Communication format                                       | Tag communications                                        | Message communications                                    |  |
|                             |                       | Communication direction                                    | Server: Available     Client: Available                   | Server: Available     Client: Not available               |  |
|                             |                       | Number of connections                                      | 256 <sup>*1</sup>                                         | 256 <sup>*2</sup>                                         |  |
|                             |                       | Communication data size                                    | 496 bytes                                                 | 1414 bytes                                                |  |
|                             | UCMM                  | Communication format                                       | Tag communications                                        | Message communications                                    |  |
|                             | communications        | Communication direction                                    | Server: Available     Client: Available                   | Server: Available     Client: Available                   |  |
|                             |                       | Number of connections<br>(number of executable<br>modules) | • Server: 256*1 • Client: 256*1                           | • Server: 96<br>• Client: 32                              |  |
|                             |                       | Communication data size                                    | 498 bytes                                                 | 1414 bytes                                                |  |
| Transmission specifications | Data transmission s   | speed                                                      | 100Mbps/10Mbps                                            | 1Gbps/100Mbps*3                                           |  |
| Internal current co         | nsumption (5VDC)      |                                                            | 0.65A                                                     | 1.09A                                                     |  |
| External dimension          | าร                    |                                                            | 98(H) × 27.4(W) × 90(D)[mm]                               | 106(H) × 27.8(W) × 110(D)[mm]                             |  |
| Weight                      |                       |                                                            | 0.16kg                                                    | 0.24kg                                                    |  |

<sup>\*1</sup> The total number of connections for Class1 communications, Class3 communications, and UCMM communications is 256.

<sup>\*2</sup> The total number of connections for Class1 communications and Class3 communications is 256.

<sup>\*3</sup> A communication speed of 100Mbps is recommended.

#### **Function**

The following table lists the differences between the QJ71EIP71 and the RJ71EIP91 functions.

○: Available, ×: Not available

| Item                                                               |                         | QJ71EIP71 | RJ71EIP91 |
|--------------------------------------------------------------------|-------------------------|-----------|-----------|
| Class1 communications                                              | Instance communications | ×         | 0         |
|                                                                    | Tag communications      | 0         | 0         |
| Class3 communications                                              | Message communications  | ×         | 0         |
|                                                                    | Tag communications      | 0         | ×         |
| UCMM<br>communications                                             | Message communications  | ×         | 0         |
|                                                                    | Tag communications      | 0         | ×         |
| Communication status setting function when a CPU stop error occurs |                         | 0         | 0         |
| DHCP client function                                               |                         | 0         | ×         |

#### **Parameter**

The following tables list the differences between the QJ71EIP71 and the RJ71EIP91 parameters.

#### **■**Basic setting

 $\bigcirc$ : Settable,  $\times$ : Not settable

| Item               |                    | QJ71EIP71                    |                    | RJ71EIP91                     |                    |
|--------------------|--------------------|------------------------------|--------------------|-------------------------------|--------------------|
|                    |                    | Set with the utility package | Set with a program | Set with the engineering tool | Set with a program |
| Mode setting       | Mode setting       |                              | ×                  | 0                             | ×                  |
| IP address setting | IP address setting |                              | 0                  | 0                             | ×                  |
|                    | Subnet mask        | 0                            | ×                  | 0                             | ×                  |
|                    | Default gateway    | 0                            | ×                  | 0                             | ×                  |

#### ■Application setting

 $\bigcirc$ : Settable, -: No setting item

| Item                                | QJ71EIP71                    |                    | RJ71EIP91                     |                    |
|-------------------------------------|------------------------------|--------------------|-------------------------------|--------------------|
|                                     | Set with the utility package | Set with a program | Set with the engineering tool | Set with a program |
| Block data assurance per connection | _                            | _                  | 0                             | 0                  |

#### **■**Refresh settings

 $\bigcirc$ : Settable,  $\times$ : Not settable, -: No setting item

| Item           |                            | QJ71EIP71                    |                    | RJ71EIP91                     |                    |
|----------------|----------------------------|------------------------------|--------------------|-------------------------------|--------------------|
|                |                            | Set with the utility package | Set with a program | Set with the engineering tool | Set with a program |
| Refresh timing | Refresh timing             | _                            | _                  | 0                             | ×                  |
|                | Refresh group[n] (n: 1-64) | _                            | _                  | 0                             | ×                  |

#### I/O signal

The following tables list the differences between the QJ71EIP71 and the RJ71EIP91 I/O signals.

#### **■**Input signal

| Device No. | QJ71EIP71                                  | RJ71EIP91                              |  |
|------------|--------------------------------------------|----------------------------------------|--|
| X0         | Tag communication start process completion | Module Ready                           |  |
| X2         | PING test completion                       | Use prohibited                         |  |
| X6         | Flash ROM access completion                | Use prohibited                         |  |
| X7         | Flash ROM access error completion          | Use prohibited                         |  |
| X8         | TCP/UDP/IP parameter change completion     | Use prohibited                         |  |
| XD         | Acquiring IP address                       | Use prohibited                         |  |
| XE         | Own station error                          | Use prohibited                         |  |
| XF         | Module READY                               | Module Error                           |  |
| X10        | Use prohibited                             | EtherNet/IP communication in process   |  |
| X12        | Use prohibited                             | PING test completion                   |  |
| X14        | Use prohibited                             | Connection information read completion |  |
| X15        | Use prohibited                             | Connection information read error      |  |
| X1F        | Watchdog timer error                       | Communication Ready                    |  |

#### **■**Output signal

| Device No. | QJ71EIP71                           | RJ71EIP91                               |
|------------|-------------------------------------|-----------------------------------------|
| Y0         | Tag communication start request     | Use prohibited                          |
| Y2         | PING test execution request         | Use prohibited                          |
| Y6         | Flash ROM access request            | Use prohibited                          |
| Y8         | TCP/UDP/IP parameter change request | Use prohibited                          |
| YE         | Own station error clear request     | Use prohibited                          |
| YF         | Use prohibited                      | Module error clear request              |
| Y10        | Use prohibited                      | EtherNet/IP communication start request |
| Y12        | Use prohibited                      | PING test execution request             |
| Y14        | Use prohibited                      | Connection information read request     |

#### **Buffer memory**

The following tables list the differences between the QJ71EIP71 and the RJ71EIP91 buffer memory areas.

| Address (decimal) | Address<br>(hexadecimal) | QJ71EIP71                                   | RJ71EIP91                                                                                     |
|-------------------|--------------------------|---------------------------------------------|-----------------------------------------------------------------------------------------------|
| 0 to 4095         | 0H to FFFH               | Class1 Input Area                           | System area                                                                                   |
| 4096 to 8191      | 1000H to 1FFFH           | Class3/UCMM Input Area                      |                                                                                               |
| 8192 to 12287     | 2000H to 2FFFH           | Class1 Output Area                          |                                                                                               |
| 12288 to 16383    | 3000H to 3FFFH           | Class3/UCMM Output Area                     |                                                                                               |
| 16385             | 4001H                    | DHCP setting                                |                                                                                               |
| 16386 to 16387    | 4002H to 4003H           | IP Address                                  |                                                                                               |
| 16629             | 40F5H                    | System area                                 | Block assurance state per connection                                                          |
| 16630             | 40F6H                    | System area                                 | Block assurance state per connection                                                          |
| 16631 to 16632    | 40F7H to 40F8H           | System area                                 | Application Trigger operation specification (Class1)                                          |
| 16633             | 40F9H                    | Battery error detection setting             | System area                                                                                   |
| 16634             | 40FAH                    | Tag com. continue setting                   | EtherNet/IP data link continuation specification request                                      |
| 16635             | 40FBH                    | Tag com. continue setting status            | EtherNet/IP data link continuation specification state                                        |
| 16636             | 40FCH                    | Class1 Tag Counts                           | System area                                                                                   |
| 16640 to 17151    | 4100H to 42FFH           | Class1 Tag Parameter                        | Class1 I/O data size                                                                          |
| 17152 to 21119    | 4300H to 527FH           |                                             | System area                                                                                   |
| 25728             | 6480H                    | Intelligent function module switch status   | System area                                                                                   |
| 25733 to 25735    | 6485H to 6487H           | Ethernet address (MAC address)              | MAC Address                                                                                   |
| 25783             | 64B7H                    | Battery status                              | System area                                                                                   |
| 25856 to 26367    | 6500H to 66FFH           | Class1 send/receive data start address      | Class1 I/O data start offset address                                                          |
| 26368 to 26879    | 6700H to 68FFH           | Class3/UCMM send/receive data start address | System area                                                                                   |
| 27008 to 27055    | 6980H to 69AFH           | Application Trigger (Class1)                | Application Trigger (Class1)                                                                  |
| 27072 to 27119    | 69C0H to 69EFH           | Application Trigger (Class3/UCMM)           | System area                                                                                   |
| 27136 to 27183    | 6A00H to 6A2FH           | Communication status (Class1)               | Class1 communication status                                                                   |
| 27184 to 27231    | 6A30H to 6A5FH           | Communication status (Class3/UCMM)          | System area                                                                                   |
| 27264             | 6A80H                    | Own station error status                    |                                                                                               |
| 27265 to 27267    | 6A81H to 6A83H           | TCP/UDP/IP parameter error information      |                                                                                               |
| 27268             | 6A84H                    | Self-diagnostics execution result           |                                                                                               |
| 27392 to 27647    | 6B00H to 6BFFH           | Class1 Diagnostics Information              | Class1 Connection Behavior Error status                                                       |
| 27648 to 27903    | 6C00H to 6CFFH           | Class3/UCMM Diagnostics Information         | System area                                                                                   |
| 27904 to 27907    | 6D00H to 6D03H           | PING test request area                      | PING test request area                                                                        |
| 27908 to 27911    | 6D04H to 6D07H           | PING test result area                       | PING test result area                                                                         |
| 28160 to 28170    | 6E00H to 6E0AH           | System area                                 | Node information area                                                                         |
| 28288             | 6E80H                    |                                             | Connection information read request area                                                      |
| 28290 to 28341    | 6E82H to 6EB5H           |                                             | Connection information read response area                                                     |
| 32768 to 33279    | 8000H to 81FFH           |                                             | Class1 Block assurance specification per connection                                           |
| 65536 to 98303    | 10000H to 17FFFH         |                                             | Class1 Input Area                                                                             |
| 196608 to 229375  | 30000H to 37FFFH         |                                             | Class1 Output Area                                                                            |
| 393216 to 393249  | 60000H to 60021H         |                                             | UCMM data link execution command                                                              |
| 393280 to 442431  | 60040H to 6C03FH         |                                             | UCMM data link request command (No.1 to No.32) UCMM data link receive command (No.1 to No.32) |

# **Appendix 7** Added Functions

#### RJ71EIP91

The following table lists the functions added to the RJ71EIP91.

| Addition     | Firmware version |
|--------------|------------------|
| Safety CPU*1 | "03" or later    |

<sup>\*1</sup> Safety communications are not supported.

#### **EtherNet/IP Configuration Tool**

The following table lists the functions added to EtherNet/IP Configuration Tool.

| Addition         | Software version |
|------------------|------------------|
| Japanese version | "1.01B" or later |

# **MEMO**

A

# **INDEX**

| A                                                                                                    | 0                                    |
|----------------------------------------------------------------------------------------------------|--------------------------------------|
| Application Trigger (Class1)                                                                                                    | Online Action                        |
|                                                                                                    | <u>P</u>                             |
| В                                                                                                    | PING test completion                 |
| Block assurance per connection                                                                                                    | PING test execution request          |
| С                                                                                                    | s                                    |
| Class1 Block assurance specification per connection                                                                                                    | Server function                      |
| Class1 communications                                                                                                    | U                                    |
| Class1 Connection Behavior Error status164Class1 I/O data size159Class1 I/O data start offset address160Class1 Input Area167Class1 Output Area167Class3 communications16Client function41Communication Ready149Connection information read completion149Connection information read error149Connection information read request153Connection information read request area165Connection information read response area165Consumer Tag28 | UCMM communication execution command |
| E                                                                                                    |                                      |
| EDS Management                                                                                                    |                                      |
| Input Only                                                                                                    |                                      |
| L                                                                                                    |                                      |
| Listen Only                                                                                                    |                                      |
| М                                                                                                    |                                      |
| Mode Settings       46         Module error       149         Module error clear request       150         Module Information List       125         Module Ready       149                                                                                                    |                                      |
| N                                                                                                    |                                      |
| Node information area 165                                                                                                    |                                      |

# **REVISIONS**

\*The manual number is given on the bottom left of the back cover.

| Revision date  | *Manual number     | Description                                                                                                    |
|----------------|--------------------|----------------------------------------------------------------------------------------------------|
| May 2018       | SH(NA)-081915ENG-A | First edition                                                                                                    |
| August 2019    | SH(NA)-081915ENG-B | ■Added or modified parts TERMS, Section 1.1, 3.1, 4.1, 4.2, 5.5, 5.6, Appendix 3, 6                                |
| October 2019   | SH(NA)-081915ENG-C | ■Added or modified parts SAFETY PRECAUTIONS, TERMS, GENERIC TERMS AND ABBREVIATIONS, Section 1.1                   |
| May 2020       | SH(NA)-081915ENG-D | ■Added or modified parts RELEVANT MANUALS, GENERIC TERMS AND ABBREVIATIONS, TERMS, Section 3.3, 5.6, Appendix 6, 7 |
| April 2021     | SH(NA)-081915ENG-E | ■Added or modified parts SAFETY PRECAUTIONS, CONDITIONS OF USE FOR THE PRODUCT, Section 2.2, 3.1, 3.3              |
| September 2021 | SH(NA)-081915ENG-F | ■Added or modified parts Section 1.1, 2.6, Chapter 3, Section 5.3, 5.5, Appendix 3, 7                              |

#### Japanese manual number: SH-081914-G

This manual confers no industrial property rights or any rights of any other kind, nor does it confer any patent licenses. Mitsubishi Electric Corporation cannot be held responsible for any problems involving industrial property rights which may occur as a result of using the contents noted in this manual.

#### © 2018 MITSUBISHI ELECTRIC CORPORATION

#### WARRANTY

Please confirm the following product warranty details before using this product.

#### 1. Gratis Warranty Term and Gratis Warranty Range

If any faults or defects (hereinafter "Failure") found to be the responsibility of Mitsubishi occurs during use of the product within the gratis warranty term, the product shall be repaired at no cost via the sales representative or Mitsubishi Service Company.

However, if repairs are required onsite at domestic or overseas location, expenses to send an engineer will be solely at the customer's discretion. Mitsubishi shall not be held responsible for any re-commissioning, maintenance, or testing on-site that involves replacement of the failed module.

[Gratis Warranty Term]

The gratis warranty term of the product shall be for one year after the date of purchase or delivery to a designated place. Note that after manufacture and shipment from Mitsubishi, the maximum distribution period shall be six (6) months, and the longest gratis warranty term after manufacturing shall be eighteen (18) months. The gratis warranty term of repair parts shall not exceed the gratis warranty term before repairs.

[Gratis Warranty Range]

- (1) The range shall be limited to normal use within the usage state, usage methods and usage environment, etc., which follow the conditions and precautions, etc., given in the instruction manual, user's manual and caution labels on the product.
- (2) Even within the gratis warranty term, repairs shall be charged for in the following cases.
  - 1. Failure occurring from inappropriate storage or handling, carelessness or negligence by the user. Failure caused by the user's hardware or software design.
  - 2. Failure caused by unapproved modifications, etc., to the product by the user.
  - When the Mitsubishi product is assembled into a user's device, Failure that could have been avoided if functions or structures, judged as necessary in the legal safety measures the user's device is subject to or as necessary by industry standards, had been provided.
  - 4. Failure that could have been avoided if consumable parts (battery, backlight, fuse, etc.) designated in the instruction manual had been correctly serviced or replaced.
  - 5. Failure caused by external irresistible forces such as fires or abnormal voltages, and Failure caused by force majeure such as earthquakes, lightning, wind and water damage.
  - 6. Failure caused by reasons unpredictable by scientific technology standards at time of shipment from Mitsubishi.
  - 7. Any other failure found not to be the responsibility of Mitsubishi or that admitted not to be so by the user.

#### 2. Onerous repair term after discontinuation of production

- (1) Mitsubishi shall accept onerous product repairs for seven (7) years after production of the product is discontinued. Discontinuation of production shall be notified with Mitsubishi Technical Bulletins, etc.
- (2) Product supply (including repair parts) is not available after production is discontinued.

#### 3. Overseas service

Overseas, repairs shall be accepted by Mitsubishi's local overseas FA Center. Note that the repair conditions at each FA Center may differ.

#### 4. Exclusion of loss in opportunity and secondary loss from warranty liability

Regardless of the gratis warranty term, Mitsubishi shall not be liable for compensation to:

- (1) Damages caused by any cause found not to be the responsibility of Mitsubishi.
- (2) Loss in opportunity, lost profits incurred to the user by Failures of Mitsubishi products.
- (3) Special damages and secondary damages whether foreseeable or not, compensation for accidents, and compensation for damages to products other than Mitsubishi products.
- (4) Replacement by the user, maintenance of on-site equipment, start-up test run and other tasks.

#### 5. Changes in product specifications

The specifications given in the catalogs, manuals or technical documents are subject to change without prior notice.

# **TRADEMARKS**

The company names, system names and product names mentioned in this manual are either registered trademarks or trademarks of their respective companies.

In some cases, trademark symbols such as " $^{\text{\tiny{IM}}}$ " or " $^{\text{\tiny{IS}}}$ " are not specified in this manual.

194

<u>SH(NA)-081915ENG-F(2109)MEE</u> MODEL: RJ71EIP91-U-OU-E

MODEL CODE: 13JX84

## MITSUBISHI ELECTRIC CORPORATION

HEAD OFFICE : TOKYO BUILDING, 2-7-3 MARUNOUCHI, CHIYODA-KU, TOKYO 100-8310, JAPAN NAGOYA WORKS : 1-14 , YADA-MINAMI 5-CHOME , HIGASHI-KU, NAGOYA , JAPAN

When exported from Japan, this manual does not require application to the Ministry of Economy, Trade and Industry for service transaction permission.

Specifications subject to change without notice.